# **SIEMENS** [Архивирование значений](#page-4-0)  [процессов](#page-4-0) 1 [Архивирование значений](#page-6-0)  Архивирование значений<br>процессов в WinCC [Основы архивирования](#page-8-0)  Основы архивирования<br>значений процессов SIMATIC HMI [Конфигурация](#page-37-0)  4 [архивирования значений](#page-37-0)  WinCC V7.0 [процессов](#page-37-0)  Архивирование значений [Вывод значений процессов](#page-82-0)  $5$ процессов [Прямой доступ к архивной](#page-86-0)  [базе данных](#page-86-0) 6 Печатная версия интерактивной справки

[Шаблоны для вызова](#page-88-0)  [функции](#page-88-0) 7

#### Правила техники безопасности

В этом руководстве содержатся примечания, которые необходимо соблюдать для обеспечения личной безопасности и предотвращения материального ущерба. В этом руководстве примечания, относящиеся к личной безопасности, обозначены символом предупреждения о безопасности; примечания, касающиеся только материального ущерба, не обозначаются символом предупреждения о безопасности. Эти перечисленные ниже примечания различаются по степени опасности.

#### $\blacktriangle$ ОПАСНО

Означает, что невыполнение надлежащих мер безопасности повлечет за собой смерть или серьезную травму.

### ПРЕДУПРЕЖДЕНИЕ

Означает, что невыполнение надлежащих мер безопасности может повлечь за собой смерть или серьезную травму.

#### $\mathbf A$ внимание!

При наличии символа предупреждения о безопасности это примечание означает, что невыполнение надлежащих мер безопасности может повлечь за собой несерьезные травмы.

#### ВНИМАНИЕ!

При отсутствии символа предупреждения о безопасности это примечание означает, что невыполнение надлежащих мер безопасности может повлечь за собой материальный ущерб.

#### ПРИМЕЧАНИЕ

Означает, что игнорирование соответствующей информации может привести к нежелательным результатам или последствиям.

При возникновении нескольких степеней опасности используется предупреждение, относящееся к наивысшей степени опасности. Предупреждение, относящееся к возможным травмам, с символом предупреждения о безопасности может также содержать предупреждение о возможном материальном ущербе.

#### Квалифицированный персонал

Установка и использование устройства/системы должны осуществляться исключительно в соответствии с настоящей документацией. Ввод устройства/системы в эксплуатацию и их эксплуатацию должен выполнять только квалифицированный персонал. В контексте правил техники безопасности настоящей документации под квалифицированным персоналом подразумеваются лица, которым разрешено осуществлять ввод в эксплуатацию, заземление и маркировку устройств, систем и электрических цепей в соответствии с установленными правилами и стандартами по технике безопасности.

#### Использование по назначению

Обратите внимание на следующие моменты.

#### **АПРЕДУПРЕЖДЕНИЕ**

Это устройство можно использовать только в целях, указанных в каталоге или техническом описании, и только совместно с устройствами либо компонентами сторонних производителей, одобренных или рекомендуемых компанией Siemens. Для обеспечения правильной, надежной эксплуатации продукта требуется надлежащая транспортировка, хранение, расположение и сборка, а также аккуратная эксплуатация и техническое обслуживание.

#### Торговые знаки

Все названия, отмеченные знаком ®, являются зарегистрированными торговыми знаками компании Siemens AG. Прочие торговые знаки, упомянутые в настоящем документе, могут быть торговыми знаками соответствующих владельцев. Использование таких торговых знаков третьими лицами в собственных целях может быть нарушением прав этих владельцев.

#### Отказ от ответственности

Мы проверили содержимое настоящего документа, чтобы убедиться в том, что оно соответствует описанным в нем оборудованию и программному обеспечению. Поскольку невозможно предусмотреть все изменения, полное соответствие не гарантируется. Тем не менее компания осуществляет проверку информации, представленной в настоящем документе, а также вносит все необходимые исправления в последующие издания.

# Содержание

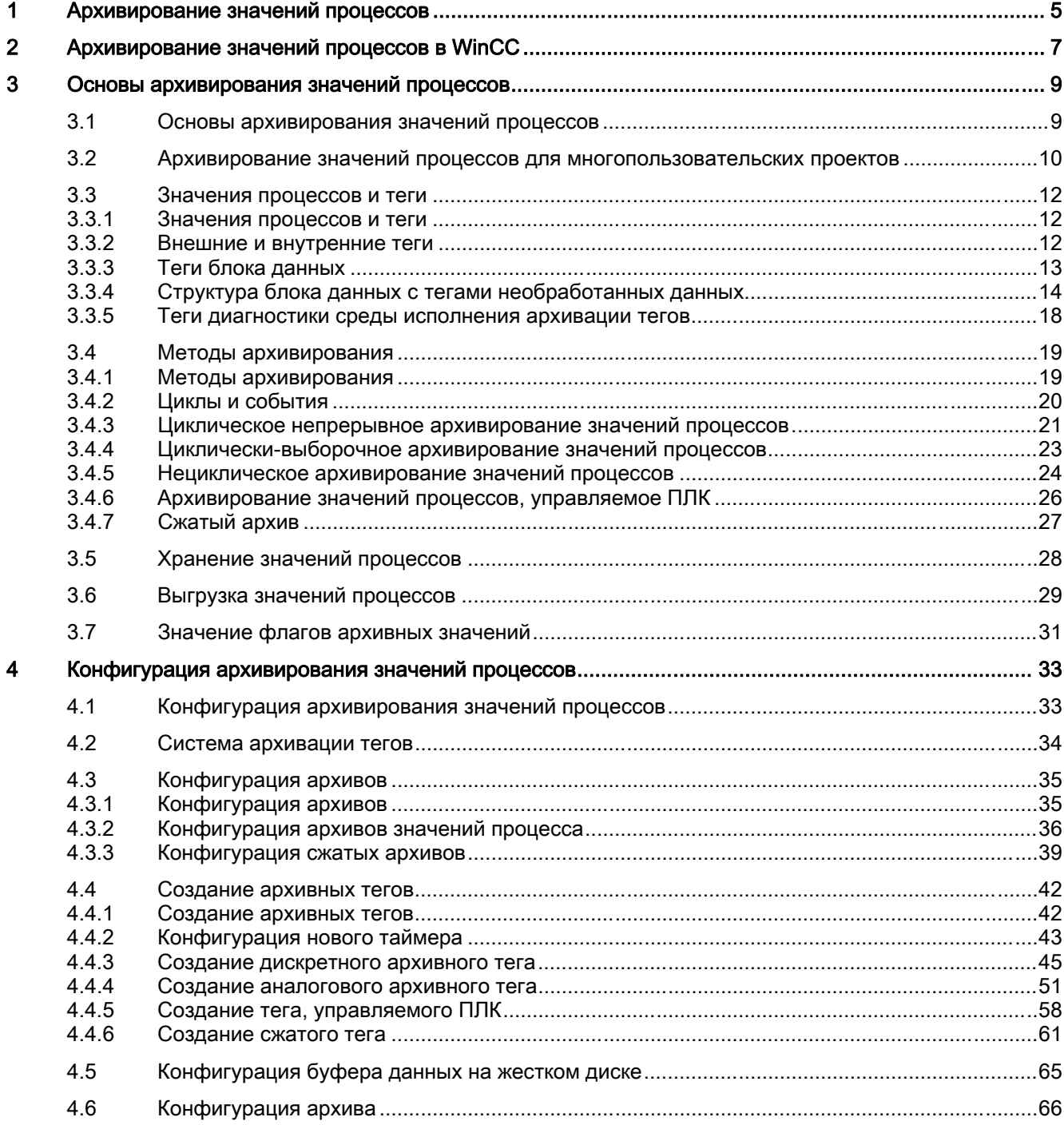

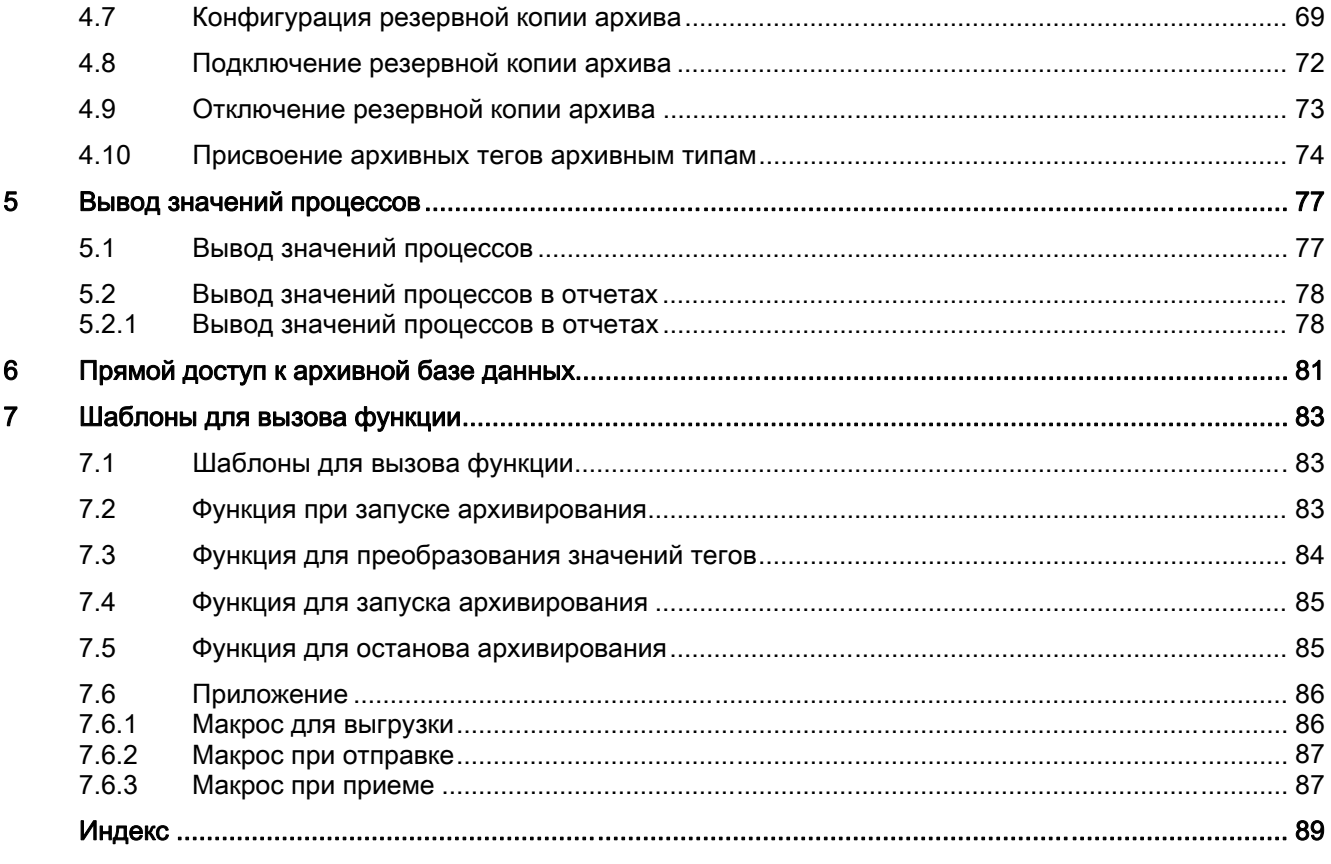

# <span id="page-4-0"></span>Архивирование значений процессов 1

# Содержание

В системе WinCC можно выполнять следующие действия:

- обработка и архивирование значений процессов;
- вывода значений процессов в кадрах или в отчетах.

Редактор Tag Logging (Архивация тегов) содержит ряд мастеров для конфигурации архивов.

В этой главе содержатся следующие сведения:

- основы архивирования значений процессов,
- инструкции по конфигурации архивирования значений процессов,
- инструкции по выводу значений процессов.

# <span id="page-6-0"></span>Архивирование значений процессов в WinCC 2

# Введение

Система архивирования используется для архивирования значений процессов в среде исполнения. Система архивирования обрабатывает значения процессов, кэшированные в базе данных среды исполнения, и записывает их в архивную базу данных.

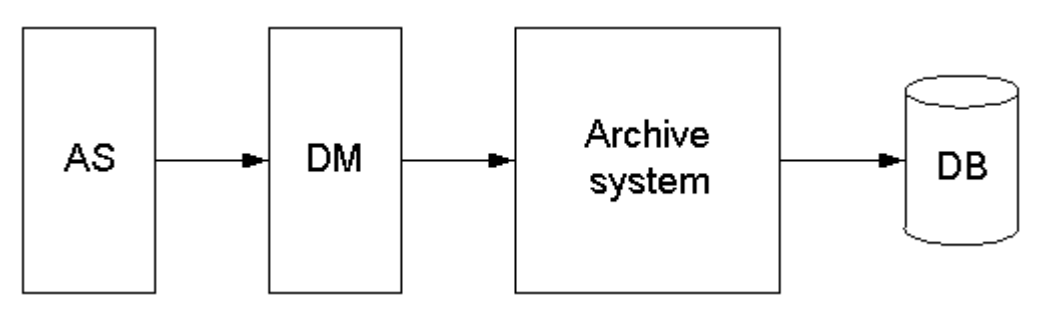

При архивировании значений процессов используются перечисленные ниже подсистемы WinCC.

- Система автоматизации (AS): сохраняет значения процессов, которые отправляются в WinCC с помощью коммуникационных драйверов.
- Менеджер данных (DM): обрабатывает значения процессов и возвращает их в систему архивирования с помощью тегов процессов.
- Система архивирования: обрабатывает полученные значения процессов (например, формирование среднего значения). Метод обработки зависит от конфигурации архива.
- База данных (DB) среды исполнения: сохраняет значения процессов, которые должны быть архивированы.

#### Определения терминов

Моменты времени получения и архивирования значений процессов зависят от множества параметров. Параметры, которые необходимо настроить для проекта, зависят от применяемого метода архивирования.

- Цикл сбора: определяет, когда в системе автоматизации начинается считывание значения тега процесса. Конфигурация цикла сбора может выполняться, например, для циклического непрерывного архивирования значений процессов.
- Цикл архивирования: определяет, когда обработанное значение процесса сохраняется в архивной базе данных. Конфигурация цикла архивирования может выполняться, например, для циклического непрерывного архивирования значений процессов.
- Событие запуска: запускает архивирование значений процессов при возникновении определенного события, например при включении установки. Конфигурация события запуска может выполняться, например, для выборочного цикличного архивирования значений процессов.
- Событие останова: прекращает архивирование значений процессов при возникновении определенного события, например при выключении установки. Конфигурация события останова может выполняться, например, для выборочного цикличного архивирования значений процессов.
- Архивирование, управляемое событием: значения процессов архивируются при возникновении определенного события, например при превышении предельных значений. Конфигурация архивирования, управляемого событием, может выполняться при нецикличном архивировании значений процессов.
- Архивирование значений процессов по изменению: значения процессов архивируются только тогда, когда они были изменены. Конфигурация архивирования может выполняться при нецикличном архивировании значений процессов.

# Дополнительные источники информации

[Архивирование значений процессов для многопользовательских проектов](#page-9-0) (стр. [10\)](#page-9-0) [Конфигурация архивирования значений процессов](#page-37-0) (стр. [38](#page-37-0)) [Хранение значений процессов](#page-31-0) (стр. [32](#page-31-0)) [Методы архивирования](#page-21-0) (стр. [22](#page-21-0)) [Значения процессов и теги](#page-11-0) (стр. [12](#page-11-0)) [Основы архивирования значений процессов](#page-8-0) (стр. [9\)](#page-8-0)

# <span id="page-8-0"></span>Основы архивирования значений процессов

# 3.1 Основы архивирования значений процессов

# Введение

Архивирование значений процессов используется при сборе, обработке и архивировании данных процессов на промышленном объекте. Полученные данные процессов фильтруются в соответствии с важными экономическими и техническими критериями, связанными с состоянием объекта.

# Принцип работы

Значения процессов, которые необходимо архивировать, собираются, обрабатываются и сохраняются в архивной базе данных в среде исполнения. Текущие или архивные значения процессов можно вывести в среде исполнения в виде таблицы или тренда. Кроме того, можно распечатать архивные значения процессов в виде протокола.

### Конфигурация

Архивирование значений процессов осуществляется в системе архивации тегов. В ней можно настроить архивы значений процессов, а также сжатые архивы, определить циклы сбора и архивирования и выбрать архивируемые значения процессов.

Настройка элементов управления WinCC осуществляется в графическом дизайнере для отображения данных процессов в среде исполнения. Данные процессов можно вывести в таблице или в виде тренда.

Вывод протоколов архивных данных процессов настраивается в виде протокола в дизайнере отчетов. Значения процессов в протоколе можно вывести в таблице или в виде тренда.

# Применение

Архивирование значений процессов можно применять для решения следующих задач.

- Раннее обнаружение аварии и неисправности.
- Повышение производительности.
- Повышение качества продукта.
- Оптимизация циклов обслуживания.
- Документация хода обработки значений процессов.

# <span id="page-9-0"></span>Дополнительные источники информации

[Архивирование значений процессов в WinCC](#page-6-0) (стр. [7](#page-6-0)) [Вывод значений процессов](#page-82-0) (стр. [83](#page-82-0)) [Конфигурация архивирования значений процессов](#page-37-0) (стр. [38](#page-37-0)) [Хранение значений процессов](#page-31-0) (стр. [32](#page-31-0)) [Методы архивирования](#page-21-0) (стр. [22](#page-21-0)) [Значения процессов и теги](#page-11-0) (стр. [12](#page-11-0))

# 3.2 Архивирование значений процессов в многопользовательских проектах

# Введение

В многопользовательских проектах значения процессов можно архивировать на различных серверах. Представленные ниже сценарии "клиент-сервер" иллюстрируют возможные конфигурации.

# Сценарии "клиент-сервер"

# Сценарий 1

Архивирование значений процессов осуществляется на различных серверах (2). Клиенты (1) могут получить доступ к архивам значений процессов на доступных серверах.

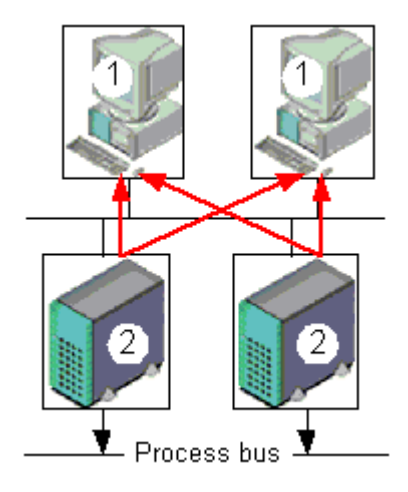

# Сценарий 2

Архивирование сообщений и значений процессов осуществляется на одном сервере (3) вместе со связью с процессом. Другие серверы (2) выполняют технологические задачи (например, отображение кадров). Клиенты (1) могут получить доступ ко всем доступным серверам.

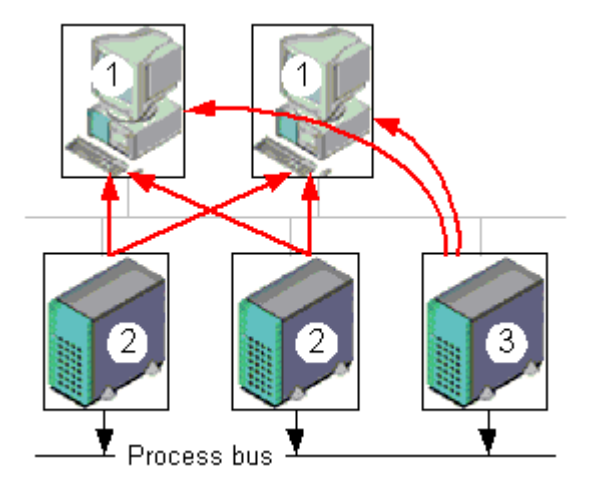

# Сценарий 3

Сервер (3) без подключения к процессу осуществляет исключительно архивирование сообщений и значений процессов. Сервер (3) собирает данные со всех других серверов (2), используя связь сервер-сервер, и распределяет их между клиентами (1).

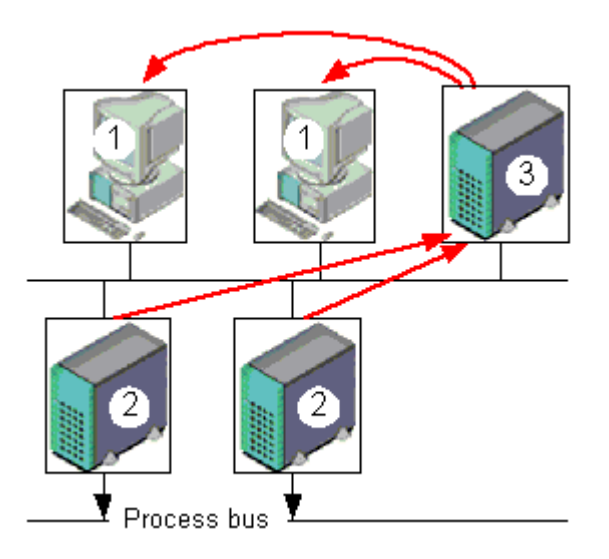

# Дополнительные источники информации

[Архивирование значений процессов в WinCC](#page-6-0) (стр. [7](#page-6-0)) [Основы архивирования значений процессов](#page-8-0) (стр. [9\)](#page-8-0)

# <span id="page-11-0"></span>3.3 Значения процессов и теги

# 3.3.1 Значения процессов и теги

# Принцип

Значения процессов являются данными, которые хранятся в памяти одной из подключенных систем автоматизации. Они представляют состояние объекта, например температуру, уровни заполнения или состояния (например, двигатель выключен). Для работы со значениями процессов в WinCC определяются теги.

Связь между WinCC и системами автоматизации обеспечивается с помощью тегов процесса, которые соответствуют определенному значению процесса в памяти системы автоматизации. Значение тега процесса получается при считывании значения процесса из памяти системы автоматизации. С другой стороны, значение процесса можно также записать обратно в память системы автоматизации.

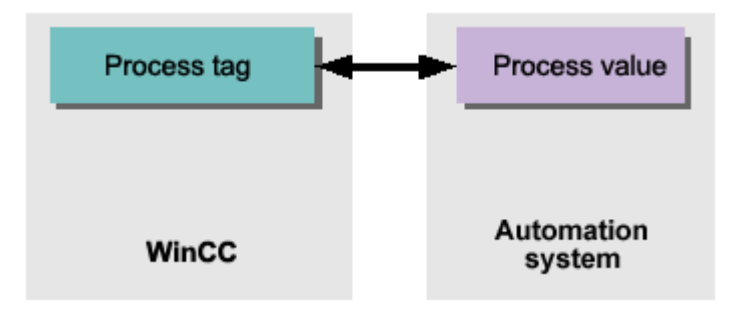

# Дополнительные источники информации

[Методы архивирования](#page-21-0) (стр. [22](#page-21-0)) [Теги блока данных](#page-12-0) (стр. [13\)](#page-12-0) [Внешние и внутренние теги](#page-11-0) (стр. [12](#page-11-0)) [Основы архивирования значений процессов](#page-8-0) (стр. [9\)](#page-8-0)

# 3.3.2 Внешние и внутренние теги

#### Введение

Внешние теги в WinCC используются для получения значений процессов и для доступа к адресу в памяти подключенной системы автоматизации. Поэтому внешние теги называются тегами процессов. Внутренние теги не имеют связи с процессом и только переносят значения внутри WinCC.

Внешние и внутренние теги можно сохранить в архивных тегах в архиве значений процессов.

#### <span id="page-12-0"></span>Примечание

Основной задачей архивирования значений процессов считается архивирование значений внешних тегов, эта документация относится только к тегам процессов.

#### Архивные теги

Значения процессов хранятся в архивных тегах в архиве значений процессов. Система различает следующие типы архивных тегов.

- Аналоговые архивные теги хранят числовые значения процессов, например уровень заполнения бака.
- Дискретные архивные теги хранят двоичные значения процессов, например состояние включения или выключения двигателя.
- Теги, управляемые ПЛК, хранят значения процессов, которые были отправлены в систему архивирования в качестве блоков данных, например значения процессов в серии измерений.

Архивные значения процессов можно сжать. Это сжатие осуществляется с помощью применения математических функций (например, вычисление среднего значения). Сжатые значения процессов этого типа хранятся в сжатых тегах сжатого архива.

### Дополнительные источники информации

[Создание архивных тегов](#page-46-0) (стр. [47](#page-46-0)) [Конфигурация архивов](#page-39-0) (стр. [40\)](#page-39-0) [Хранение значений процессов](#page-31-0) (стр. [32\)](#page-31-0) [Сжатый архив](#page-30-0) (стр. [31](#page-30-0)) [Архивирование значений процессов, управляемое ПЛК](#page-29-0) (стр. [30](#page-29-0)) [Теги блока данных](#page-12-0) (стр. [13\)](#page-12-0) [Значения процессов и теги](#page-11-0) (стр. [12](#page-11-0)) [Основы архивирования значений процессов](#page-8-0) (стр. [9\)](#page-8-0)

# 3.3.3 Теги блока данных

#### Введение

Теги блока данных необходимы для сбора быстро меняющихся значений процессов или в случае необходимости комбинирования нескольких точек измерения с одного объекта.

### Примечание

Теги блока данных являются одним из типов «необработанных данных» в WinCC и, поэтому, также называются «тегами необработанных данных».

# <span id="page-13-0"></span>Принцип

В системе автоматизации значения процессов записываются в двоичный файл и отправляются в виде блока данных в WinCC, где они сохраняются в теге необработанных данных.

# Архивирование блоков данных

Если необходимо архивировать полученные значения процессов, относящиеся к тегу необработанных данных, то в архиве значений процессов требуется настроить тег, управляемый ПЛК. В системе архивирования для обеспечения обработки тега, управляемого ПЛК, необходимо выбрать форматирующую DLL. Форматирующая DLL поставляется вместе с применяемой системой автоматизации для разбора телеграммы (например, для извлечения значений процессов). Затем значения процессов записываются в архивную базу данных.

Формат DLL для SIMATIC S7 входит в комплект поставки WinCC.

### Дополнительные источники информации

Методы архивирования (стр. 22)

Хранение значений процессов (стр. 32)

Архивирование значений процессов, управляемое ПЛК (стр. 30)

Внешние и внутренние теги (стр. 12)

Значения процессов и теги (стр. 12)

Архивирование значений процессов в WinCC (стр. 7)

Основы архивирования значений процессов (стр. 9)

#### $3.3.4$ Структура телеграммы с тегами необработанных данных

# Введение

Блок данных для передачи тегов необработанных данных состоит из двух частей: заголовок и тело.

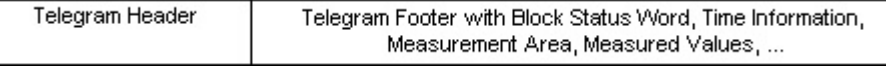

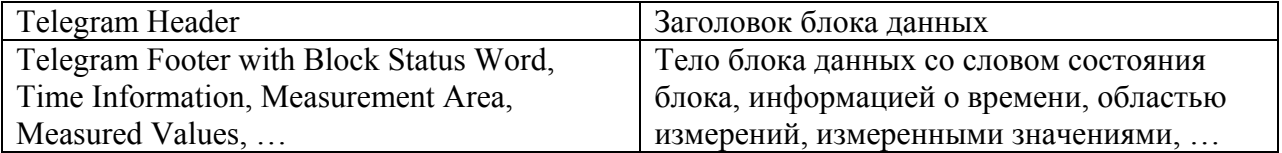

# Заголовок блока данных

Заголовок состоит из общих данных, например длина блока данных. Старший байт данных слова 0 не используется системой и, таким образом, может быть задан пользователем.

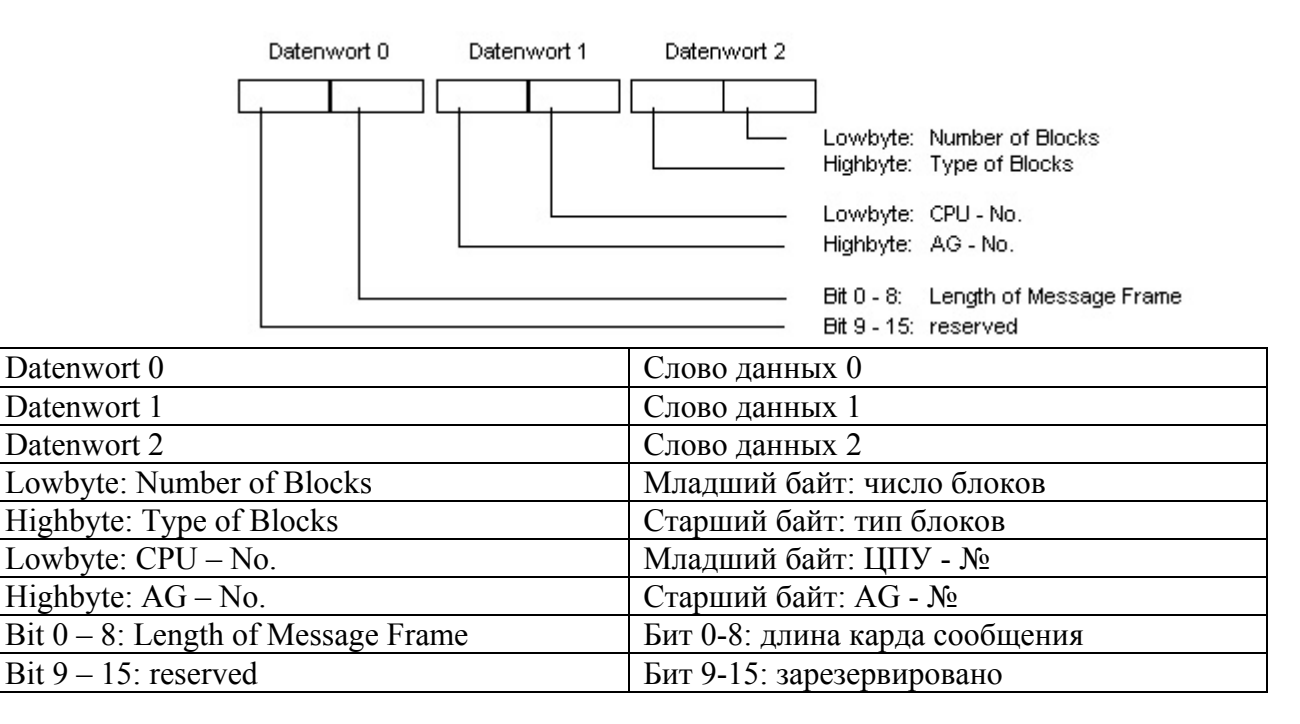

# Тело блока данных

В слове состояния блока, помимо прочего, указываются формат значений измерения и формат областей измерений. Бит 10 зарезервирован и будет использоваться в последующих версиях для переключения на летнее и на стандартное время (летнее время  $= 1$ ).

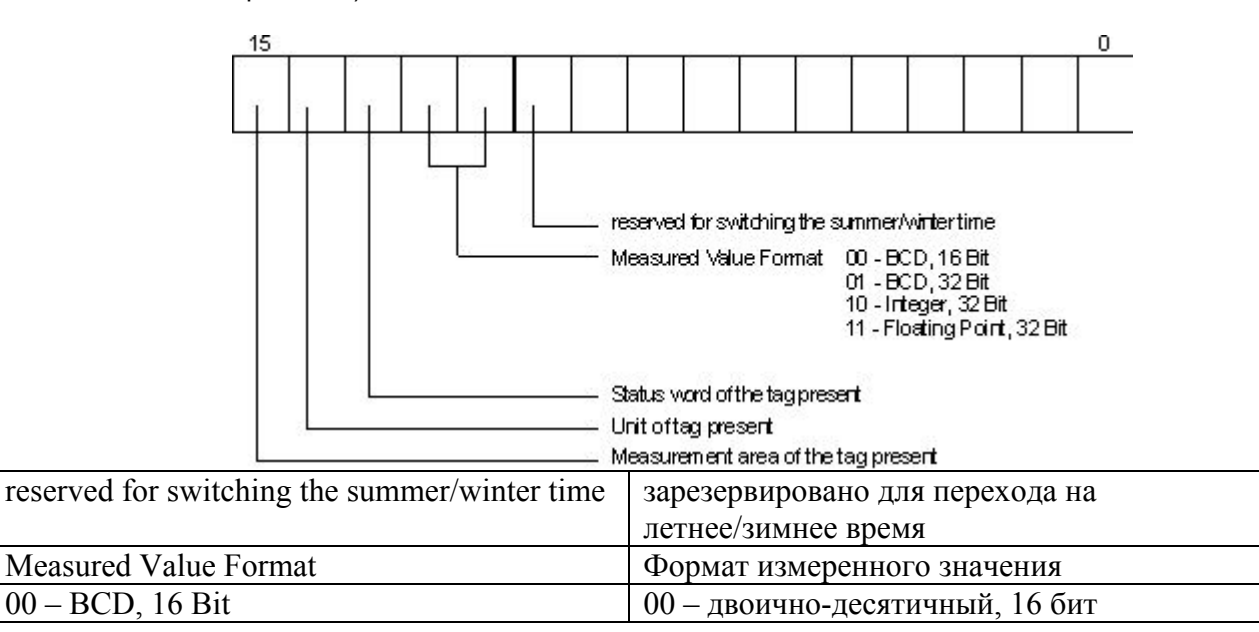

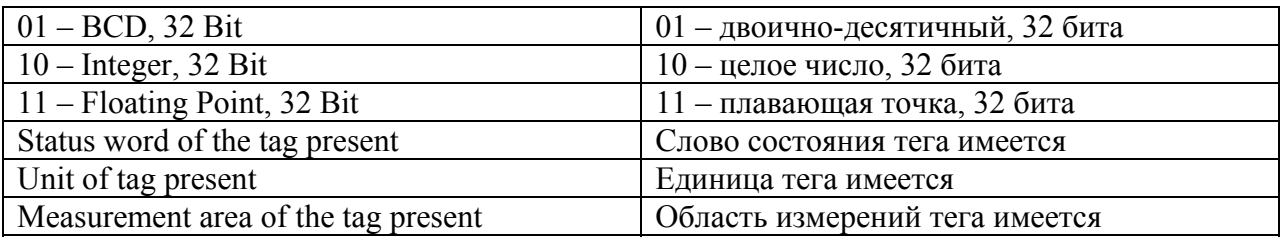

Время и дата структурируются в соответствии со следующим указанием времени.

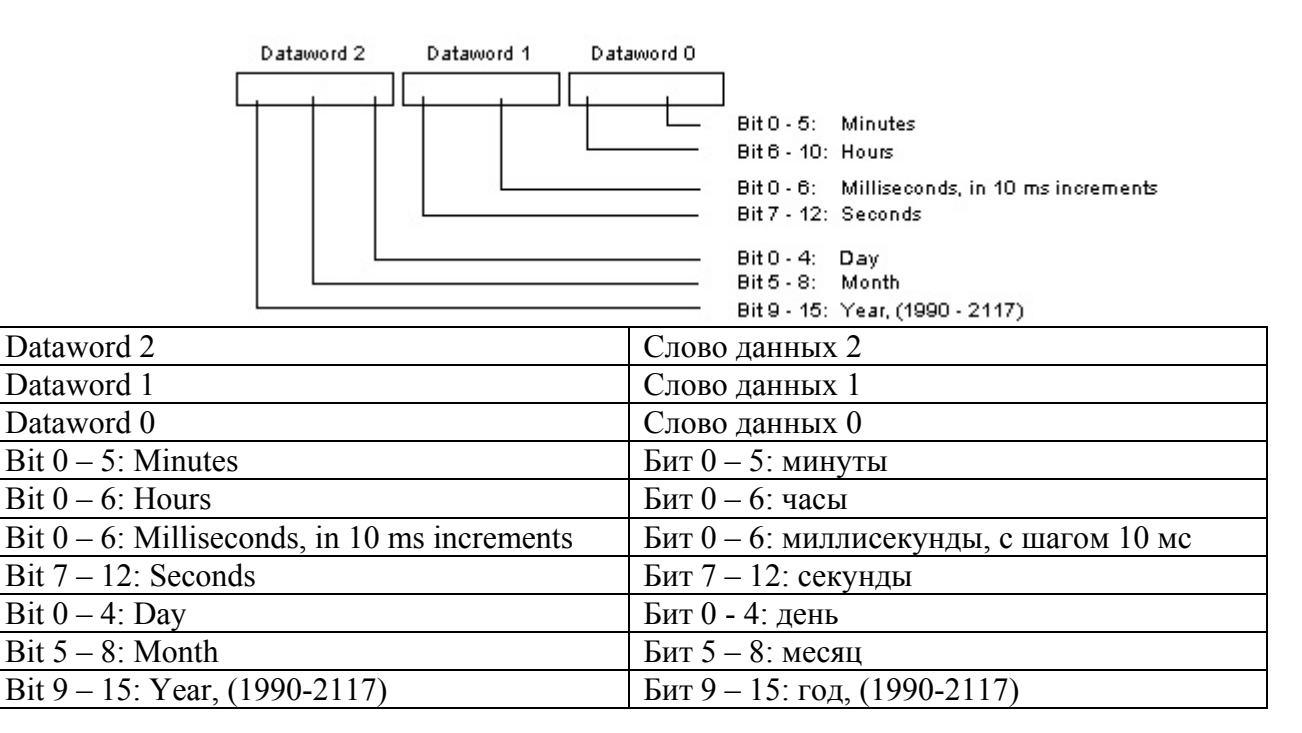

Для передачи области измерений необходимы 8 слов данных. В этих словах указываются верхние и нижние пределы тега и архива.

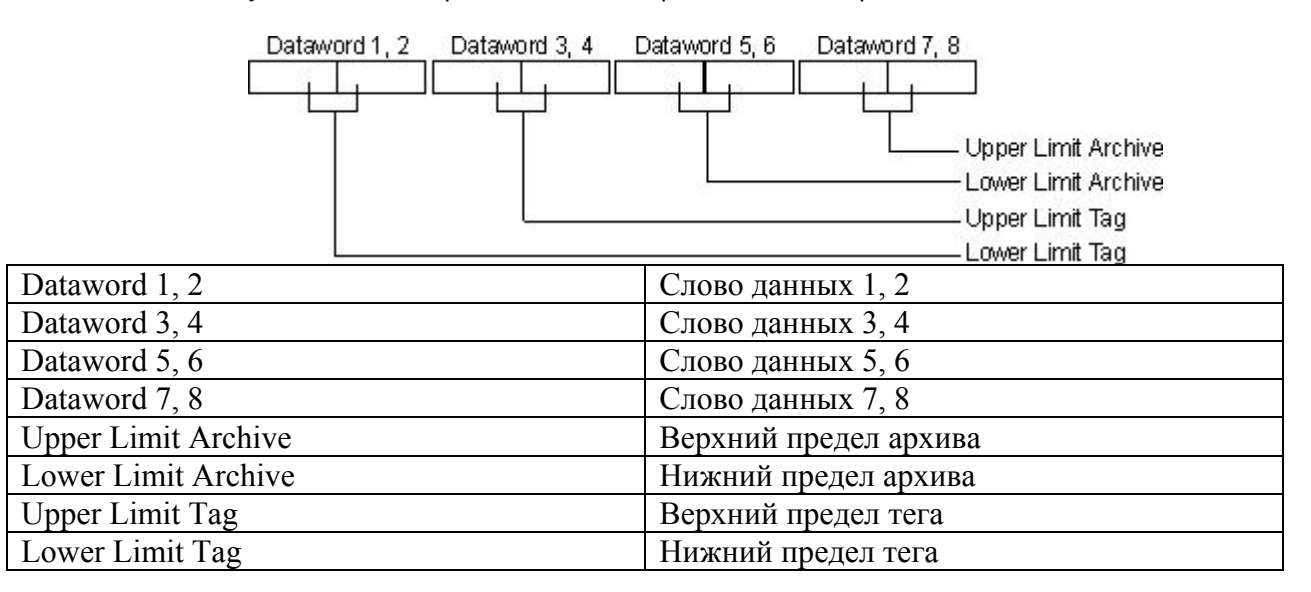

В следующем разделе указаны образцы типов блока данных.

# Тип 1

Значение тега процесса + дата и время

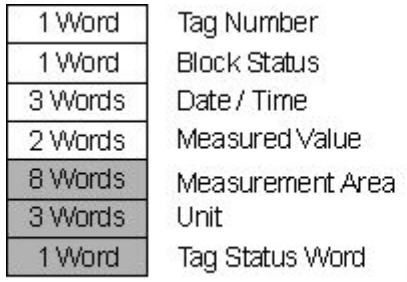

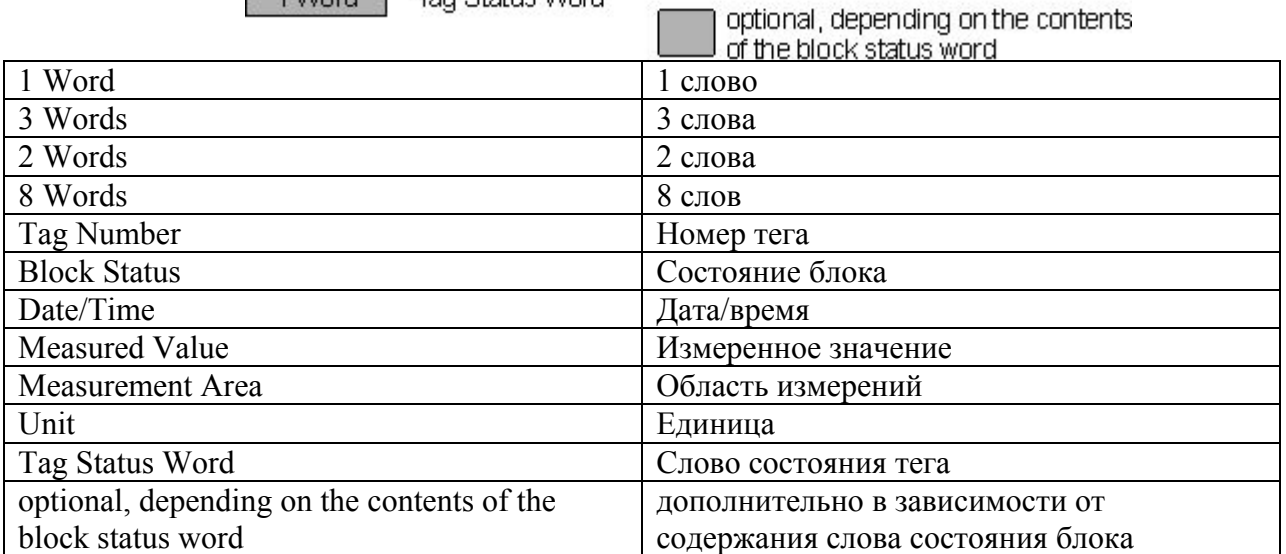

# Тип 2

n значений тега процесса + дата и время для каждого значения

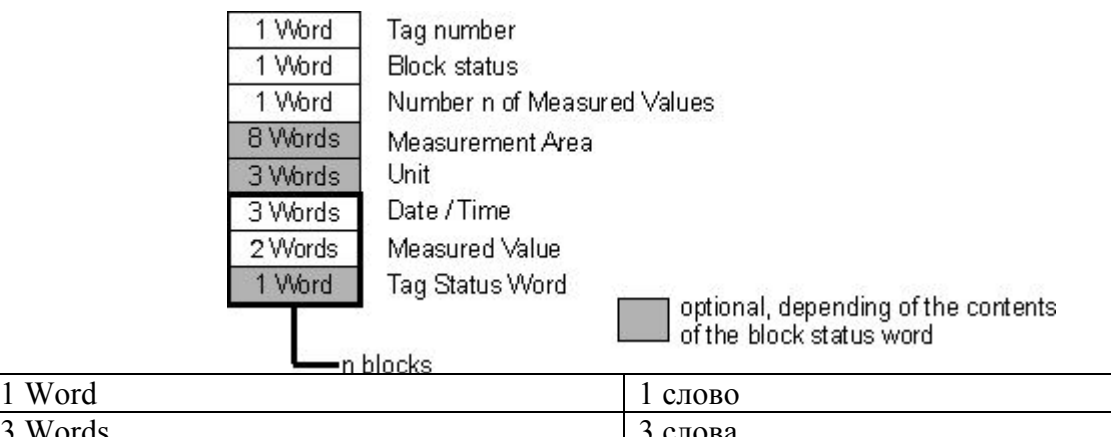

٦

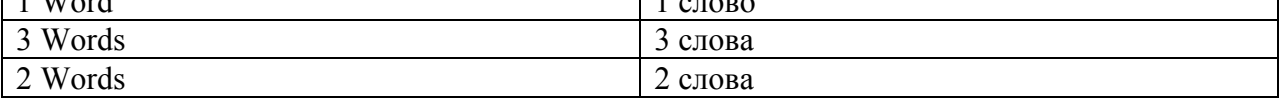

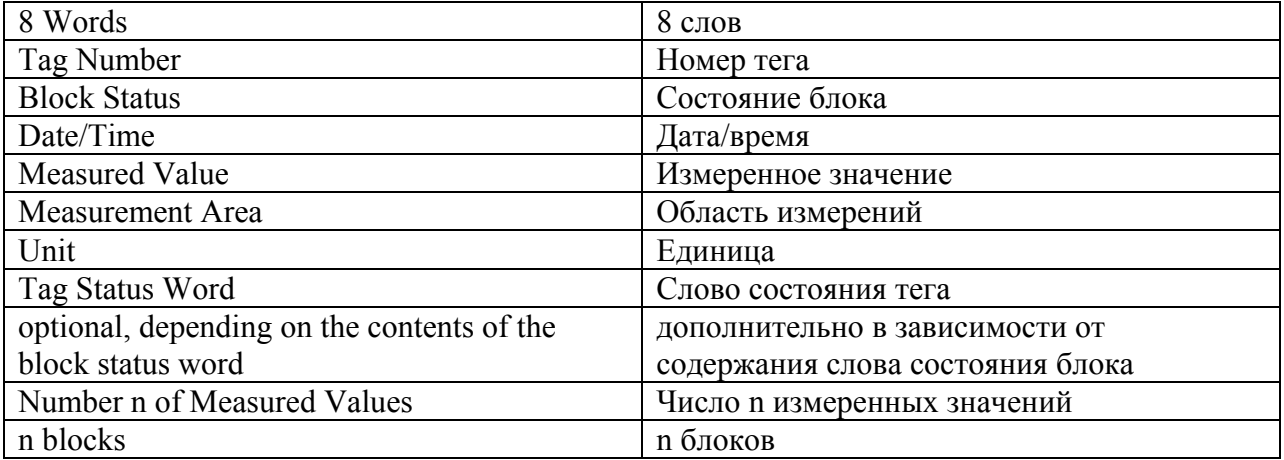

# Тип 3

# n значений тега процесса + дата, время и цикл дискретизации

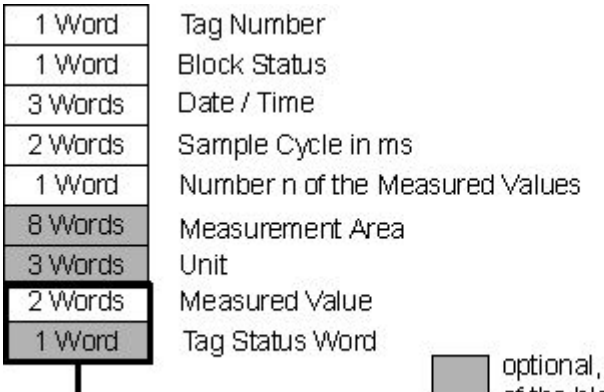

optional, depending on the contents<br>of the block status word

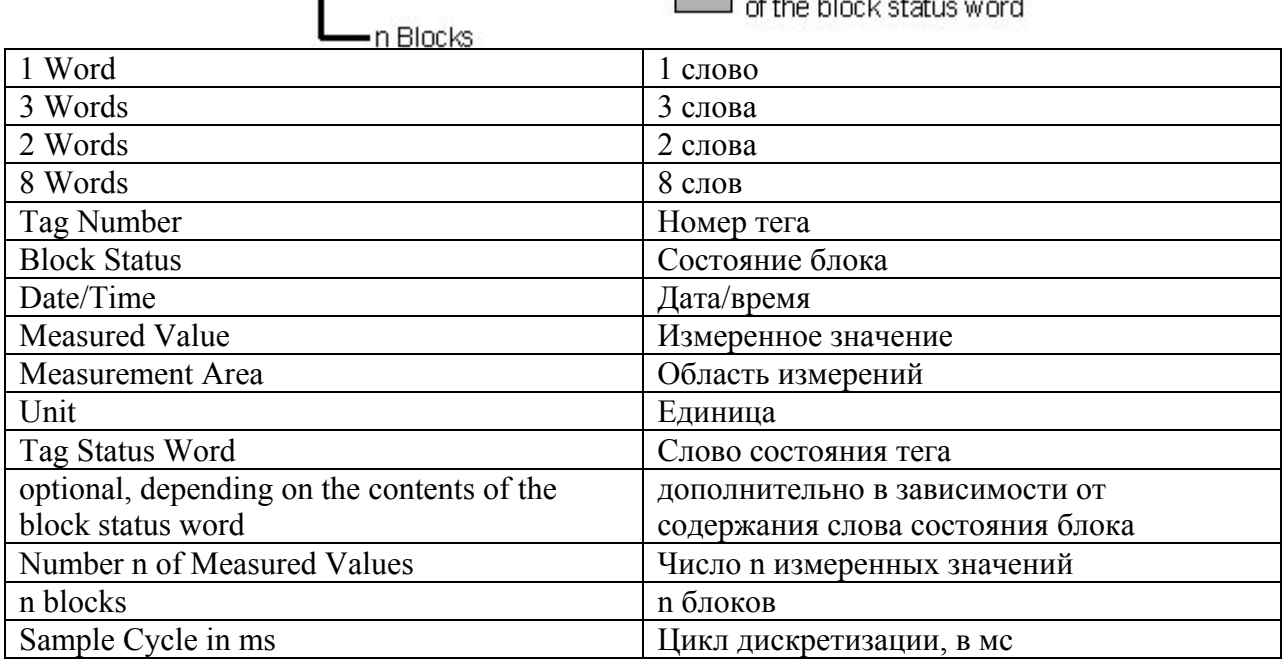

Тип 4

n значений различных тегов процесса со временем и датой

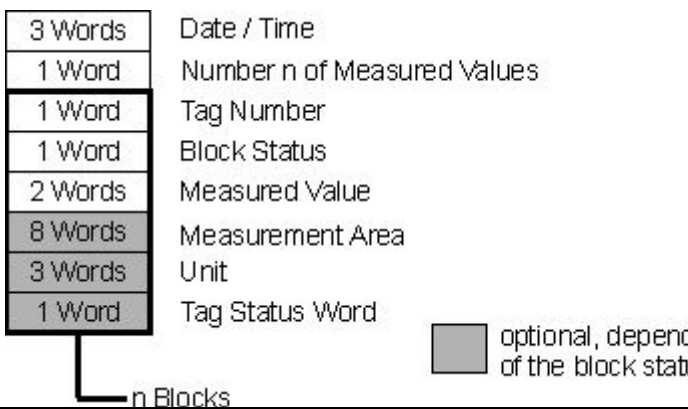

optional, depending on the contents<br>of the block status word

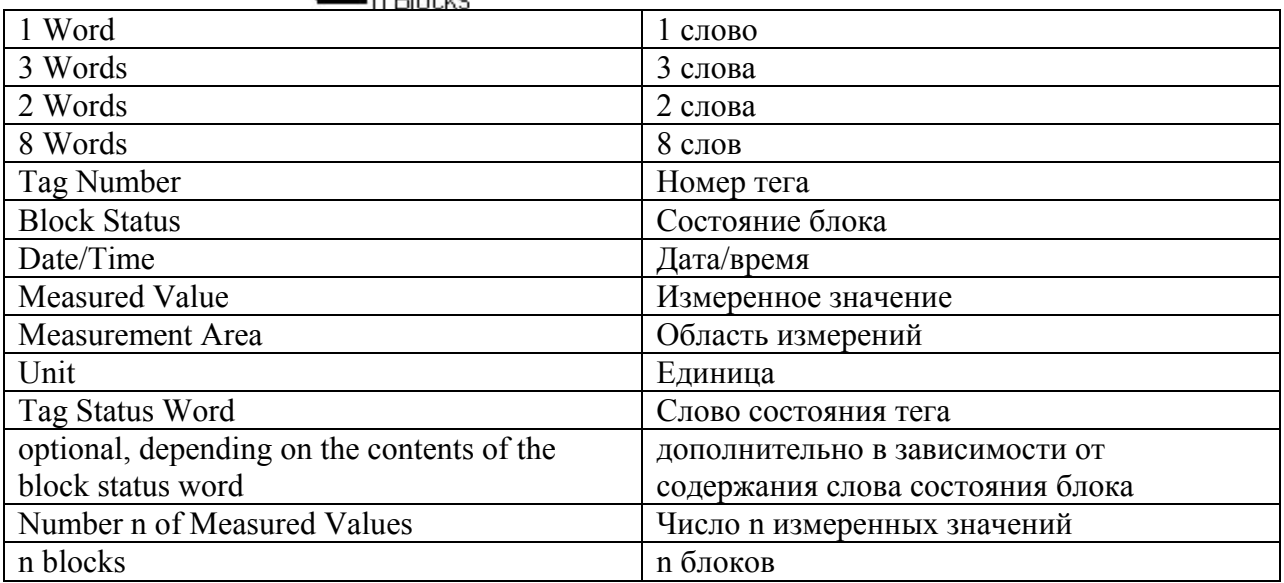

# n значений различных тегов процесса без времени и даты

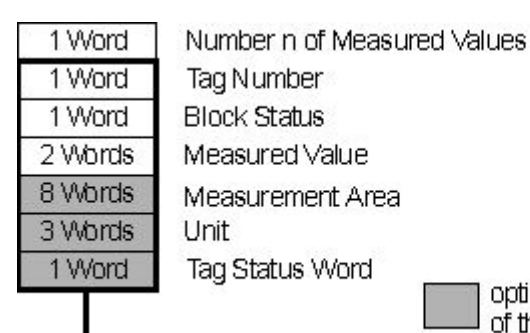

n Blocks

optional, depending on the contents of the block status word

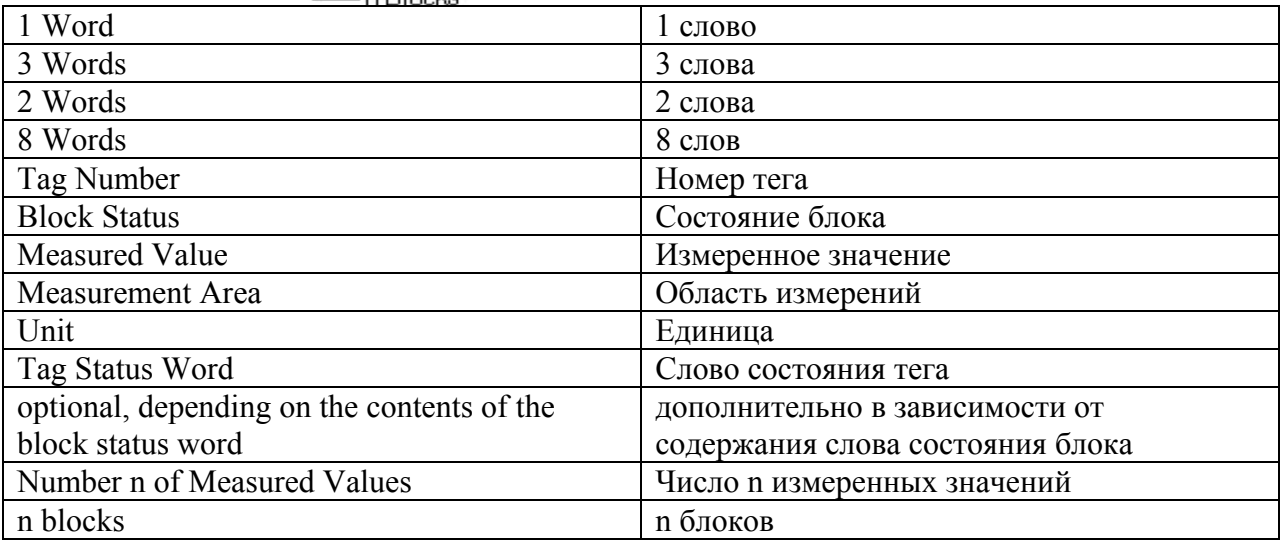

# 3.3.5 Теги диагностики среды исполнения архивации тегов

Система архивации тегов имеет теги диагностики, которые позволяют установить текущую скорость архивирования системы.

Теги диагностики создаются как внутренние теги в проводнике WinCC и являются частью группы тегов TagLoggingRT.

# @TLGRT\_TAGS\_PER\_SECOND

Тег указывает среднюю скорость циклического архивирования в системе архивации тегов (тегов в секунду).

# @TLGRT\_AVARAGE\_TAGS\_PER\_SECOND

Тег указывает арифметическое среднее значение средней скорости циклического архивирования в системе архивации тегов (тегов в секунду с момента запуска среды исполнения).

# <span id="page-20-0"></span>Тип 5

# <span id="page-21-0"></span>@TLGRT\_SIZEOF\_NOTIFY\_QUEUE

Этот тег содержит текущее количество записей в очереди ClientNotify. Все локальные окна трендов и таблиц получают текущие данные из этой очереди.

# @TLGRT\_SIZEOF\_NLL\_INPUT\_QUEUE

Этот тег содержит текущее количество записей в очереди для форматирующей DLL. Эта очередь используется для хранения значений, переданных тегами необработанных данных.

# 3.4 Методы архивирования

# 3.4.1 Методы архивирования

# Введение

Для архивирования значений процессов можно использовать различные методы архивирования. Можно, например, отслеживать одно значение процесса в любой момент времени или осуществлять мониторинг в зависимости от определенных событий. Можно архивировать быстро изменяющееся значение процессов без увеличения нагрузки на систему. Для уменьшения объема данных можно сжать уже заархивированные значения процессов.

# Методы архивирования

В среде исполнения возможны следующие методы архивирования.

- Циклическое непрерывное архивирование значений процессов: непрерывное архивирование значений процессов (например, отслеживание значения процесса).
- Циклично-выборочное архивирование значений процессов: непрерывное архивирование значений процессов, управляемое событием, например, для отслеживания значения процесса за определенный период времени.
- Нецикличное архивирование значений процессов: архивирование значений процессов, управляемое событием (например, архивирование текущего значения процесса, когда превышена критическая уставка).
- Архивирование значений процессов по изменению: значения процессов архивируются нецикличным способом только тогда, когда они изменились.
- Архивирование значений процессов, управляемое ПЛК: архивирование нескольких тегов процессов или быстро изменяющихся значений процессов.
- Сжатый архив: сжатие отдельных архивных тегов или всех архивов значений процессов (например, ежечасное вычисление средних значений процессов, архивируемых каждую минуту).

# Дополнительные источники информации

[Сжатый архив](#page-30-0) (стр. [31](#page-30-0))

<span id="page-22-0"></span>[Хранение значений процессов](#page-31-0) (стр. [32\)](#page-31-0) [Архивирование значений процессов, управляемое ПЛК](#page-29-0) (стр. [30](#page-29-0)) [Нецикличное архивирование значений процессов](#page-27-0) (стр. [28\)](#page-27-0) [Циклично выборочное архивирование значений процессов](#page-25-0) (стр. [26\)](#page-25-0) [Цикличное непрерывное архивирование значений процессов](#page-24-0) (стр. [25\)](#page-24-0) [Циклы и события](#page-22-0) (стр. [23](#page-22-0)) [Основы архивирования значений процессов](#page-8-0) (стр. [9\)](#page-8-0)

# 3.4.2 Циклы и события

### Введение

Архивирование значений процессов управляется циклами и событиями. Циклы сбора и архивирования обеспечивают непрерывные сбор и архивирование значений процессов. Кроме того, архивирование значений процесса может запускаться или заканчиваться с помощью событий и макросов. Циклы и события могут быть скомбинированы: например, если значение процесса опрашивается регулярно, тем не менее архивирование выполняется только при двоичном событии.

# Цикл сбора

Цикл сбора определяет интервал, с которым осуществляется считывание тега значения процесса. Наименьшее возможное значение – 500 мс. Все другие значения являются целым кратным числом этого значения. Начальная точка цикла сбора определяется по времени запуска среды исполнения WinCC.

#### Примечание

Короткий цикл сбора может привести к высокой загрузке системы. В случае частых изменений значения процесса можно использовать теги блока данных.

#### Цикл архивирования

Цикл архивирования определяет время сохранения значений процесса в банке архивных данных. Цикл архивирования всегда является целым числом цикла сбора. Начальная точка цикла архивирования зависит либо от времени запуска среды исполнения или от начальной точки времени использования.

Указание начальной точки позволяет задержать архивирование и, более того, распределить загрузку архивирования. Примеры.

- Значения процессов архивируются с тремя циклами: каждую минуту, каждые две минуты и каждые три минуты. Это приводит к высокой загрузке архивирования каждые шесть минут. Назначьте разные начальные точки для каждого из трех циклов. Например, архивируйте каждую минуту на 15-й секунде, каждые две минуты на 30-й секунде и каждые три минуты на 45-й секунде. Таким образом распределяется загрузка архивирования.
- Множество значений процессов должны архивироваться каждые 10 секунд. Для распределения загрузки архивирования можно, например, настроить два "10-

<span id="page-23-0"></span>секундных" цикла с разными начальными точками. Архивирование выполняется на нулевой и пятой секунде.

Все значения процессов, считываемые из тегов процессов в период между измерением и архивированием, обрабатываются функциями архива. В архиве значений процессов можно использовать только одну из следующих функций архива:

- Текущее значение. Сохраняет последнее полученное значение процесса.
- Сумма. Сохраняет сумму всех полученных значений процессов.
- Максимум. Сохраняет наибольшее значение из всех полученных значений процессов.
- Минимум. Сохраняет наименьшее значение из всех полученных значений процессов.
- Среднее значение. Сохраняет среднее значение из всех полученных значений процессов.
- Макрос. Самое последнее полученное значение процесса вычисляется функцией, созданной в редакторе макросов.

#### Примечание

Если один и тот же цикл используется для сбора и архивирования, это не обязательно означает, что измерение и архивирование начались одновременно.

Может возникнуть системная задержка между сбором и архивированием. Продолжительность задержки может достигать величины цикла сбора.

#### Запуск/останов событий и макросов

События запускают и останавливают архивирование значений процесса. Условия, которые инициируют событие, могут быть связаны с тегом или со сценариями (C, VBS). В WinCC различаются следующие события/действия:

- Двоичное действие. Реакция на изменение двоичного тега процесса. Пример: включение двигателя может начать архивирование значений процесса.
- Событие уставки. Запуск происходит при превышении или достижении уставки. События уставок могут быть абсолютным или относительным числом. Пример: отклонение температуры больше чем в 2% может инициировать архивирование.
- Событие, регулируемое по времени. Запускается, если была достигнута фиксированная точка во времени, или прошел определенный период времени с момента архивирования значения процесса. Пример: отчет создается после каждой смены.

#### Дополнительные источники информации

[Конфигурация нового таймера](#page-47-0) (стр. [48](#page-47-0))

[Конфигурация архивирования значений процессов](#page-37-0) (стр. [38](#page-37-0))

[Сжатый архив](#page-30-0) (стр. [31](#page-30-0))

[Архивирование значений процессов, управляемое ПЛК](#page-29-0) (стр. [30](#page-29-0))

[Нецикличное архивирование значений процессов](#page-27-0) (стр. [28\)](#page-27-0)

[Циклично выборочное архивирование значений процессов](#page-25-0) (стр. [26\)](#page-25-0)

[Цикличное непрерывное архивирование значений процессов](#page-24-0) (стр. [25\)](#page-24-0)

[Методы архивирования](#page-21-0) (стр. [22\)](#page-21-0) [Основы архивирования значений процессов](#page-8-0) (стр. [9\)](#page-8-0)

# <span id="page-24-0"></span>3.4.3 Циклическое непрерывное архивирование значений процессов

### Введение

Циклическое непрерывное архивирование значений процессов начинается в тот момент, когда запускается среда исполнения. Сбор значений процессов и их сохранение в архивной базе данных осуществляется с фиксированными циклами. Циклическое непрерывное архивирование значений процессов заканчивается в тот момент, когда закрывается среда исполнения.

# Режим работы

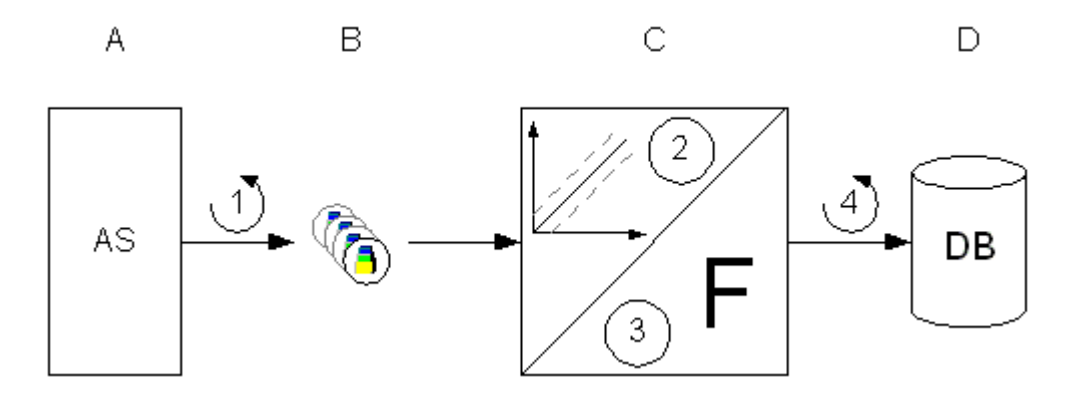

Каждый тег процесса в WinCC соответствует определенному значению процесса в памяти одной из подключенных систем автоматизации (A). Цикл сбора (1) определяет момент, когда значения процесса начинают считываться из памяти подключенной системы автоматизации.

Компонент среды исполнения системы архивирования (C) обрабатывает значение процесса.

- Архивирование значения процесса зависит от конфигурации системы. Пример: значение процесса изменилось на определенное количество или в процентном соотношении (2).
- Функция архива (3) определяет способ обработки собранных значений процессов (например, вычисление среднего значения).

Цикл архивирования (4) определяет момент, когда обработанное значение процесса записывается в архивную базу данных (D).

#### <span id="page-25-0"></span>Примечание

Если настроен быстрый цикл сбора, но медленный цикл архивирования, при отображении значений в элементах управления может показаться, что значения не архивируются. Это происходит из-за того, что обновление элементов управления происходит с циклом архивирования.

Если необходимо обновлять значения в элементах управления согласно циклу сбора, установите параметр Refresh cyclic values in the acquisition cycle (Обновлять циклические значения в цикле сбора) в свойствах проекта в редакторе Tag Logging (Архивация тегов). Чтобы открыть свойства проекта, щелкните правой кнопкой мыши имя проекта в окне навигации редактора Tag Logging (Архивация тегов).

### Дополнительные источники информации

[Конфигурация архивирования значений процессов](#page-37-0) (стр. [38](#page-37-0)) [Хранение значений процессов](#page-31-0) (стр. [32](#page-31-0)) [Сжатый архив](#page-30-0) (стр. [31](#page-30-0)) [Архивирование значений процессов, управляемое ПЛК](#page-29-0) (стр. [30](#page-29-0)) [Нецикличное архивирование значений процессов](#page-27-0) (стр. [28\)](#page-27-0) [Циклично выборочное архивирование значений процессов](#page-25-0) (стр. [26\)](#page-25-0) [Циклы и события](#page-22-0) (стр. [23\)](#page-22-0) [Методы архивирования](#page-21-0) (стр. [22](#page-21-0)) [Основы архивирования значений процессов](#page-8-0) (стр. [9\)](#page-8-0)

# 3.4.4 Циклично выборочное архивирование значений процессов

# Введение

Циклично выборочное архивирование значений процессов запускается в среде исполнения сразу после события запуска. После этого сбор и сохранение значений процессов осуществляется с фиксированными циклами.

Цикличное архивирование значений процессов останавливается в следующих случаях.

- Когда происходит событие останова.
- Когда закрывается среда исполнения.
- Если событие запуска больше не существует.

События запуска и останова определяются по значению или возвращаемому значению тега или сценария. Настройка тегов или сценариев осуществляется в редакторе Tag Logging (Архивация тегов) в свойствах тегов значений процессов в области Actions (Макросы).

# <span id="page-26-0"></span>Режим работы

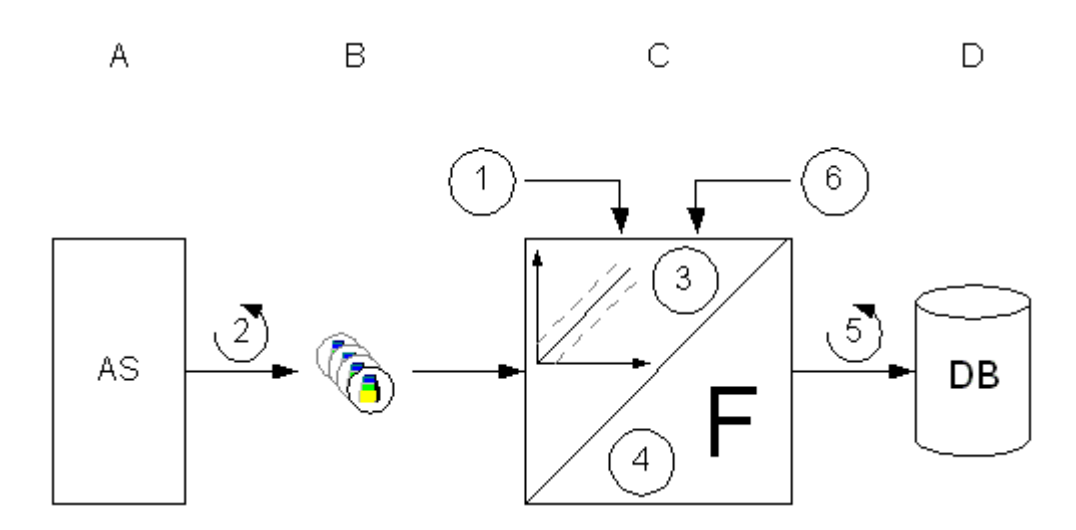

Каждый тег процесса в WinCC соответствует определенному значению процесса в памяти одной из подключенных систем автоматизации (A). Архивирование значения процесса начинается в момент события запуска (1). Цикл сбора (2) определяет момент, когда значения процесса начинают считываться из памяти подключенной системы автоматизации.

Компонент среды исполнения системы архивирования (C) обрабатывает значение процесса.

- Архивирование значения процесса зависит от настройки гистерезиса. Значение процесса необходимо изменить на определенное количество или процент (3).
- Метод обработки (4) определяет способ обработки полученных значений процессов, например путем вычисления среднего значения.

До наступления события останова (6) цикл архивирования (5) определяет момент, когда обработанное значение процесса записывается в архивную базу данных (D).

### Дополнительные источники информации

[Конфигурация архивирования значений процессов](#page-37-0) (стр. [38](#page-37-0))

[Хранение значений процессов](#page-31-0) (стр. [32\)](#page-31-0)

[Сжатый архив](#page-30-0) (стр. [31](#page-30-0))

[Архивирование значений процессов, управляемое ПЛК](#page-29-0) (стр. [30](#page-29-0))

[Нецикличное архивирование значений процессов](#page-27-0) (стр. [28\)](#page-27-0)

[Цикличное непрерывное архивирование значений процессов](#page-24-0) (стр. [25\)](#page-24-0)

[Циклы и события](#page-22-0) (стр. [23](#page-22-0))

[Методы архивирования](#page-21-0) (стр. [22\)](#page-21-0)

[Основы архивирования значений процессов](#page-8-0) (стр. [9\)](#page-8-0)

# <span id="page-27-0"></span>3.4.5 Нецикличное архивирование значений процессов

# Введение

Нецикличное архивирование значений процессов сохраняет текущее значение процесса в среде исполнения в архивной базе данных. Архивирование осуществляется:

- Каждый раз при изменении значения процесса.
- Если переменная триггера принимает значение «1», а затем снова значение «0». Обязательное условие: должно быть настроено событие с тегом для нецикличного архивирования значений процессов.
- Если сценарий возвращает значение TRUE, а затем снова значение FALSE. Обязательное условие: должно быть создано событие со сценарием для нецикличного архивирования значений процессов.

# Режим работы

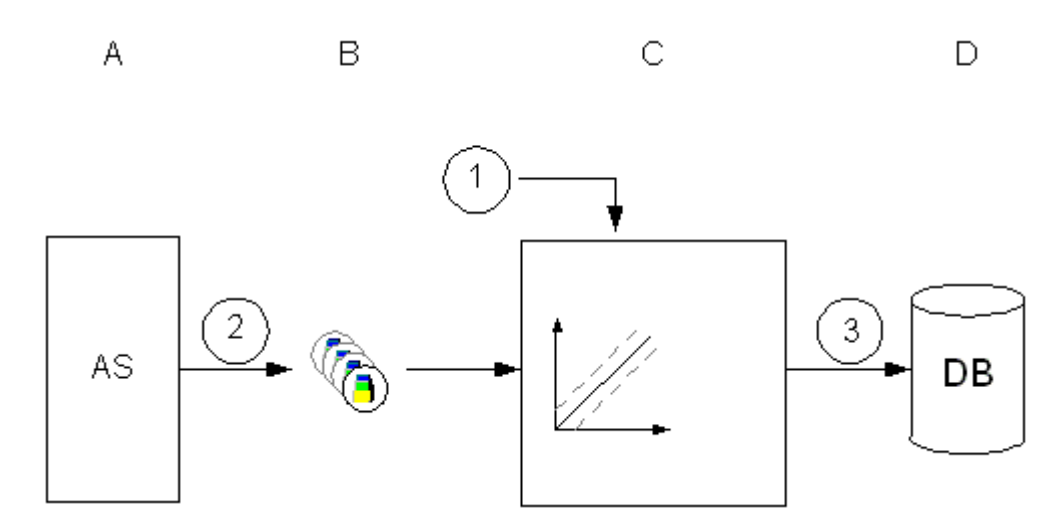

Каждый тег процесса в WinCC соответствует определенному значению процесса в памяти одной из подключенных систем автоматизации (A).

Если тег принимает значение «1», а затем снова значение «0» или сценарий возвращает значение TRUE, а затем снова значение FALSE для настроенного события (1), то значение процесса архивируется.

Если событие не настроено, то каждое изменение значения процесса считывается из памяти подключенной системы автоматизации (2).

Компонент среды исполнения системы архивирования (C) обрабатывает значение процесса.

Затем текущее значение процесса записывается в архивную базу данных (D) (3).

Нецикличное архивирование значений процессов заканчивается в тот момент, когда закрывается среда исполнения.

# Дополнительные источники информации

[Хранение значений процессов](#page-31-0) (стр. [32\)](#page-31-0)

[Конфигурация архивирования значений процессов](#page-37-0) (стр. [38](#page-37-0))

[Сжатый архив](#page-30-0) (стр. [31](#page-30-0))

[Архивирование значений процессов, управляемое ПЛК](#page-29-0) (стр. [30](#page-29-0))

[Циклично выборочное архивирование значений процессов](#page-25-0) (стр. [26\)](#page-25-0)

[Цикличное непрерывное архивирование значений процессов](#page-24-0) (стр. [25\)](#page-24-0)

[Циклы и события](#page-22-0) (стр. [23](#page-22-0))

[Методы архивирования](#page-21-0) (стр. [22\)](#page-21-0)

[Основы архивирования значений процессов](#page-8-0) (стр. [9\)](#page-8-0)

#### <span id="page-29-0"></span> $3.4.6$ Архивирование значений процессов, управляемое ПЛК

# Введение

Архивирование значений процессов, управляемое ПЛК, используется для архивирования нескольких тегов процессов или для быстро изменяющихся значений процессов. Значения процессов записываются в тег блока данных, который расшифровывается системой архивации. Полученные таким образом значения процессов затем сохраняются в архивной базе данных.

# Принцип

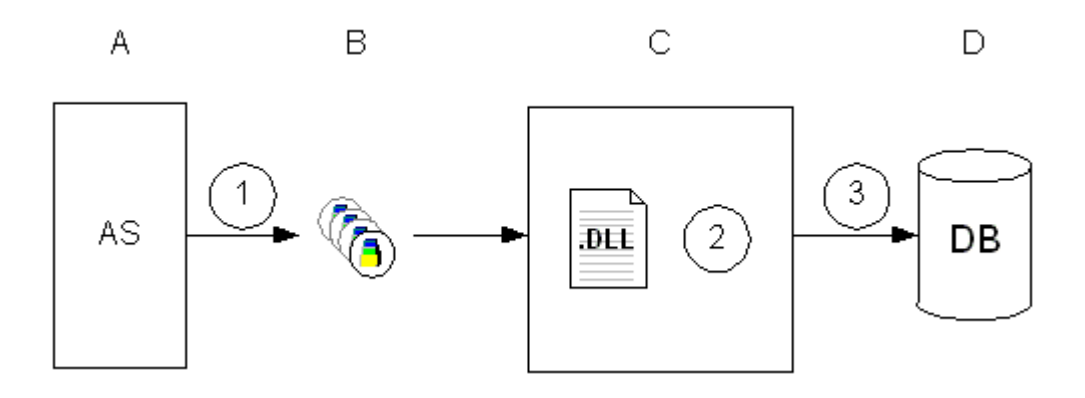

Каждый тег процесса в WinCC соответствует определенному значению процесса в памяти одной из подключенных систем автоматизации (А). При запуске среды исполнения значения выбранных тегов процессов считываются и записываются (1) в настроенный блок данных в виде двоичных данных.

Компонент среды исполнения системы архивирования (С) обрабатывает тег блока данных.

Форматирующая DLL (2) является частью системы архивации и предназначена для расшифровки двоичных данных тега блока данных.

Затем расшифрованные значения процессов записываются в архивную базу данных  $(D)$   $(3)$ .

# Дополнительные источники информации

Сжатый архив (стр. 31)

Конфигурация архивирования значений процессов (стр. 38)

Хранение значений процессов (стр. 32)

Нецикличное архивирование значений процессов (стр. 28)

Циклично выборочное архивирование значений процессов (стр. 26)

Цикличное непрерывное архивирование значений процессов (стр. 25)

Циклы и события (стр. 23)

Методы архивирования (стр. 22)

Теги блока данных (стр. 13)

[Основы архивирования значений процессов](#page-8-0) (стр. [9\)](#page-8-0)

# <span id="page-30-0"></span>3.4.7 Сжатый архив

### Введение

Для снижения объема данных в архивной базе данных можно сжать архивные теги за определенный период. Для этого создается сжатый архив, который сохраняет каждый архивный тег в сжатом теге. Архивные теги сохраняются, но они могут быть также скопированы, перемещены или удалены. Сжатый архив хранится в архивной базе данных таким же образом, как и архив значений процессов.

### Режим работы

Сжатие достигается с помощью применения математических функций. Для этого используется одна из следующих функций архивных значений процессов на указанном промежутке времени:

- Макс. значение. Наибольшее значение процесса сохраняется в сжатом теге.
- Мин. значение. Наименьшее значение процесса сохраняется в сжатом теге.
- Среднее значение. Среднее значение процесса сохраняется в сжатом теге.
- Средневзвешенное значение. Средневзвешенное значение для значений процессов сохраняется в сжатом теге. Диапазон времени, на котором записанное значение не изменяется, учитывается при вычислении средневзвешенного значения.
- Сумма сумма всех значений процессов сохраняется в сжатом теге.

То, что произойдет со старыми архивными значениями процессов после сжатия, зависит от используемого метода сжатия:

- Вычисление значения процессов архивных тегов за определенный период считываются и сжимаются. Значения процессов архивных тегов сохраняются.
- Вычислить и скопировать значения процессов архивных тегов за определенный период считываются, сжимаются и копируются в сжатый архив.
- Вычислить и удалить значения процессов архивных тегов за определенный период считываются, сжимаются и затем удаляются.
- Вычислить, скопировать и удалить значения процессов архивных тегов за определенный период считываются, сжимаются и перемещаются в сжатый архив.

#### Пример

Следующие примеры иллюстрируют принцип работы сжатого архива.

- Среднее значение. Значения процесса архивируются каждую минуту, что составляет 60 значений в час. Сжатие со средним значением осуществляется в период, равный одному часу. Каждый час формируется среднее значение из 60 значений и оно сохраняется в сжатом теге. То, что произойдет с этими 60 значениями, зависит от метода сжатия, описанного выше.
- Средневзвешенное значение. Сбор значения процесса осуществляется каждую секунду и получает 60 значений в минуту. Значение равно «50» на протяжении 40

секунд, «60» — на протяжении 20 секунд. Сжатие со средневзвешенным значением осуществляется за период, равный одной минуте. Каждую минуту осуществляется архивирование средневзвешенного значения для 60 значений, что соответствует  $40x50 + 20x60/60 = 53,33$ .

#### <span id="page-31-0"></span>Дополнительные источники информации

[Конфигурация архивирования значений процессов](#page-37-0) (стр. [38](#page-37-0))

[Архивирование значений процессов, управляемое ПЛК](#page-29-0) (стр. [30](#page-29-0))

[Нецикличное архивирование значений процессов](#page-27-0) (стр. [28\)](#page-27-0)

[Циклично выборочное архивирование значений процессов](#page-25-0) (стр. [26\)](#page-25-0)

[Цикличное непрерывное архивирование значений процессов](#page-24-0) (стр. [25\)](#page-24-0)

[Методы архивирования](#page-21-0) (стр. [22](#page-21-0))

[Основы архивирования значений процессов](#page-8-0) (стр. [9\)](#page-8-0)

# 3.5 Хранение значений процессов

### Введение

Значения процессов также можно сохранить как на жесткий диск в архивной базе данных, так и в оперативной памяти Tag Logging Runtime (Среда исполнения архивации тегов).

# Хранение в архивной базе данных

Значения процессов, которые должны быть архивированы, хранятся в двух отдельных циклических архивах (A, B) в архивной базе данных. Каждый циклический архив состоит из конфигурируемого числа буферов данных. Буфер данных определяется размером Мб и периодом времени (например, один день).

<span id="page-32-0"></span>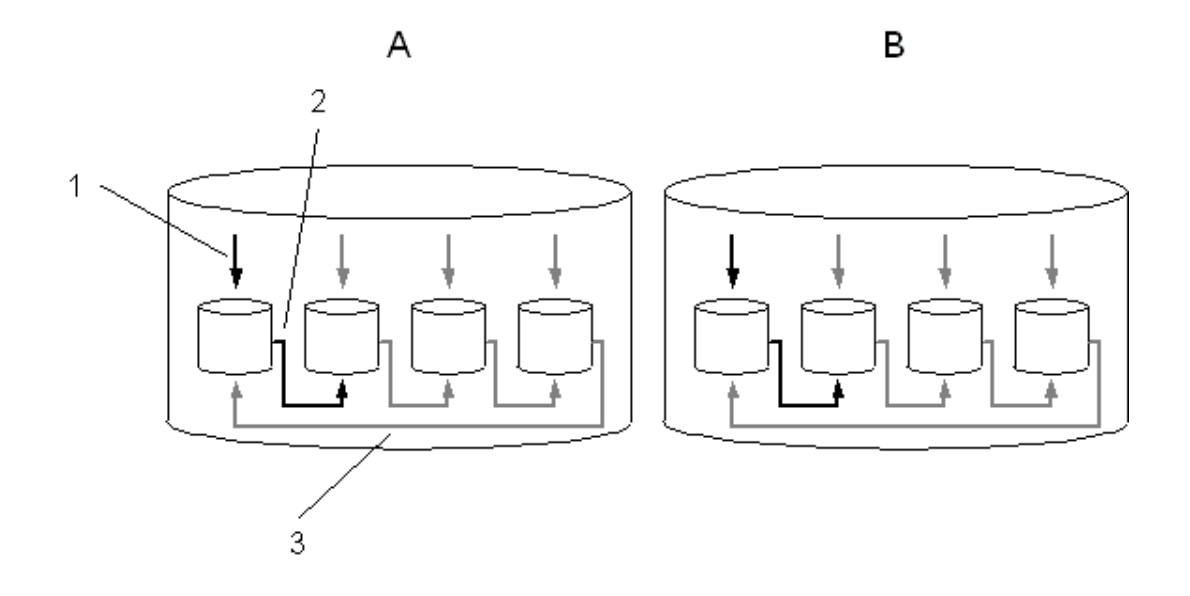

Значения процессов постоянно записываются в буфер данных (1). При достижении заданного размера буфера данных или при превышении временного периода система переключается на другой буфер (2). Если все буферы данных заполнены, то данные в первом буфере данных перезаписываются (3). Чтобы при перезаписывании данные процесса не разрушались, их можно выгрузить (экспортировать).

В циклическом архиве А сохраняются значения процессов, цикл сбора которых меньше или равен одной минуте. Эти значения процессов сначала сохраняются и сжимаются в двоичном файле. Когда двоичный файл достигает определенного размера, он перемещается в циклический архив.

Циклический архив В хранит значения процессов, цикл сбора которых превышает одну минуту, а также сжатые архивы. Данные незамедлительно записываются в циклический архив и при этом не сжимаются.

### Примечание

При запуске среды исполнения системой осуществляется проверка на предмет соответствия настроенного размера данных буфера и необходимого размера. Если указанный размер слишком мал, система автоматически задает минимальный размер.

#### Сохранение в оперативной памяти

В противоположность сохранению в архивной базе данных архивные значения процессов в оперативной памяти доступны только, пока активна среда исполнения. Хранение в оперативной памяти имеет преимущество, так как значения можно записать и считать очень быстро. Значения процессов, хранящиеся в оперативной памяти, невозможно выгрузить.

#### Примечание

Сжатые архивы не могут быть сохранены в оперативной памяти.

# <span id="page-33-0"></span>Дополнительные источники информации

[Конфигурация резервной копии архива](#page-73-0) (стр. [74](#page-73-0)) [Конфигурация архива](#page-70-0) (стр. [71](#page-70-0)) [Конфигурация буфера данных на жестком диске](#page-69-0) (стр. [70](#page-69-0)) [Конфигурация архивирования значений процессов](#page-37-0) (стр. [38](#page-37-0)) [Выгрузка значений процессов](#page-33-0) (стр. [34\)](#page-33-0) [Основы архивирования значений процессов](#page-8-0) (стр. [9\)](#page-8-0)

# 3.6 Выгрузка значений процессов

# Введение

Значения процессов можно выгрузить из архивной базы данных в виде резервной копии. Выгружаются все значения процессов, содержащиеся в буфере данных. Момент времени выгрузки, на самом деле, зависит от конфигурации системы.

# Общая процедура

Настройка выгрузки значений процессов осуществляется в системе архивации тегов в диалоговом окне Archive Configuration (Настройка архивов). Здесь происходит настройка выгрузки и буфера данных на жестком диске.

<span id="page-34-0"></span>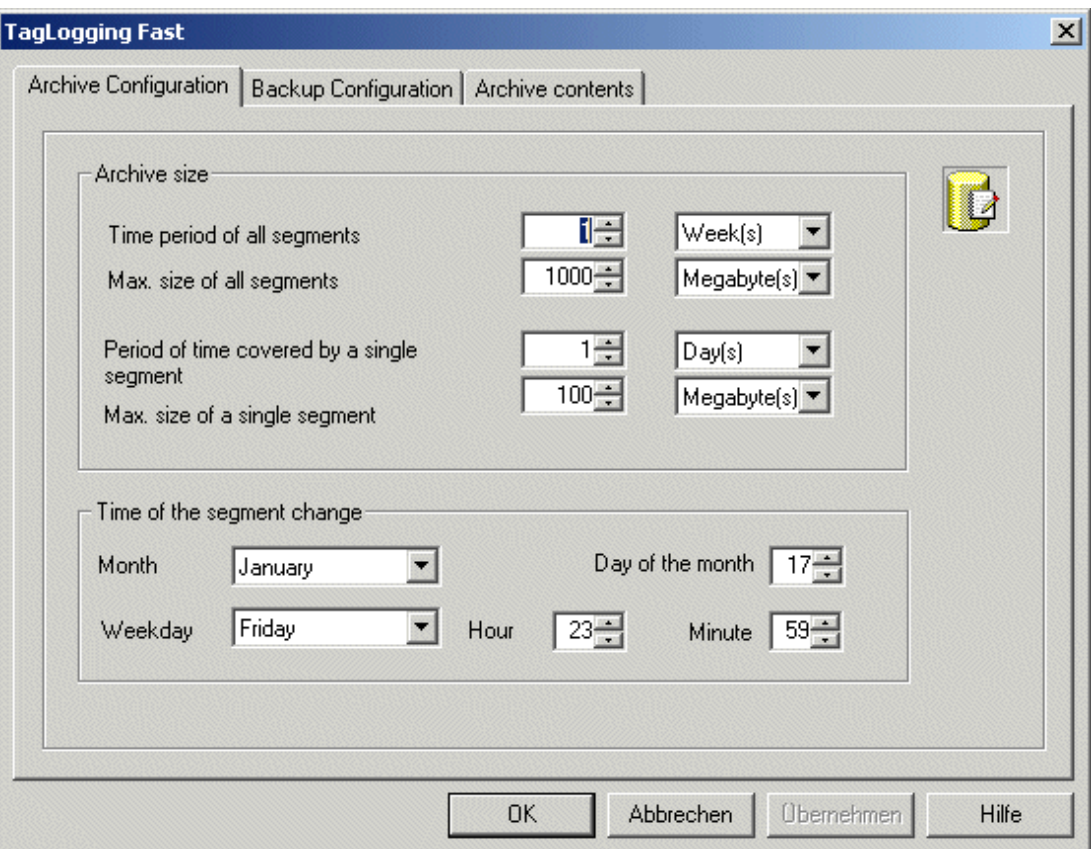

В таблицу настройки архива введите настройки для отдельных буферов данных и выберите временной период, который должен содержаться в архиве.

На вкладке Backup Configuration (Настройка резервной копии) выберите создание резервных копий архивных значений процессов и место хранения резервных копий.

# Примечание

Отображенное значение процесса можно изменить в среде исполнения при использовании элемента управления таблица.

Если расположение архивного сегмента, где хранится значение процесса, уже было изменено, то модифицированное значение не принимается в перемещенном архиве. Это изменение осуществляется только в локальном сегменте архива.

Если архивный сегмент еще не был перемещен, то измененное значение принимается.

#### Сервер долгосрочных архивов

Сервер долгосрочных архивов используется для резервного копирования архивов значений процесса. Выгруженные файлы могут быть доступны тремя различными способами:

● Скопируйте выгруженные файлы на компьютер конфигурации, на котором запущена среда исполнения. Подключите выгруженные файлы к проекту в редакторах

регистрации аварийных сигналов и в системе архивации тегов. Архивные значения отобразятся в среде исполнения.

- Доступ с помощью OLE-DB
- Доступ с помощью DataMonitor Web Edition

Для установки сервера долгосрочных архивов запустите на компьютере установку файлового сервера WinCC. На компьютер устанавливается WinCC с минимальным набором компонентов. Для доступа к хранящемуся архиву значений процессов с помощью ADO/OLE DB также устанавливается сервер MS SQL.

# Дополнительные источники информации

[Конфигурация резервной копии архива](#page-73-0) (стр. [74](#page-73-0))

[Конфигурация архива](#page-70-0) (стр. [71](#page-70-0))

[Конфигурация буфера данных на жестком диске](#page-69-0) (стр. [70](#page-69-0))

[Прямой доступ к архивной базе данных](#page-86-0) (стр. [87](#page-86-0))

[Хранение значений процессов](#page-31-0) (стр. [32](#page-31-0))

# 3.7 Назначение флагов архивных значений

Для каждого значения, записанного в архив, система архивации тегов устанавливает флаг, который предоставляет информацию о состоянии тега.

Представление этого флага осуществляется в форме 2-словного значения, закодированного в десятичной форме и указанного в 3-ей колонке банка архивных данных. Этот флаг должен быть преобразован в шестнадцатеричное представление для целей анализа.

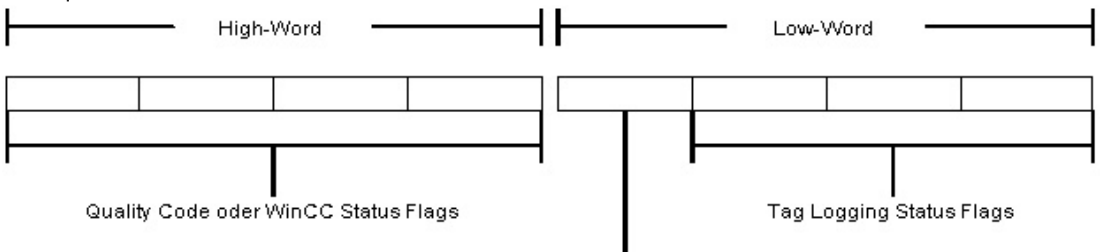

Kennung für den Inhalt des High-Word

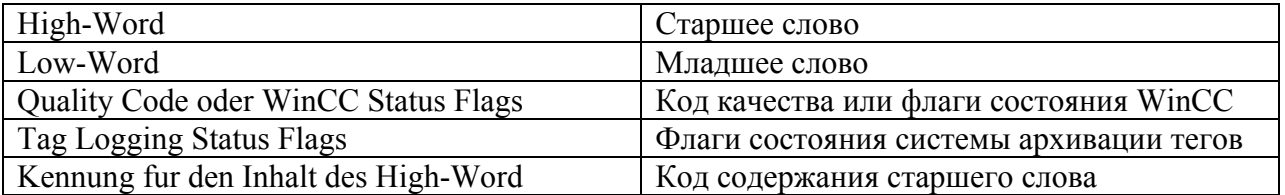

Старшее слово содержит флаг состояния WinCC или код качества, а младшее слово содержит флаги состояния архивации тегов, а также код для содержания старшего слова.
## Код содержания старшего слова

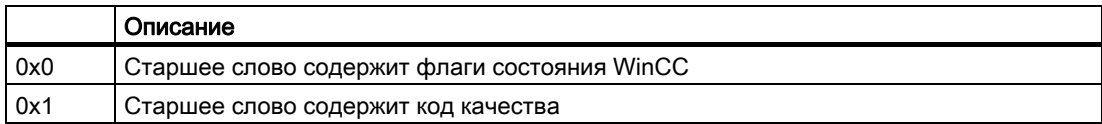

## Код качества

## Флаги состояния WinCC

## Флаги состояния системы архивации тегов

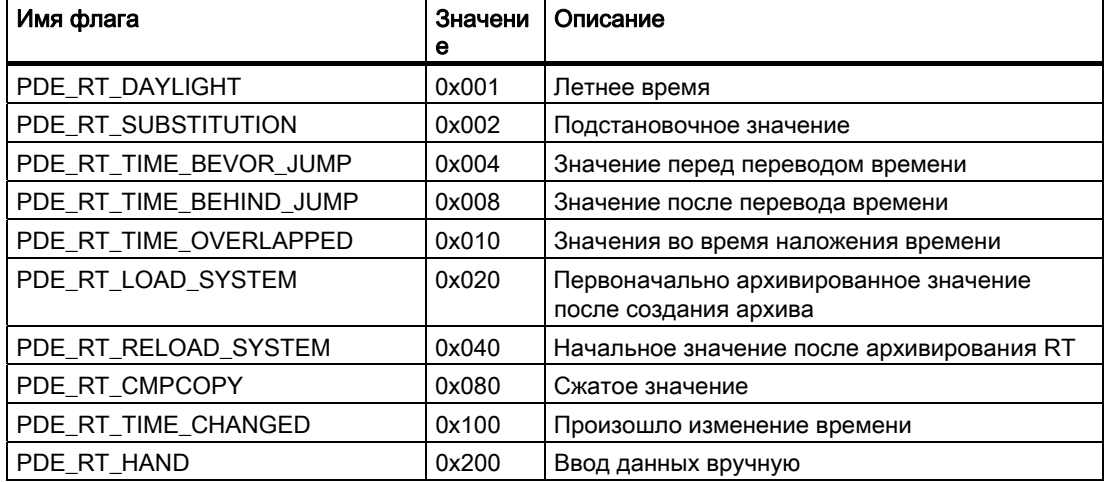

## Примеры

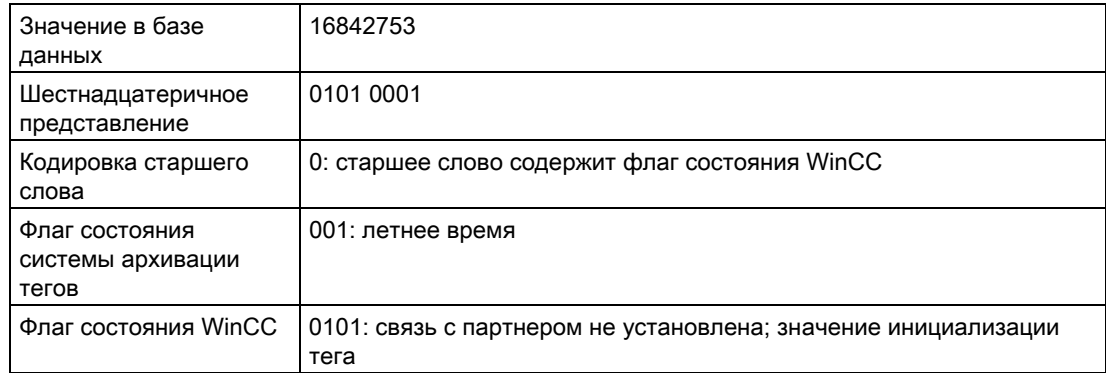

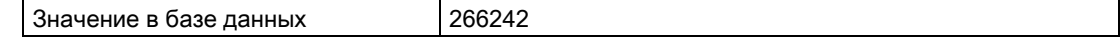

<span id="page-37-0"></span>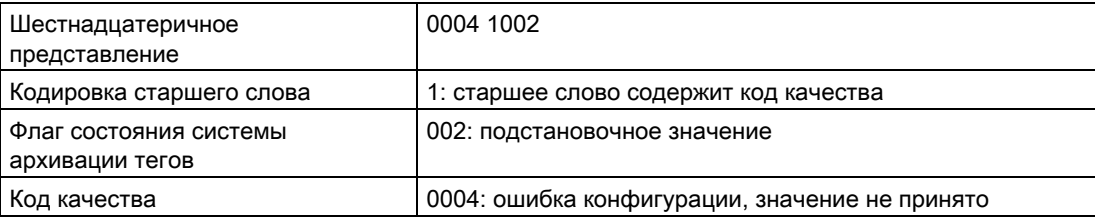

# Конфигурация архивирования значений и процессов и процессов и процессов и процессов и процессов и процессов и п<br>Процессов

## 4.1 Конфигурация архивирования значений процессов

#### Введение

Архивирование значений процессов конфигурируется в системе архивации тегов, где указываются значения процессов, подлежащие архивированию. Для архивирования значений процессов WinCC предоставляет архивы значений процессов и сжатые архивы.

#### Общая процедура

Процедура конфигурации для архивов значений процесса состоит из следующих действий:

- 1. Конфигурация архива значений процессов. В редакторе архивации тегов создается архив значений процессов, а теги процессов выбираются с помощью Archive Wizard (Мастер архивации).
- 2. Создание архивных тегов. Для каждого архивного тега определяется момент, когда значение процесса должно быть архивировано.

#### Дополнительные источники информации

[Подключение резервной копии архива](#page-76-0) (стр. [77](#page-76-0))

[Вывод значений процессов](#page-82-0) (стр. [83](#page-82-0))

[Конфигурация архивов](#page-39-0) (стр. [40\)](#page-39-0)

[Создание архивных тегов](#page-46-0) (стр. [47](#page-46-0))

[Циклы и события](#page-22-0) (стр. [23\)](#page-22-0)

[Система архивации тегов](#page-38-0) (стр. [39\)](#page-38-0)

[Значения процессов и теги](#page-11-0) (стр. [12](#page-11-0))

[Методы архивирования](#page-21-0) (стр. [22\)](#page-21-0)

## <span id="page-38-0"></span>4.2 Система архивации тегов

#### Введение

В системе архивации тегов осуществляется конфигурация архивов, значений процесса для архивирования и таймеров циклов сбора и архивирования. Кроме того, выбирается конфигурация буфера данных на жестком диске и выгрузка значений процессов в редакторе архивации тегов.

Как и для всех редакторов в WinCC для запуска редактора архивации тегов необходимо дважды щелкнуть по нему в WinCCExplorer.

## Структура редактора Tag Logging (Архивация тегов)

Редактор Tag Logging (Архивация тегов) разделяется на окно навигации, окно данных и на окно архивов.

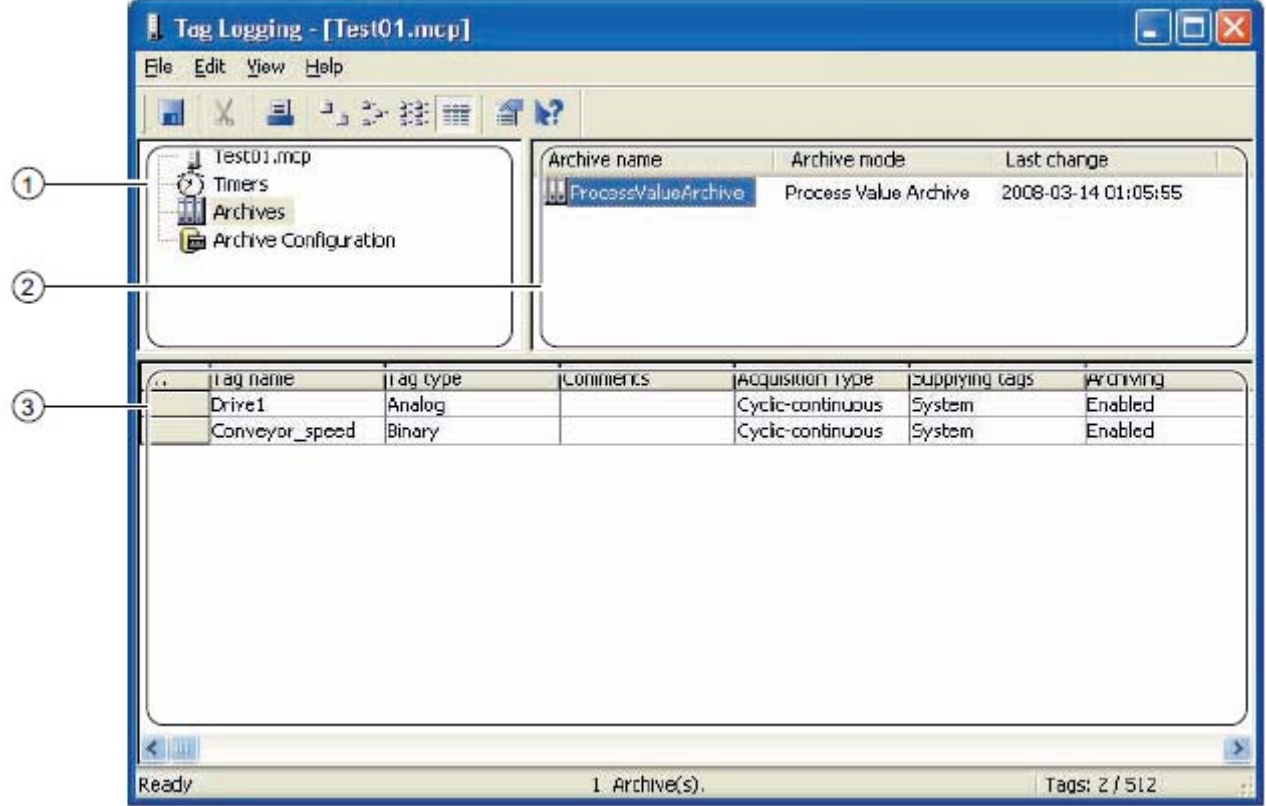

#### (1) Окно навигации

Здесь можно выбрать для редактирования таймеры или архивы.

#### <span id="page-39-0"></span>(2) Окно данных

В зависимости от выбора в окне навигации здесь можно редактировать существующие архивы либо значения таймеров, или создать новые.

#### (3) Окно таблиц

В окне таблиц отображаются архивные или сжатые теги, которые хранятся в архиве, выбранном в окне данных. Здесь можно изменить свойства отображенных тегов или добавить новый архивный или сжатый тег.

#### Дополнительные источники информации

[Конфигурация архивов](#page-39-0) (стр. [40\)](#page-39-0) [Создание архивных тегов](#page-46-0) (стр. [47](#page-46-0)) [Конфигурация архивирования значений процессов](#page-37-0) (стр. [38](#page-37-0))

## 4.3 Конфигурация архивов

### 4.3.1 Конфигурация архивов

#### Принцип

Существуют следующие типы архивов:

- Архив значений процессов хранит значения процессов в архивных тегах. При конфигурации архива значений процессов выбирается тег процесса, который необходимо архивировать, и место хранения.
- Сжатый архив сжимает архивные теги из архива значений процессов. При конфигурации сжатого архива выбирается метод расчета и временной период сжатия.

#### Дополнительные источники информации

[Конфигурация сжатых архивов](#page-43-0) (стр. [44](#page-43-0))

[Конфигурация архива значений процессов](#page-40-0) (стр. [41\)](#page-40-0)

[Вывод значений процессов](#page-82-0) (стр. [83](#page-82-0))

[Конфигурация архивирования значений процессов](#page-37-0) (стр. [38](#page-37-0))

[Сжатый архив](#page-30-0) (стр. [31](#page-30-0))

[Архивирование значений процессов, управляемое ПЛК](#page-29-0) (стр. [30](#page-29-0))

[Нецикличное архивирование значений процессов](#page-27-0) (стр. [28\)](#page-27-0)

[Циклично выборочное архивирование значений процессов](#page-25-0) (стр. [26\)](#page-25-0)

[Цикличное непрерывное архивирование значений процессов](#page-24-0) (стр. [25\)](#page-24-0)

## <span id="page-40-0"></span>4.3.2 Конфигурация архива значений процессов

#### Введение

Процедура конфигурации архива значений процессов разбивается на следующие шаги:

- 1. Создание архива значений процессов. Создайте новый архив значений процессов и выберите теги, которые необходимо архивировать.
- 2. Конфигурация архива значений процессов. Выполните конфигурацию архива значений процессов, выбрав размещение данных архива и т. д.

#### Процедура

#### Создание архива значений процессов

- 1. В окне навигации системы архивации тегов щелкните правой кнопкой мыши Archives (Архивы). Во всплывающем меню выберите команду Archive Wizard... (Мастер архивации...). Откроется диалоговое окно Creating an archive (Создание архива).
- 2. Введите соответствующее имя в поле Archive name (Имя архива). Параметр Process value archive (Архив значений процессов) уже выбран. Нажмите кнопку Next (Далее).
- 3. Нажмите кнопку Select (Выбрать) для выбора тегов, значения которых необходимо архивировать. После создания архива значений процессов можно добавить дополнительные теги.
- 4. Нажмите кнопку Apply (Применить). Новый архив значений процессов отобразится в окне данных системы архивации тегов. Выбранные теги отобразятся в окне таблицы.

#### Configuring Process Value Archive

- 1. В окне данных системы архивации тегов дважды щелкните архив значений процессов. Откроется диалоговое окно Process Value Archive Properties (Свойства архива значений процессов).
- 2. Введите имя архива значений процессов на вкладке General Information (Общая информация). При работе в многопользовательской системе также выберите сервер.

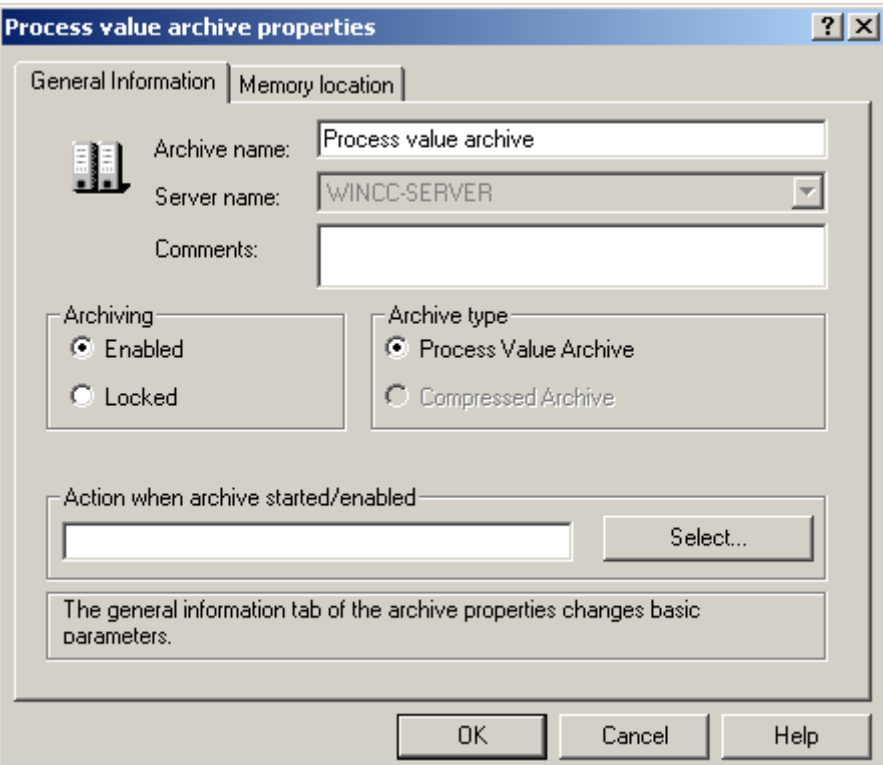

3. На вкладке Memory location (Размещение данных архива) выберите размещение данных архива и введите размер.

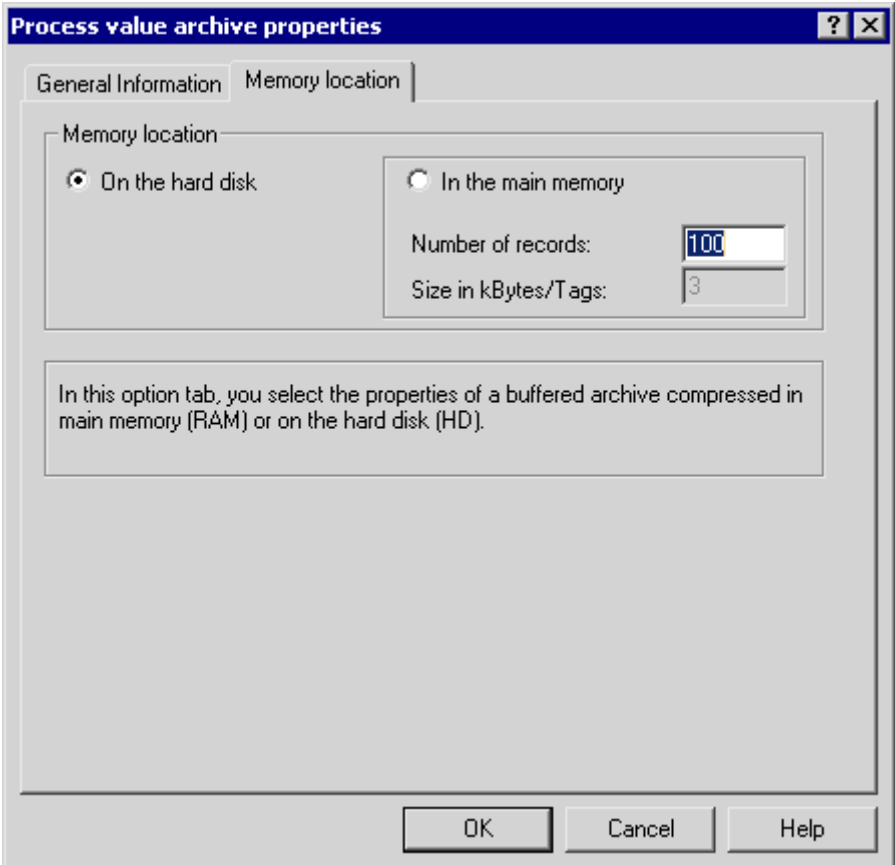

4. Закройте диалоговое окно, нажав кнопку OK.

#### Примечание

Можно задать предустановленные настройки для архива значений процессов в окне навигации системы архивации тегов. Каждый новый архив значений процессов создается в соответствии с выбранными параметрами.

Щелкните правой кнопкой мыши Archive (Архив), а затем во всплывающем меню выберите Default settings (Предустановленные настройки) > Process value archive (Архив значений процессов).

#### Дополнительные источники информации

[Конфигурация нового таймера](#page-47-0) (стр. [48](#page-47-0))

[Вывод значений процессов](#page-82-0) (стр. [83\)](#page-82-0)

[Создание архивных тегов](#page-46-0) (стр. [47](#page-46-0))

[Конфигурация архивов](#page-39-0) (стр. [40\)](#page-39-0)

[Система архивации тегов](#page-38-0) (стр. [39\)](#page-38-0)

## <span id="page-43-0"></span>4.3.3 Конфигурация сжатых архивов

#### Введение

Процедура конфигурации сжатого архива состоит из следующих действий:

- 1. Создание сжатого архива: создайте новый сжатый архив и выберите теги, которые необходимо архивировать.
- 2. Конфигурация сжатого архива: выполните конфигурацию сжатого архива, выбрав размещение данных архива, метод расчета и т. д.
- 3. Создание сжатого тега: выберите архивные теги, которые необходимо включить в сжатый архив.

#### Процедура

#### Создание сжатого архива

- 1. В окне навигации системы архивации тегов щелкните правой кнопкой мыши Archives (Архивы). Во всплывающем меню выберите команду Archive Wizard... (Мастер архивации...). Откроется диалоговое окно Creating an archive (Создание архива).
- 2. Введите соответствующее имя в окно Archive name (Имя архива) и выберите Compressed archive (Сжатый архив). Нажмите кнопку Apply (Применить). Новый сжатый архив появляется в окне данных системы архивации тегов.

#### Конфигурация сжатого архива

- 1. В окне данных системы архивации тегов дважды щелкните сжатый архив. Откроется диалоговое окно Properties of compressed archive (Свойства сжатого архива).
- 2. Введите имя сжатого архива на вкладке General Information (Общая информация). При работе в многопользовательской системе выберите сервер, на котором будет храниться сжатый архив.

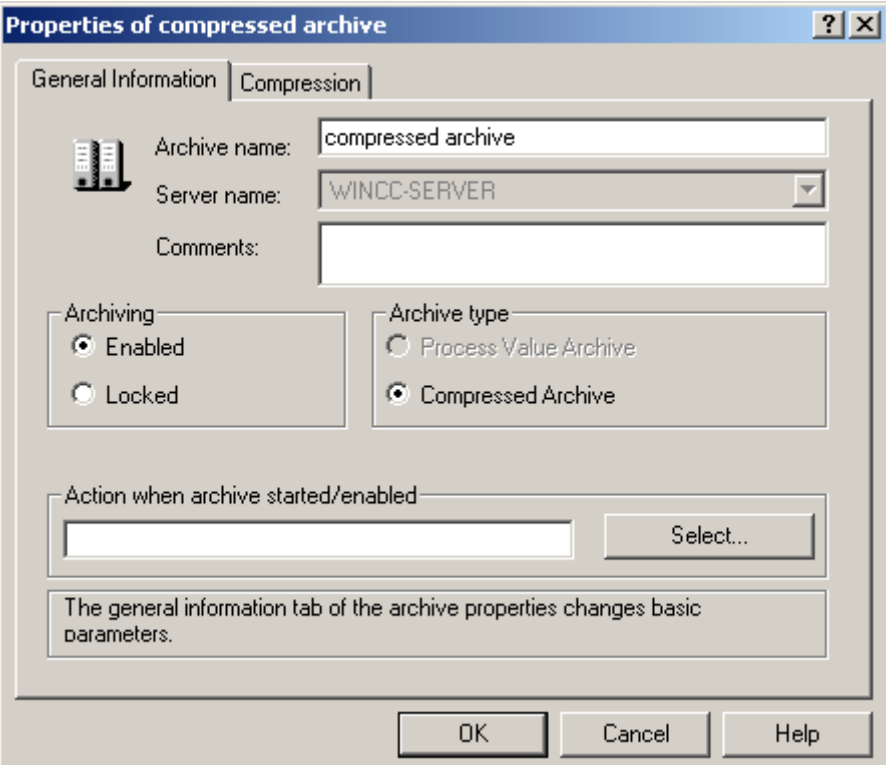

3. На вкладке Compression (Сжатие) выберите метод расчета и временной период сжатия.

4. Для временного периода сжатия доступны все значения времени, превышающие 1 минуту, которые созданы в системе архивации тегов. Если необходимый временной период сжатия отсутствует, то сначала настройте его в системе архивации тегов как новый временной период, а затем установите временной период сжатия.

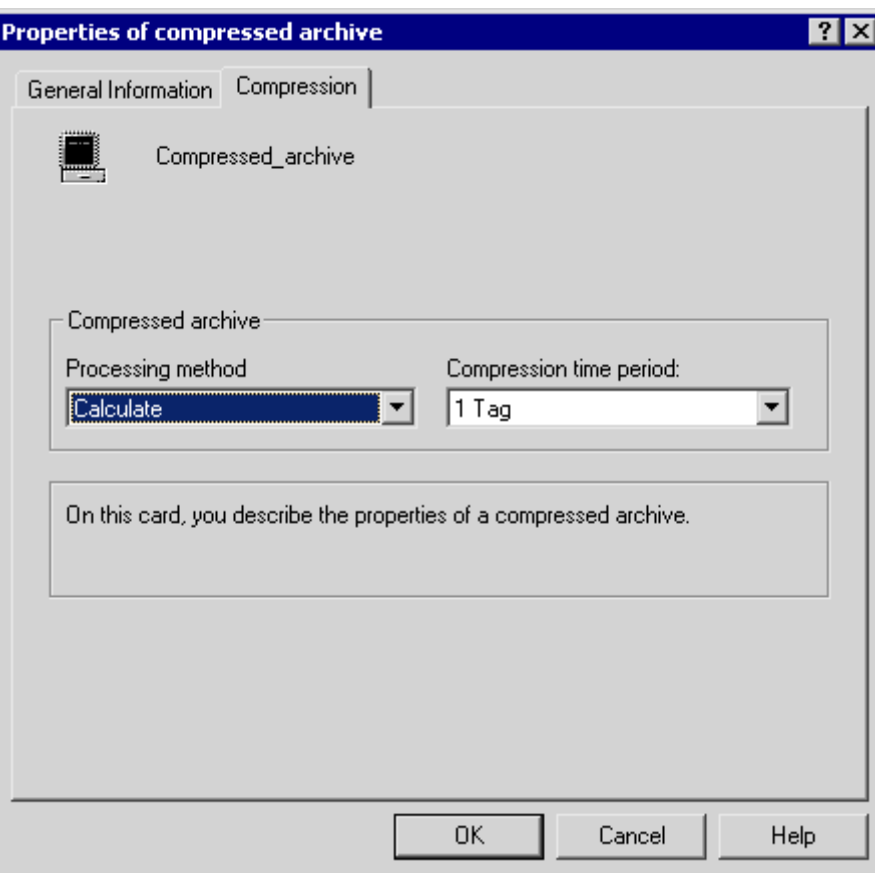

5. Закройте диалоговое окно, нажав кнопку OK.

#### Примечание

Предустановленные настройки для сжатого архива могут быть указаны в окне навигации системы архивации тегов. Каждый новый сжатый архив конфигурируется в соответствии с выбранными параметрами.

Щелкните правой кнопкой мыши Archive (Архив), а затем во всплывающем меню выберите Default settings (Предустановленные настройки) > Compressed archive (Сжатый архив).

#### Создание сжатого тега

В данной документации эта процедура объясняется в разделе Creating Compressed Tags (Создание сжатых тегов).

#### <span id="page-46-0"></span>Дополнительные источники информации

[Конфигурация нового таймера](#page-47-0) (стр. [48](#page-47-0)) [Создание сжатого тега](#page-65-0) (стр. [66\)](#page-65-0) [Вывод значений процессов](#page-82-0) (стр. [83\)](#page-82-0) [Создание архивных тегов](#page-46-0) (стр. [47](#page-46-0)) [Конфигурация архивов](#page-39-0) (стр. [40\)](#page-39-0) [Система архивации тегов](#page-38-0) (стр. [39\)](#page-38-0)

## 4.4 Создание архивных тегов

#### 4.4.1 Создание архивных тегов

#### Общая процедура

Архивные теги используются для сохранения значений процессов, которые необходимо архивировать. Указанные ниже архивные теги можно использовать для архива значений процессов.

- Дискретный архивный тег используется для хранения двоичных значений процессов.
- Аналоговый архивный тег используется для хранения числовых значений процессов.
- Тег, управляемый ПЛК, используется для хранения значений процессов, которые были отправлены в систему архивирования в виде блока данных.

В сжатом архиве каждое сжатое значение процесса хранится в отдельном сжатом теге.

#### Основная процедура

В случае дискретных и аналоговых архивных тегов укажите тип архивирования (например, циклический) и циклы сбора и архивирования. В зависимости от типа архивирования выберите события и действия, которые инициируют или завершают архивирование. В зависимости от типа архивного тега укажите пределы отображения и параметры обработки значений процессов.

При конфигурации сжатого тега выберите функцию сжатия, которая, например, формирует среднее из значений процессов, которые необходимо сжать.

#### Примечание

При удалении, сохранении и повторном создании тега с таким же именем в системе архивации тегов значения удаленного тега больше не будут доступны для отображения или архивирования. Причина: заново созданному архивному тегу назначается новый идентификатор. Идентификатор удаленного архивного тега больше недоступен.

#### <span id="page-47-0"></span>Дополнительные источники информации

[Создание сжатого тега](#page-65-0) (стр. [66\)](#page-65-0) [Создание тега, управляемого ПЛК](#page-62-0) (стр. [63](#page-62-0)) [Создание аналогового архивного тега](#page-55-0) (стр. [56\)](#page-55-0) [Создание дискретного архивного тега](#page-49-0) (стр. [50](#page-49-0)) [Конфигурация нового таймера](#page-47-0) (стр. [48](#page-47-0)) [Конфигурация архивов](#page-39-0) (стр. [40\)](#page-39-0) [Система архивации тегов](#page-38-0) (стр. [39\)](#page-38-0)

## 4.4.2 Конфигурация нового таймера

#### Введение

Если для циклов архивирования и сбора необходимо использовать нестандартные таймеры, то можно создать новые таймеры. Новый таймер создается на имеющейся основе (например, 1 секунда), умноженной на целое число.

#### Процедура

1. В окне навигации системы архивации тегов щелкните правой кнопкой мыши Timers (Таймеры). Во всплывающем меню выберите команду New... (Новые...). Откроется диалоговое окно Timers Properties (Свойства таймера).

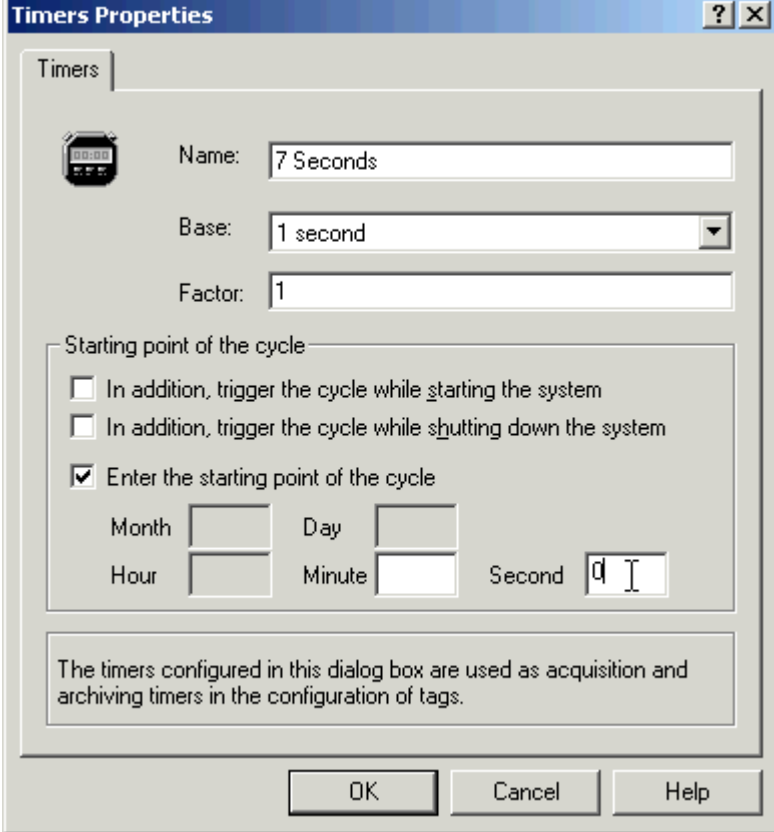

- 2. Установите новый таймер: Введите имя, выберите требуемую основу из списка и задайте множитель в виде целого числа.
- 3. На вкладке Starting point of the cycle (Начальная точка цикла) можно ввести дополнительные свойства для нового таймера. Путем задания новой начальной точки можно указать момент, когда выполняется архивирование (например, с нулевой секунды каждые 7 секунд). Указание начальной точки позволяет распределить загрузку архивирования.
- 4. Нажмите кнопку OK для принятия нового таймера. Он отображается в окне данных и его можно выбрать в качестве цикла сбора или архивирования.

#### Дополнительные источники информации

[Создание сжатого тега](#page-65-0) (стр. [66\)](#page-65-0) [Создание тега, управляемого ПЛК](#page-62-0) (стр. [63](#page-62-0)) [Создание аналогового архивного тега](#page-55-0) (стр. [56](#page-55-0)) [Создание дискретного архивного тега](#page-49-0) (стр. [50\)](#page-49-0) [Циклы и события](#page-22-0) (стр. [23](#page-22-0))

[Создание архивных тегов](#page-46-0) (стр. [47](#page-46-0))

### <span id="page-49-0"></span>4.4.3 Создание дискретного архивного тега

#### Введение

Процедура создания дискретных архивных тегов состоит из двух действий:

- 1. Создание дискретных архивных тегов. Выберите тег процесса, значение процесса которого должно храниться в дискретном архивном теге.
- 2. Конфигурация дискретных архивных тегов. Можно определить указанные ниже настройки.
	- Свойства архивных тегов
	- Тип архивирования и опроса
	- Параметры архивирования

#### Процедура

#### Создание дискретного архивного тега

- 1. В окне данных системы архивации тегов выберите архив, в котором необходимо создать новый дискретный архивный тег. Щелкните правой кнопкой мыши в окне таблицы и во всплывающем меню выберите пункт New tag (Новый тег).
- 2. В окне Tags (Теги) выберите дискретный тег, значение которого необходимо архивировать. Также имеется возможность создания нового дискретного тега.
- 3. Нажните кнопку OK для подтверждения выбранного тега в окне таблицы системы архивации тегов.

#### Конфигурация свойств архивных тегов

1. Выберите архив значений процессов в окне данных системы архивации тегов. Щелкните правой кнопкой мыши дискретный архивный тег в окне таблицы и во всплывающем меню выберите пункт Properties (Свойства). Откроется диалоговое окно Process tag properties (Свойства тега процесса).

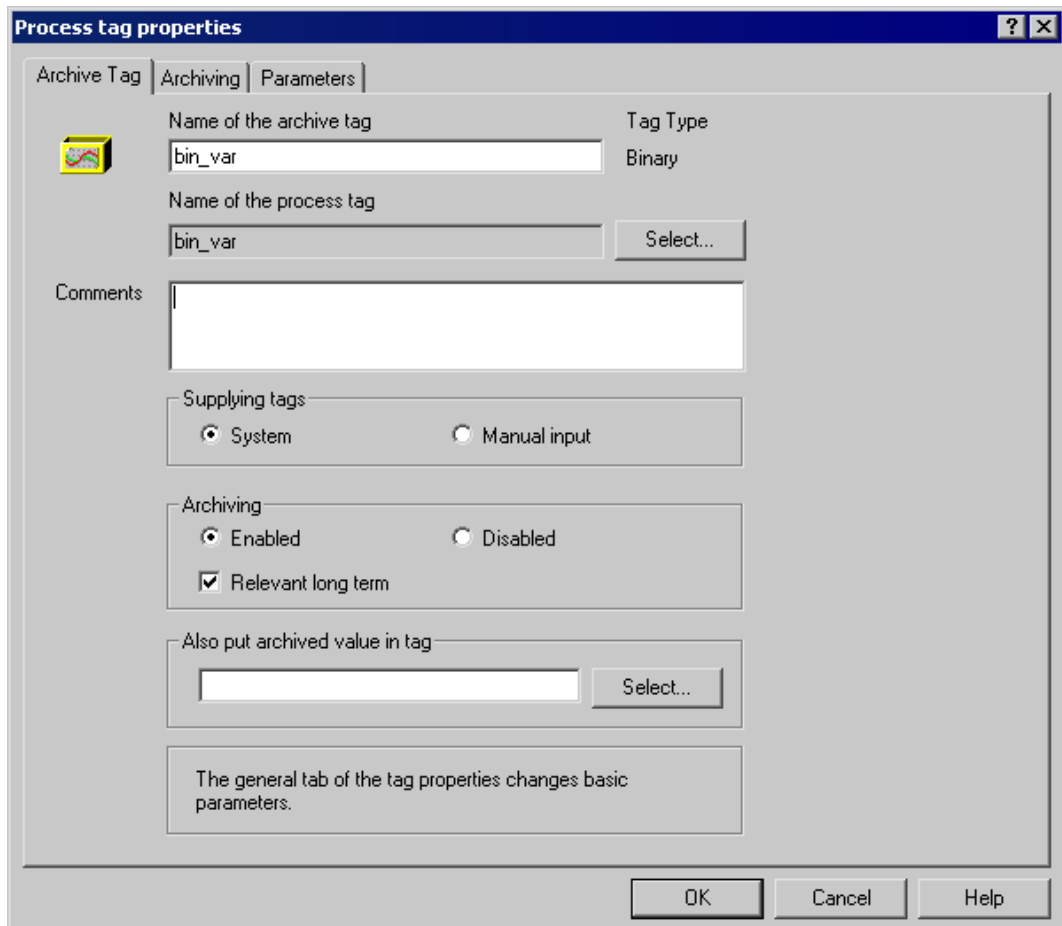

- 2. На вкладке Archive Tag (Архивный тег) измените, если необходимо, имя архивного тега.
- 3. Укажите, поставляются ли архивные теги вручную или автоматически.
- 4. В группе Archiving (Архивирование) укажите, необходимо ли запускать архивирование вместе с системой. Установите флажок Relevant long term (Долговременное хранение), если архивный тег рассматривается сервером Central Archive Server (CAS) в качестве тега с долговременным хранением.
- 5. Значение архивного тега можно также записать во внутренний тег для использования архивированного тега в других целях. Обновление данных определяется настройками цикла для архивного тега. Выберите внутренний тег, нажав кнопку Select (Выбрать).

#### Конфигурация типа архивирования и опроса

- 1. Выберите тип архивирования и опроса на вкладке Archiving (Архивирование). Можно настроить четыре метода архивирования:
	- Циклическое непрерывное архивирование значений процессов
	- Циклично выборочное архивирование
	- Нецикличное архивирование, управляемое событием
	- Нецикличное архивирование по изменению значений процессов
- 2. Для циклического непрерывного архивирования на вкладке Archiving (Архивирование) выберите тип cyclic (циклическое). Установите цикл архивирования.

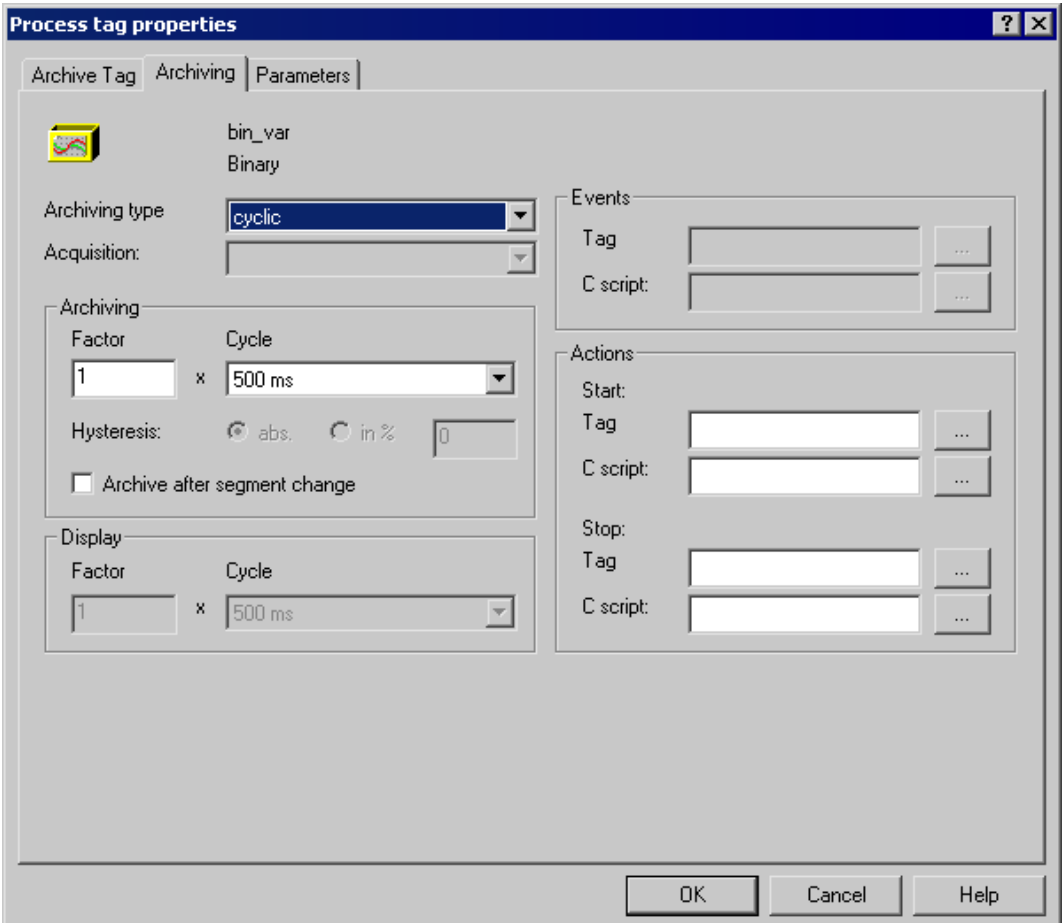

3. Для циклично выборочного архивирования можно создать конфигурацию событий запуска и останова в группе Actions (Действия). Используйте «...» для выбора тега в окне Tag Management (Управление тегами) или С-макроса в окне выбора функций. Тег или функция должны возвращать значения «1» или «0», либо TRUE или FALSE. При значении TRUE архивирование начинается или заканчивается соответственно.

4. Для нецикличного архивирования, управляемого событием, необходимо указать событие в группе Events (События). Используйте «...» для выбора тега в окне Tag Management (Управление тегами) или С-макроса в окне выбора функций. Тег или функция должны возвращать значения «1» или «0», либо TRUE или FALSE. При возвращении значения «1» или TRUE архивирование выполняется один раз.

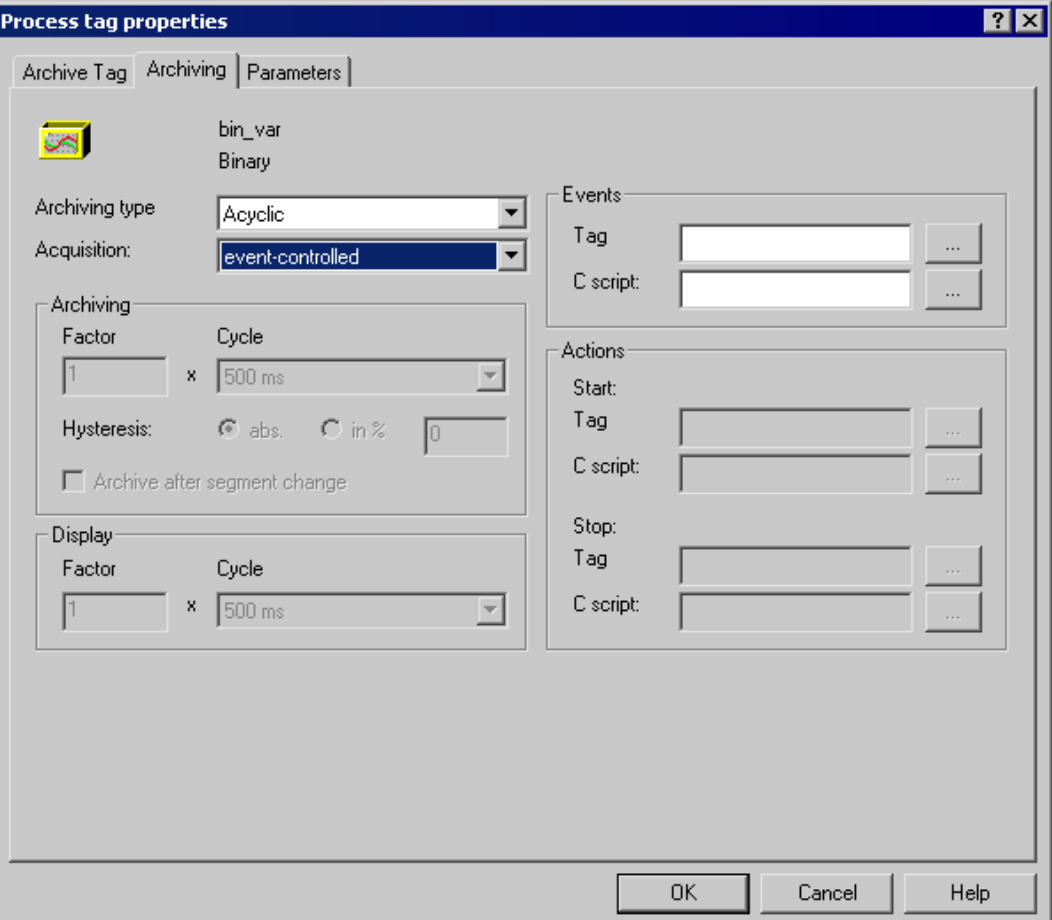

5. Для архивирования тегов процессов по изменению выберите тип архивирования acyclic (нецикличный), а для опроса установите значение On Change (По изменению). В окне WinCC Controls (Элементы управления WinCC) укажите цикл для отображения значений, которые не изменялись долгое время. В противном случае, при долговременной работе значение исчезнет с дисплея. Установите параметр Archive after segment change (Архивировать после смены сегмента), если при изменении сегмента также необходимо заархивировать значение тега, даже если оно не изменилось.

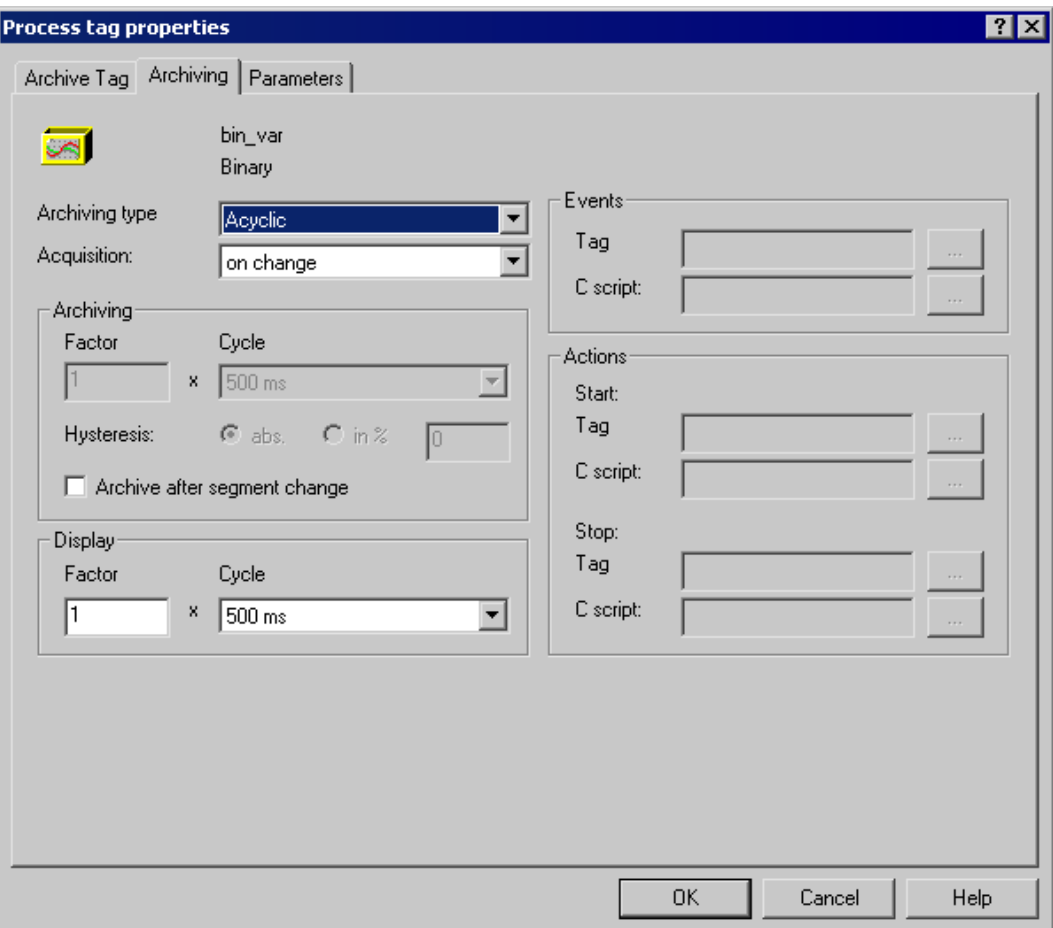

#### Конфигурация параметров архивирования

- 1. В разделе Archiving (Архивирование) на вкладке Parameters (Параметры) укажите момент, когда значение процесса должно быть архивировано. Выберите параметр always (всегда), если текущее значение процесса должно отображаться в виде тренда.
- 2. В поле Save on error (Сохранять при ошибке) укажите значение, которое принимается при ошибке.

3. В группе Number of values (Число значений) введите значения для префикса и постфикса, если сконфигурированы действия запуска и останова для цикличного выборочного архивирования. Эти действия вызываются и редактируются в цикле опроса в зависимости от буфера префикса и постфикса приложения.

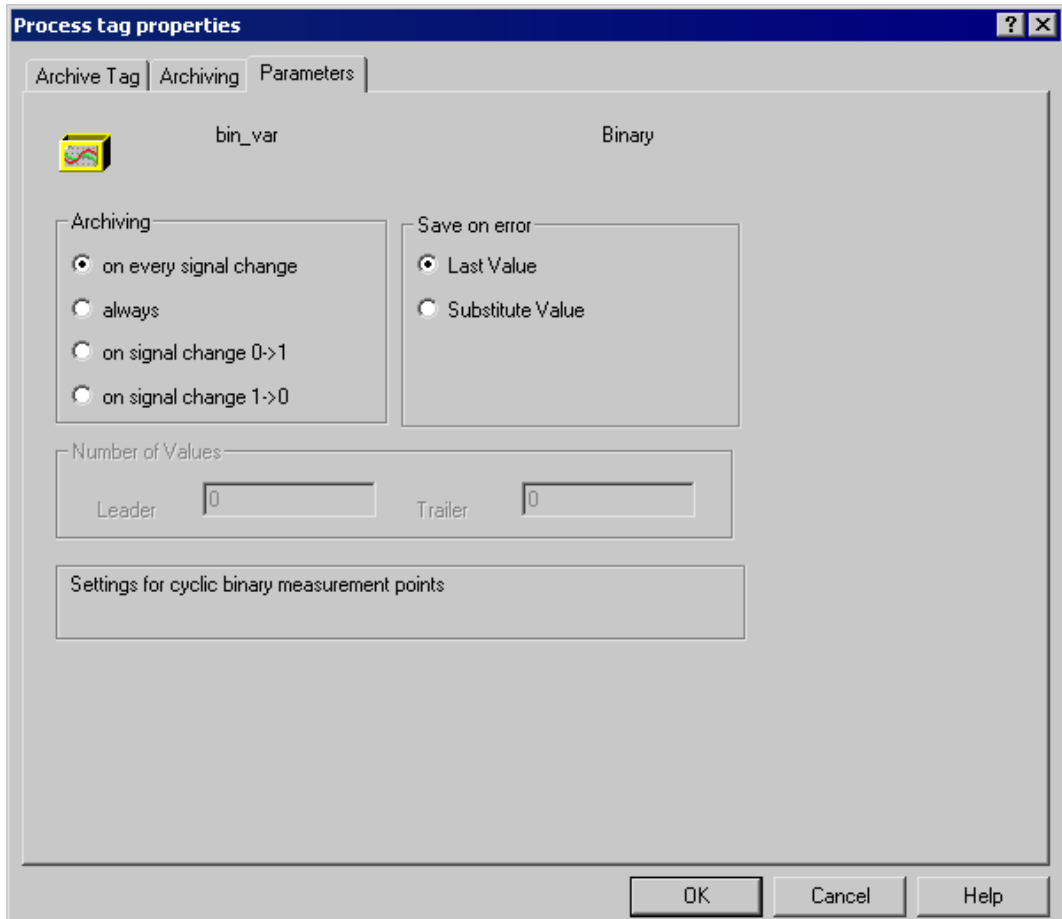

4. Выполните конфигурацию дискретного архивного тега, нажав кнопку OK.

В окне таблицы системы архивации тегов тип архивирования и опрос тегов архивирования объединяются в столбец Acquisition type (Тип опроса). Для нецикличного архивирования, управляемого событием, в столбце указывается значение acyclic (нецикличный), значение Archiving on change (Архивирование по изменению) вводится при изменении значения процесса.

#### Примечание

Предустановленные настройки для дискретных архивных тегов могут быть указаны в окне навигации системы архивации тегов. Каждый новый дискретный архивный тег создается в соответствии с выбранными параметрами.

Щелкните правой кнопкой мыши Archive (Архив), а затем во всплывающем меню выберите Default settings (Предустановленные настройки) > Binary tag (Дискретный архив).

#### <span id="page-55-0"></span>Дополнительные источники информации

[Создание сжатого тега](#page-65-0) (стр. [66\)](#page-65-0) [Создание тега, управляемого ПЛК](#page-62-0) (стр. [63](#page-62-0)) [Создание аналогового архивного тега](#page-55-0) (стр. [56\)](#page-55-0) [Конфигурация нового таймера](#page-47-0) (стр. [48](#page-47-0)) [Конфигурация архивов](#page-39-0) (стр. [40\)](#page-39-0) [Создание архивных тегов](#page-46-0) (стр. [47](#page-46-0)) [Значения процессов и теги](#page-11-0) (стр. [12](#page-11-0)) [Циклы и события](#page-22-0) (стр. [23\)](#page-22-0) [Система архивации тегов](#page-38-0) (стр. [39\)](#page-38-0)

## 4.4.4 Создание аналогового архивного тега

#### Введение

Процедура создания аналоговых архивных тегов состоит из двух действий:

- 1. Создание аналогового архивного тега: выберите тег процесса, значение процесса которого должно храниться в аналоговом архивном теге.
- 2. Конфигурация аналогового архивного тега: можно задать указанные ниже настройки.
	- Свойства архивных тегов
	- Тип архивирования и опроса
	- Параметры архивирования
	- Области отображения или добавления архивных тегов

#### Процедура

#### Создание аналогового архивного тега

- 1. В окне данных системы архивации тегов выберите архив, в котором необходимо создать новый аналоговый архивный тег. Щелкните правой кнопкой мыши в окне таблицы и во всплывающем меню выберите пункт New tag (Новый тег).
- 2. В окне Tags (Теги) выберите тег, значение которого необходимо архивировать. Здесь также можно создать новый тег.
- 3. Нажните кнопку OK для доступа к выбранному тегу в окне таблицы системы архивации тегов.

#### Конфигурация свойств архивных тегов

1. Выберите архив значений процессов в окне данных системы архивации тегов. Щелкните правой кнопкой мыши аналоговый архивный тег в окне таблицы и во всплывающем меню выберите пункт Properties (Свойства). Откроется диалоговое окно Process tag properties (Свойства тега процесса).

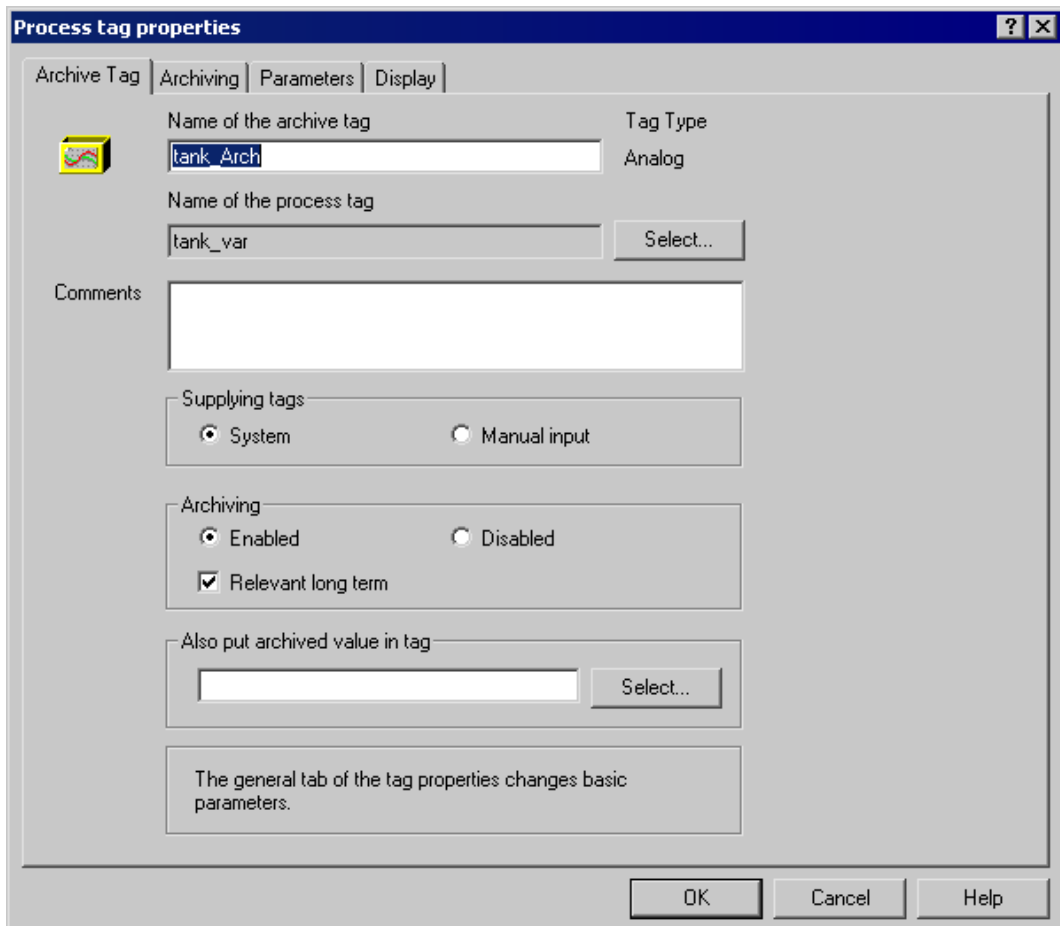

- 2. На вкладке Archive Tag (Архивный тег) измените, если необходимо, имя архивного тега.
- 3. Укажите, поставляются ли архивные теги вручную или автоматически.
- 4. В группе Archiving (Архивирование) укажите, необходимо ли запускать архивирование вместе с системой. Установите флажок Relevant long term (Долговременное хранение), если архивный тег должен рассматриваться сервером Central Archive Server (CAS) в качестве тега с долговременным хранением.
- 5. Значение архивного тега можно также записать во внутренний тег для использования значения архивного тега в других целях. Обновление данных определяется настройками цикла для архивного тега. Выберите внутренний тег, нажав кнопку Select (Выбрать).

#### Конфигурация типа архивирования и сбора архивов

- 1. Выберите тип архивирования и опроса на вкладке Archiving (Архивирование). Можно настроить четыре метода архивирования:
	- Циклическое непрерывное архивирование значений процессов
	- Циклично выборочное архивирование
	- Нецикличное архивирование, управляемое событием
	- Нецикличное архивирование при изменении значений процессов
- 2. Для циклического непрерывного архивирования на вкладке Archiving (Архивирование) выберите тип cyclic (циклическое). Задайте циклы сбора и архивирования в группе Archiving (Архивирование). В поле Hysteresis (Гистерезис) задайте значение в абсолютном (abs) или относительном (в %) виде.

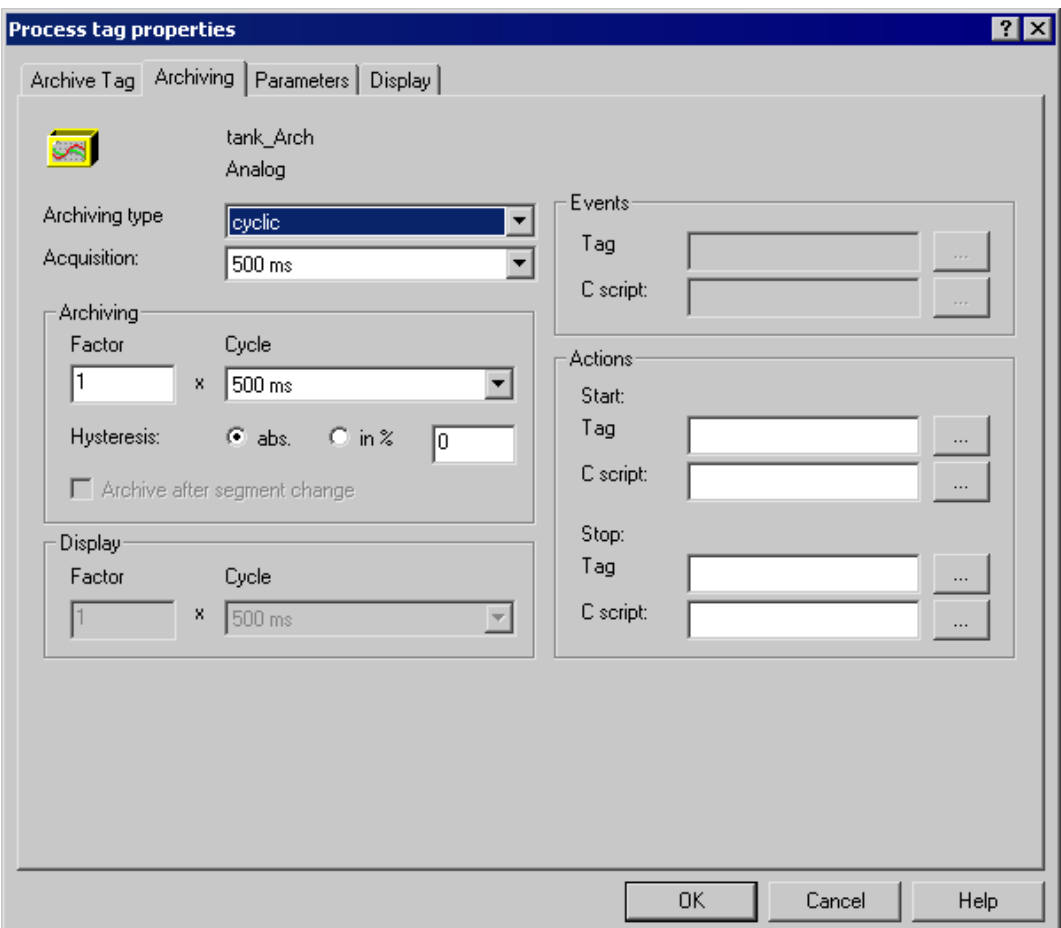

3. Для циклично выборочного архивирования можно задать события запуска и останова в группе Actions (Действия). Используйте «...» для выбора тега в окне Tag Management (Управление тегами) или С-макроса в окне выбора функций. Тег или функция должны возвращать значения «1» или «0», либо TRUE или FALSE. При значении TRUE архивирование начинается или заканчивается соответственно.

4. Для нецикличного архивирования, управляемого событием, на вкладке Archiving (Архивирование) выберите тип архивирования acyclic (нецикличный), а для опроса установите значение event-controlled (по событию). В группе Events (События) определите событие. Используйте «...» для выбора тега в окне Tag Management (Управление тегами) или С-макроса в окне выбора функций. Тег или функция должны возвращать значения «1» или «0», либо TRUE или FALSE. При получении значения «1» или TRUE архивирование выполняется один раз.

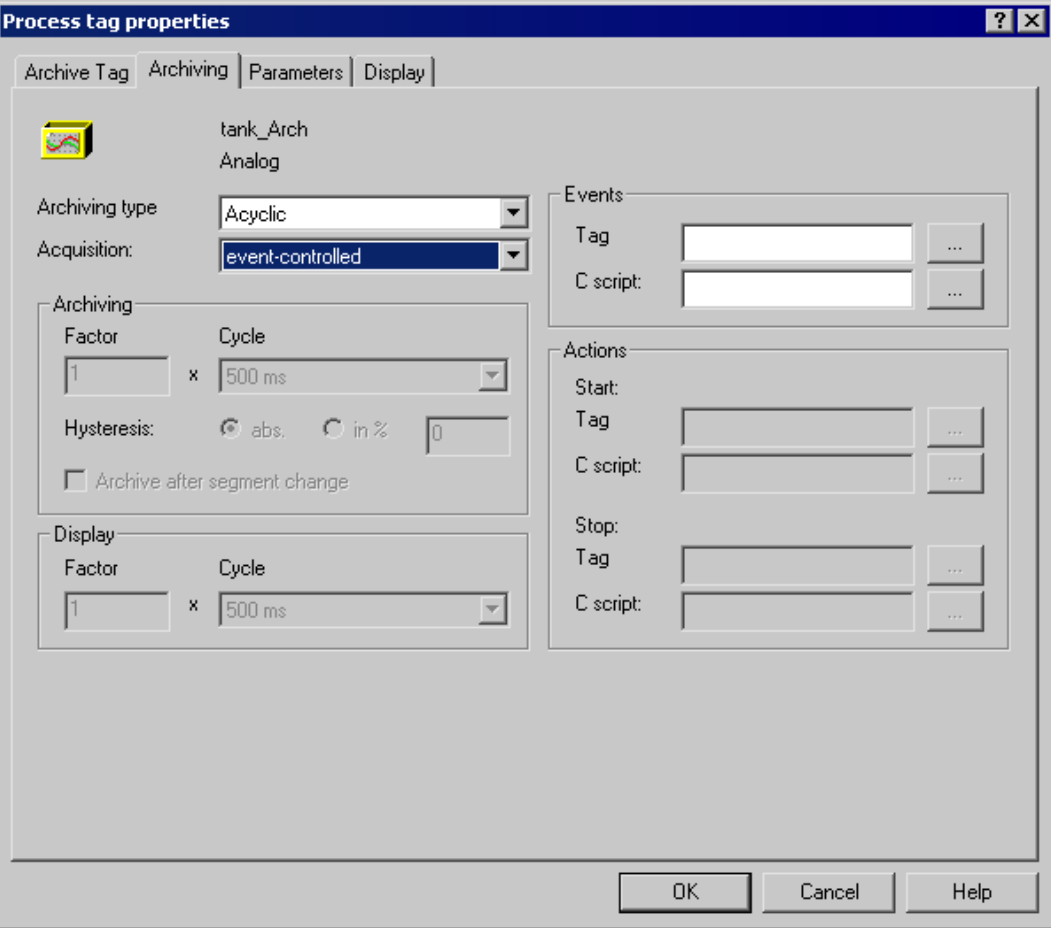

5. Для архивирования тегов процессов по изменению выберите тип архивирования acyclic (нецикличный), а для опроса установите значение On Change (По изменению). В окне WinCC Controls (Элементы управления WinCC) укажите цикл для отображения значений, которые не изменялись долгое время. В противном случае при долговременной работе значение исчезнет с дисплея. Установите параметр Archive after segment change (Архивировать после смены сегмента), если при изменении сегмента также необходимо заархивировать значение процесса, даже если оно не изменилось.

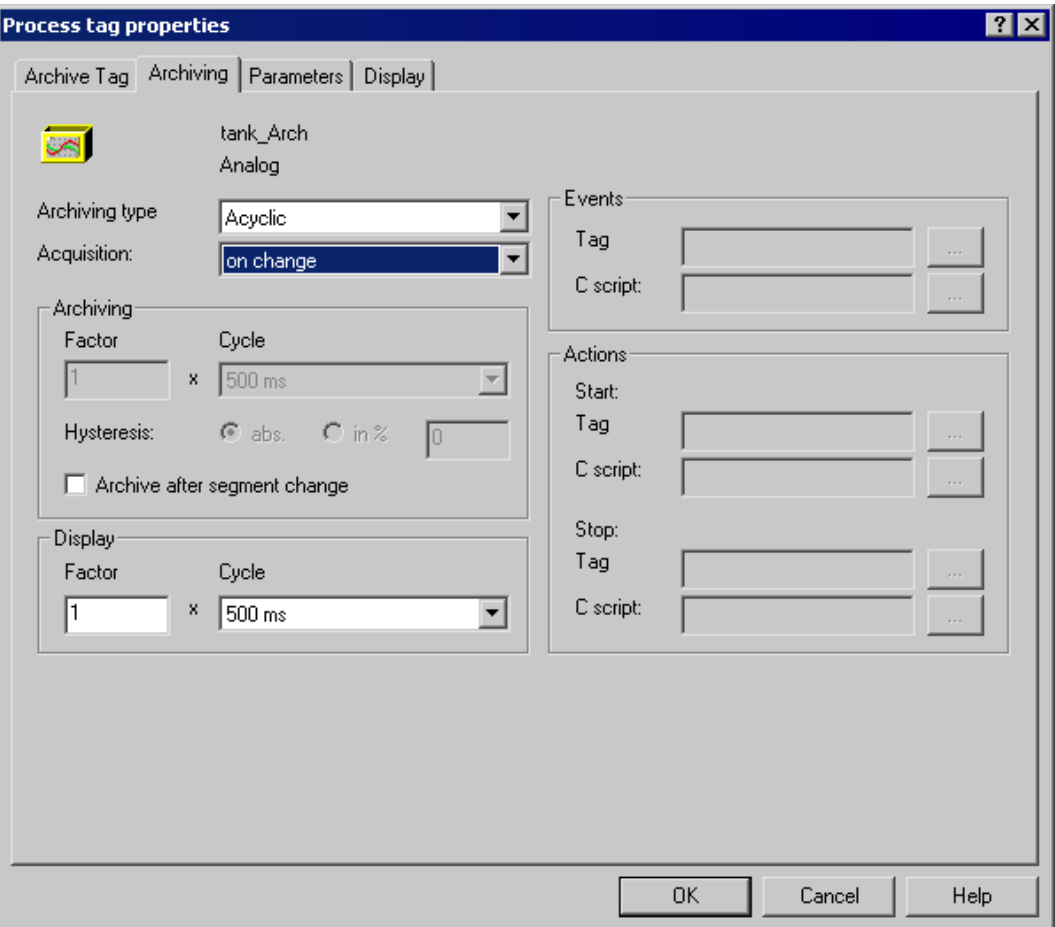

#### Конфигурация параметров архивирования

- 1. Для циклического архивирования выберите на вкладке Parameter (Параметр) функцию архивирования. Если выбран параметр Action (Действие), то последнее зарегистрированное значение процесса вычисляется с помощью функции, созданной в редакторе глобальных макросов. С помощью кнопки Select (Выбрать) откройте окно для выбора функций.
- 2. В группе Number of values (Число значений) введите значения для префикса и постфикса, если сконфигурированы действия запуска и останова. Эти действия вызываются и редактируются в цикле сбора в зависимости от префикса и постфикса буферов приложения.
- 3. В поле Save on error (Сохранять при ошибке) укажите какое значение необходимо принять при ошибке.

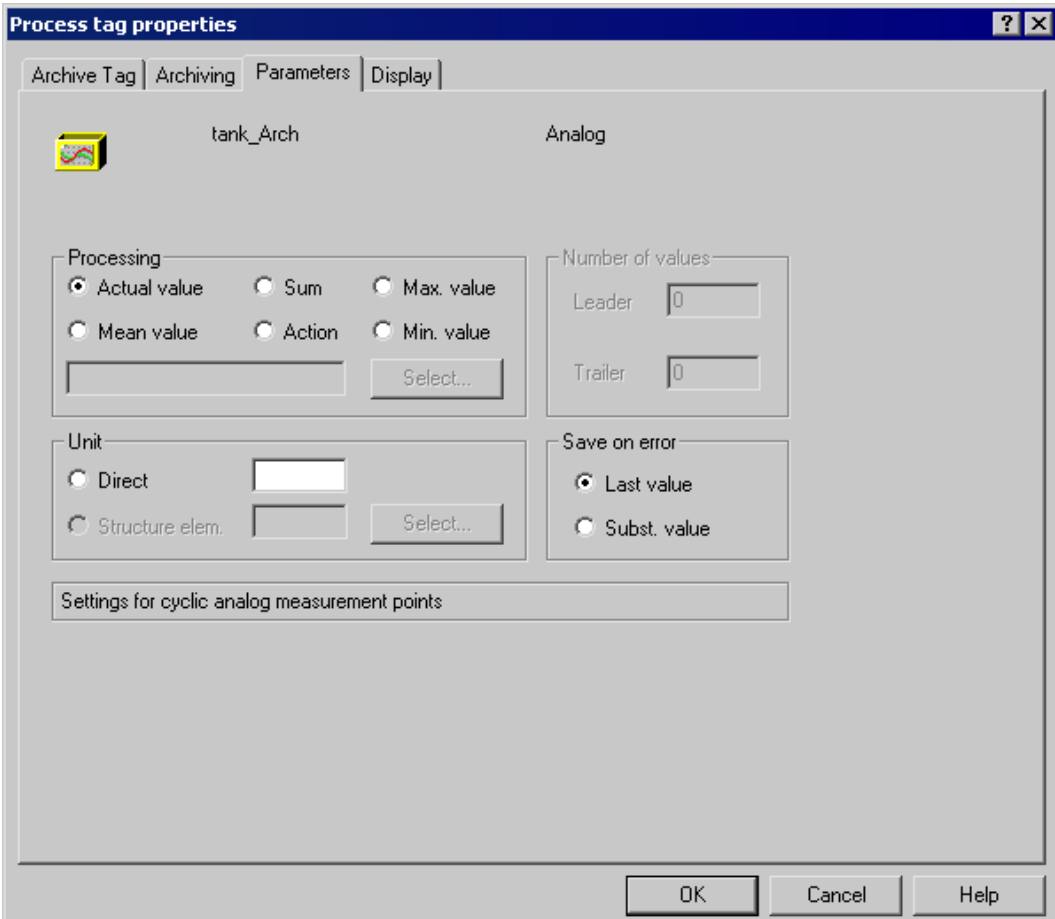

#### Настройка областей отображения или добавления архивных тегов

1. Для архивирования или отображения только тех значений процессов, которые находятся между нижним и верхним пределом, на вкладке Display (Отображение) выберите параметр Configured directly (Настроенные напрямую).

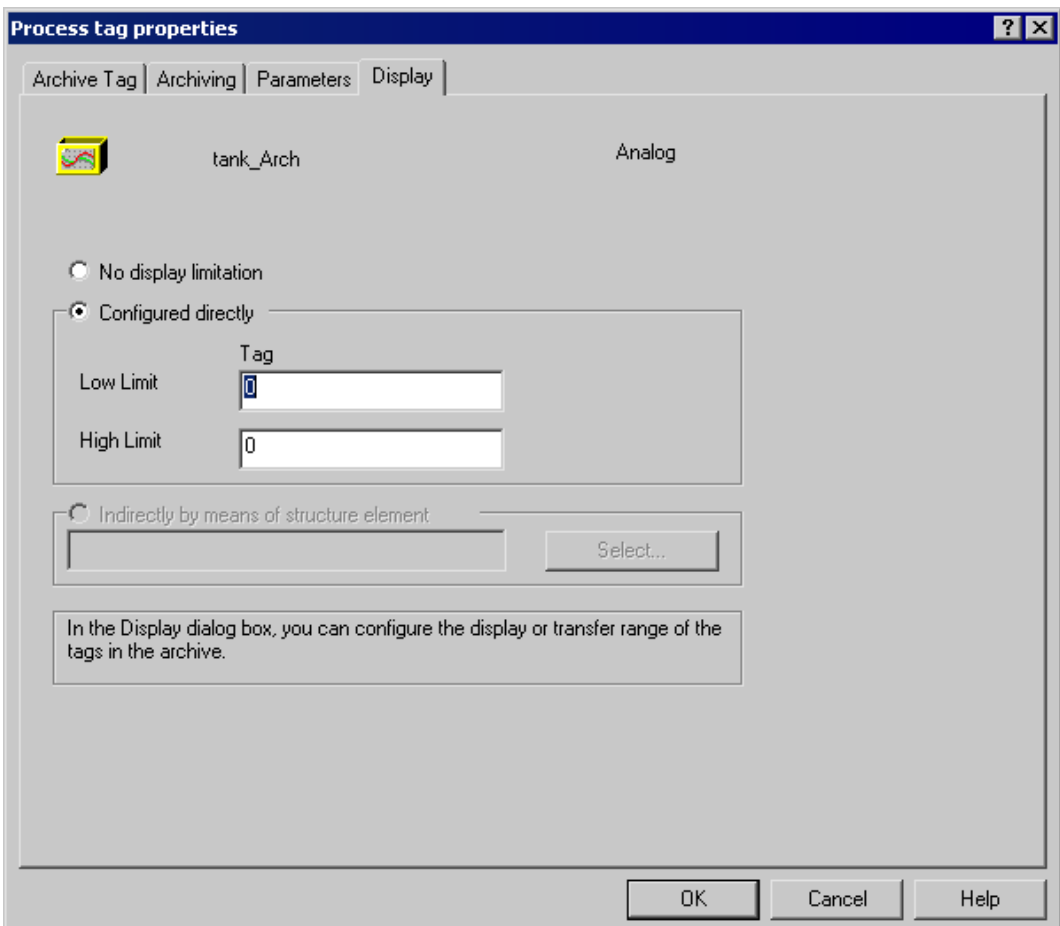

2. Завершите конфигурацию аналогового архивного тега, нажав кнопку OK.

В окне таблицы системы архивации тегов тип архивирования и сбор тегов архивирования объединяются в столбец Acquisition type (Тип сбора). Для нецикличного архивирования, управляемого событием, в столбце указывается значение acyclic (нецикличный), значение Archiving on change (Архивирование по изменению) вводится при изменении значения процесса.

#### Примечание

Предустановленные настройки для аналоговых архивных тегов могут быть заданы в окне навигации системы архивации тегов. Каждый новый аналоговый архивный тег конфигурируется в соответствии с выбранными параметрами.

Щелкните правой кнопкой мыши Archive (Архив), а затем во всплывающем меню выберите Default settings (Предустановленные настройки) > Analog tag (Аналоговый тег).

#### <span id="page-62-0"></span>Дополнительные источники информации

[Создание сжатого тега](#page-65-0) (стр. [66\)](#page-65-0) [Создание тега, управляемого ПЛК](#page-62-0) (стр. [63](#page-62-0)) [Создание дискретного архивного тега](#page-49-0) (стр. [50\)](#page-49-0) [Конфигурация нового таймера](#page-47-0) (стр. [48](#page-47-0)) [Конфигурация архивов](#page-39-0) (стр. [40\)](#page-39-0) [Создание архивных тегов](#page-46-0) (стр. [47](#page-46-0)) [Значения процессов и теги](#page-11-0) (стр. [12](#page-11-0)) [Циклы и события](#page-22-0) (стр. [23](#page-22-0)) [Система архивации тегов](#page-38-0) (стр. [39\)](#page-38-0)

## 4.4.5 Создание тега, управляемого ПЛК

#### Введение

Для сбора и архивирования быстроменяющихся значений процессов или значений процессов от нескольких точек измерения эти значения могут отправляться из AS в WinCC с помощью тега необработанных данных. Для архивирования данных в архивных тегах назначение тега необработанных данных архивному тегу определяется в теге, управляемом ПЛК. Только теги необработанных данных могут быть назначены в тегах, управляемых ПЛК, для предоставления значений архивным тегам.

#### Структура имени архивного тега

Во время конфигурации тега, управляемого ПЛК, WinCC создает внутреннее имя архивного тега. Тем не менее, существует возможность указания описания в поле Archive Tag Name (Имя архивного тега) в диалоговом окне Properties of process controlled tag (Свойства тега, управляемого ПЛК). Если описание не введено, внутреннее имя архивного тега используется для администрирования в архиве значений процессов и для адресации архивного тега в WinCC.

Внутреннее имя архивного тега структурируется следующим образом:

- при использовании форматирующей DLL nrms7pmc.nll: #<raw\_tag\_name>#m#pppppppp#ssss
- при использовании другой форматирующей DLL (например, S5STD.NLL): #xxxxxxxxx#yyyy

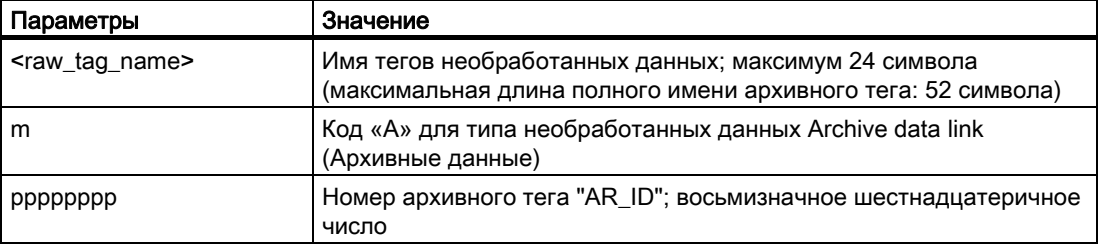

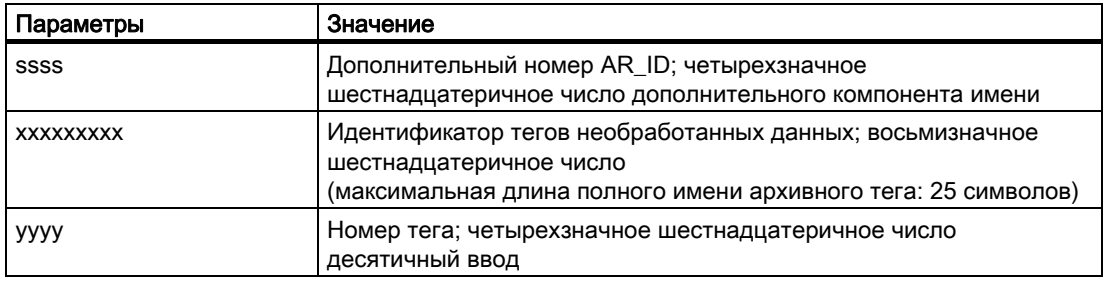

#### Примечание

При использовании форматирующей DLL "nrms7pmc.nll" в более ранних версиях, чем WinCC Version 5.1 Hotfix 4 имя архивного тега, управляемого ПЛК, создавалось автоматически. Это имя могло иметь максимум 25 знаков и, вместо имени тега необработанных данных, содержало идентификатор в виде восьмизначного шестнадцатеричного числа. В проектах, которые были перенесены в версию V5.1 HF4 или выше, имена архивных тегов могут продолжать использоваться в исходном виде с идентификатором, или они могут быть преобразованы в новую структуру. Имена можно преобразовывать путем однократного открытия и закрытия диалогового окна свойств архивных тегов, управляемых процессом. Описание назначать не требуется.

Если в проекте все внешние теги передаются с помощью функции AS-OS-Transfer, то имя архивного тега требуется преобразовать один раз в новую структуру! После этого используется новая структура.

#### Процедура

1. В окне данных системы архивации тегов выберите архив значений процессов, в котором необходимо создать новый архивный тег, управляемый ПЛК. Щелкните правой кнопкой мыши в окне таблицы и во всплывающем меню выберите пункт New Process Controlled Tag (Новый тег, управляемый ПЛК). Откроется диалоговое окно Properties of process controlled tag (Свойства тега, управляемого ПЛК).

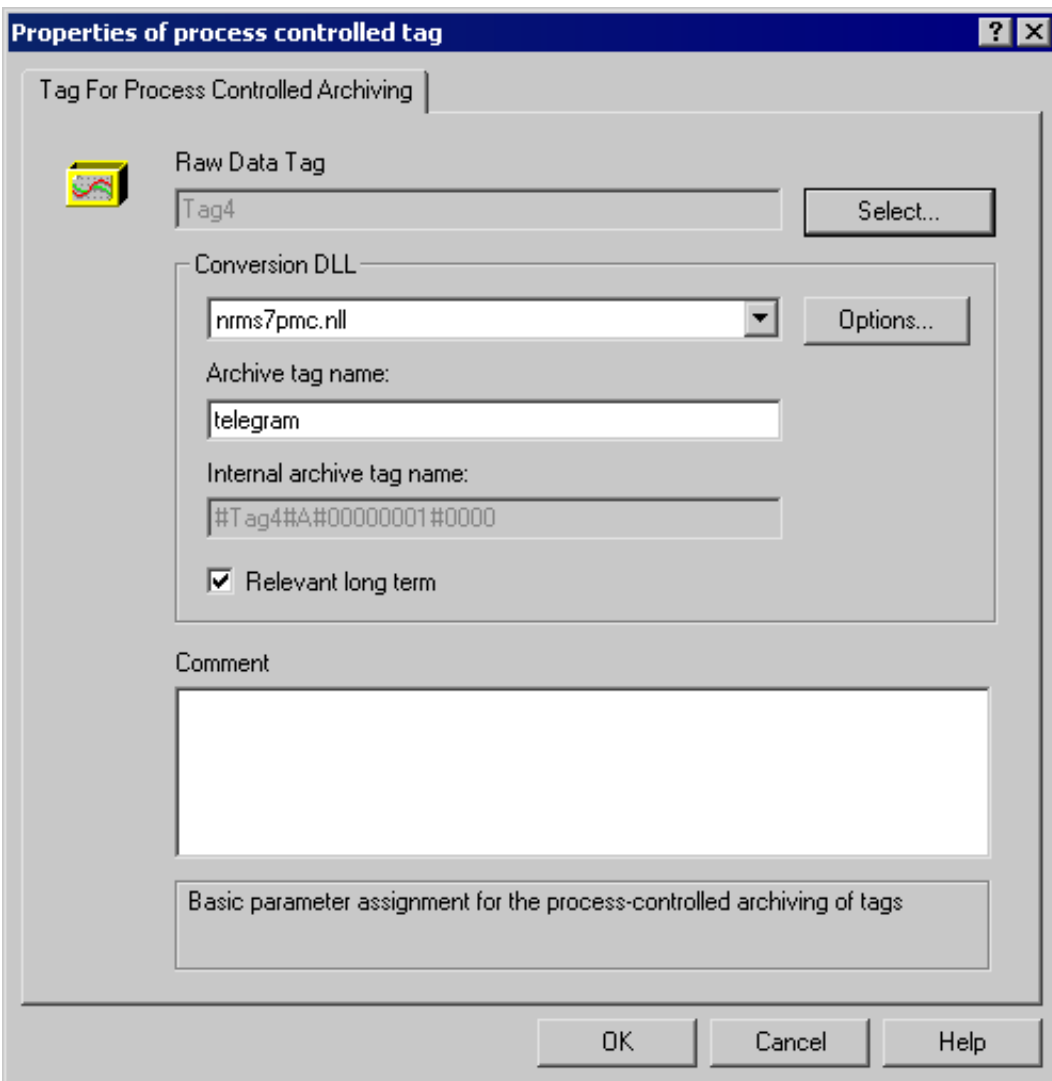

- 2. Из списка выберите format DLL (форматирующая DLL) в соответствии с используемым контролером.
- 3. Нажмите кнопку Select (Выбрать) для выбора тега необработанных данных в диалоговом окне выбора тегов. При выборе тега необработанных данных предлагается ввести один или нескольких идентификаторов. Количество идентификаторов зависит от выбранной форматирующей DLL. Значения используются для формирования имени внутреннего архивного тега.
- 4. При необходимости введите описание для тега, управляемого ПЛК, в разделе Archive Tag Name (Имя архивного тега). Если имя не введено в это поле, то используется имя внутреннего архивного тега в WinCC.
- <span id="page-65-0"></span>5. Установите флажок Long-time relevance (Долговременное хранение), если архивный тег рассмативается сервером Central Archives Server (CAS) в качестве тега с долговременным хранением.
- 6. Нажните кнопку OK в окне таблицы системы архивации тегов для создания нового тега, управляемого ПЛК.

#### Дополнительные источники информации

[Создание сжатого тега](#page-65-0) (стр. [66\)](#page-65-0) [Создание аналогового архивного тега](#page-55-0) (стр. [56\)](#page-55-0) [Создание дискретного архивного тега](#page-49-0) (стр. [50](#page-49-0)) [Создание архивных тегов](#page-46-0) (стр. [47](#page-46-0)) [Конфигурация архивов](#page-39-0) (стр. [40\)](#page-39-0) [Значения процессов и теги](#page-11-0) (стр. [12](#page-11-0)) [Циклы и события](#page-22-0) (стр. [23\)](#page-22-0) [Система архивации тегов](#page-38-0) (стр. [39\)](#page-38-0)

## 4.4.6 Создание сжатого тега

#### Введение

Процедура создания сжатого тега состоит из двух действий:

- 1. Создание сжатого тега: выберите архивные теги, которые необходимо включить в сжатый архив.
- 2. Конфигурация сжатого тега: выберите метод для сжатия значений процессов (например, вычисление среднего значения).

#### Требования

Должен быть создан соответствующий сжатый архив.

#### Процедура

#### Создание сжатого тега

1. Выберите сжатый архив в окне данных системы архивации тегов. Щелкните правой кнопкой мыши в окне таблицы и во всплывающем меню выберите пункт Select tag (Выбрать тег). Откроется диалоговое окно Select Compressed Tags (Выбор сжатых тегов).

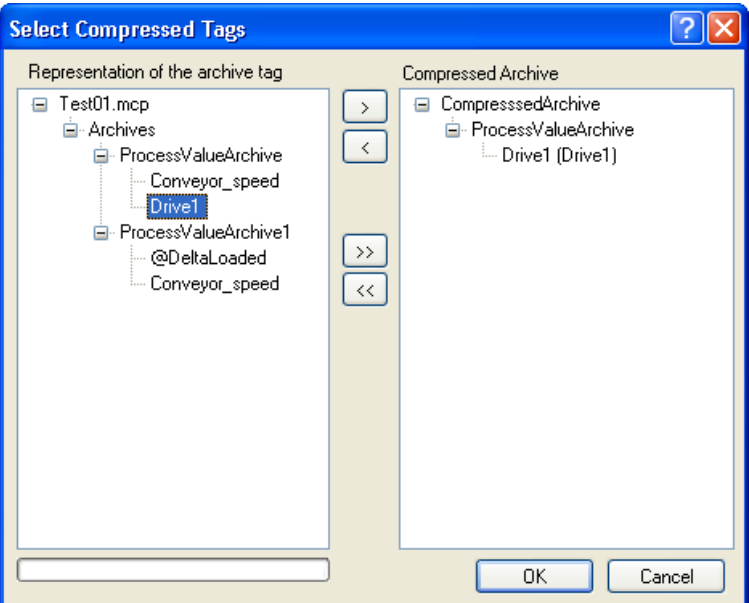

Все доступные архивы отображаются в левой части окна.

- 2. Для включения архивного тега в сжатый архив выберите архивный тег и нажмите «>». Если требуется включить все отображаемые архивные теги, нажмите «>>».
- 3. Нажмите кнопку OK для переноса сжатых тегов. Сжатый тег появляется в окне таблицы для каждого выбранного архивного тега.

#### Конфигурация сжатого тега

1. Выберите сжатый архив в окне данных системы архивации тегов. Щелкните правой кнопкой мыши в окне таблицы и во всплывающем меню выберите пункт Properties (Свойства). Откроется диалоговое окно Properties of compressed tag (Свойства сжатого тега).

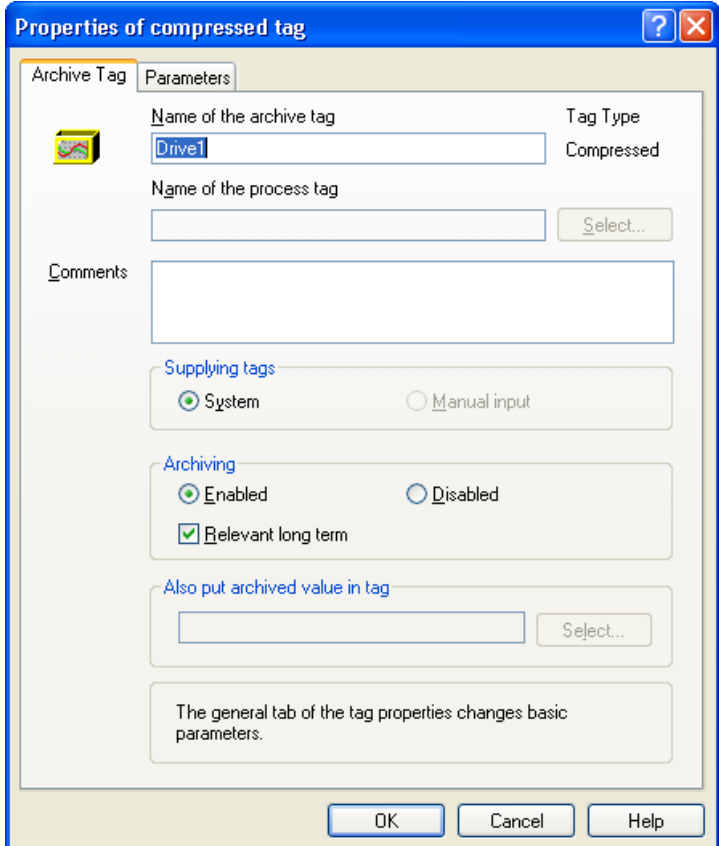

- 2. При необходимости измените имя сжатого тега.
- 3. В группе Archiving (Архивирование) укажите, будет ли архивирование запускаться вместе с системой. Установите флажок Long-time relevance (Долговременное хранение), если архивный тег должен рассматриваться сервером Central Archives Server (CAS) в качестве тега с долговременным хранением.

4. В разделе Processing (Обработка) на вкладке Parameters (Параметры) выберите метод, которым будут сжаты значения процессов.

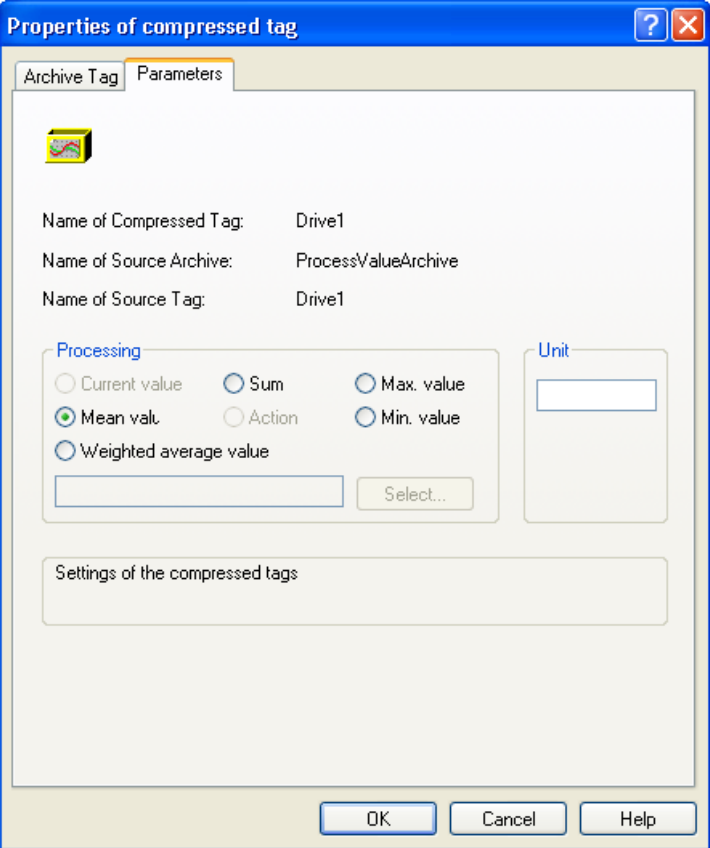

5. Завершите конфигурацию сжатого тега, нажав кнопку OK.

## Дополнительные источники информации

[Создание тега, управляемого ПЛК](#page-62-0) (стр. [63](#page-62-0)) [Создание аналогового архивного тега](#page-55-0) (стр. [56](#page-55-0)) [Создание дискретного архивного тега](#page-49-0) (стр. [50\)](#page-49-0) [Конфигурация архивов](#page-39-0) (стр. [40\)](#page-39-0) [Создание архивных тегов](#page-46-0) (стр. [47](#page-46-0)) [Значения процессов и теги](#page-11-0) (стр. [12](#page-11-0)) [Циклы и события](#page-22-0) (стр. [23](#page-22-0)) [Система архивации тегов](#page-38-0) (стр. [39\)](#page-38-0)

## 4.5 Конфигурация буфера данных на жестком диске

#### Введение

При работе с архивом значений процессов можно указать место хранения буфера данных — на жестком диске или в оперативной памяти.

В противоположность сохранению в архивной базе данных архивные значения процессов в оперативной памяти доступны, только пока активна среда исполнения. Хранение в оперативной памяти имеет определенное преимущество, так как значения можно записать и считать очень быстро. Значения процессов, хранящиеся в оперативной памяти, невозможно выгрузить.

#### Примечание

Сжатые архивы могут храниться только на жестком диске.

#### Процедура

1. В окне данных дважды щелкните необходимый архив значений процессов, буфер данных которого необходимо настроить. Откроется диалоговое окно Properties (Свойства).

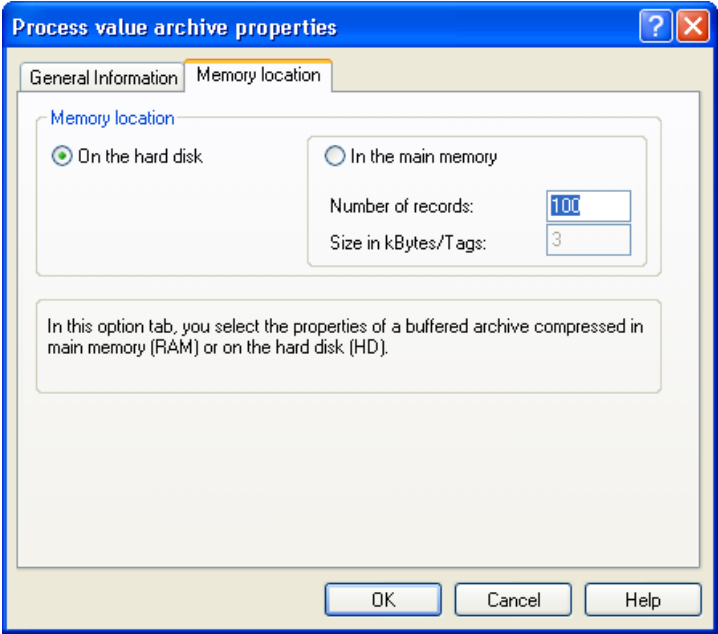

- 2. Выберите размещение на вкладке Archive Parameters (Параметры архива).
- 3. При выборе в качестве места хранения значения In the main memory (В оперативной памяти) необходимо также ввести значение Size in data records (Размер в записях).
- 4. Нажмите кнопку OK для выполнения конфигурации буфера данных.

#### Дополнительные источники информации

[Хранение значений процессов](#page-31-0) (стр. [32\)](#page-31-0)

[Основы архивирования значений процессов](#page-8-0) (стр. [9\)](#page-8-0)

## 4.6 Конфигурация архива

#### Введение

Конфигурация архива осуществляется в системе архивации тегов. Буфер данных архива с циклом архивирования менее одной минуты конфигурируется в архиве Tag Logging Fast (Быстрый архив тегов). Буфер данных архива с циклом архивирования более одной минуты конфигурируется в архиве Tag Logging Slow (Медленный архив тегов).

#### Примечание

Убедитесь в том, что размер архива не превышает свободное место на диске. Менеджер архивов не выполняет проверку на корректность. Слишком большое количество подключенных сегментов базы данных может привести к более длительному ожиданию при запуске и завершении работы среды исполнения.

#### Процедура

- 1. Откройте редактор Tag Logging (Архивация тегов) в проводнике WinCC.
- 2. В окне навигации Tag Logging (Архивация тегов) выберите запись Archive Configuration (Настройка архива). В окне данных дважды щелкните Tag Logging Slow (Медленный архив тегов) или Tag Logging Fast (Быстрый архив тегов). Откроется диалоговое окно Archive Configuration (Настройка архива).

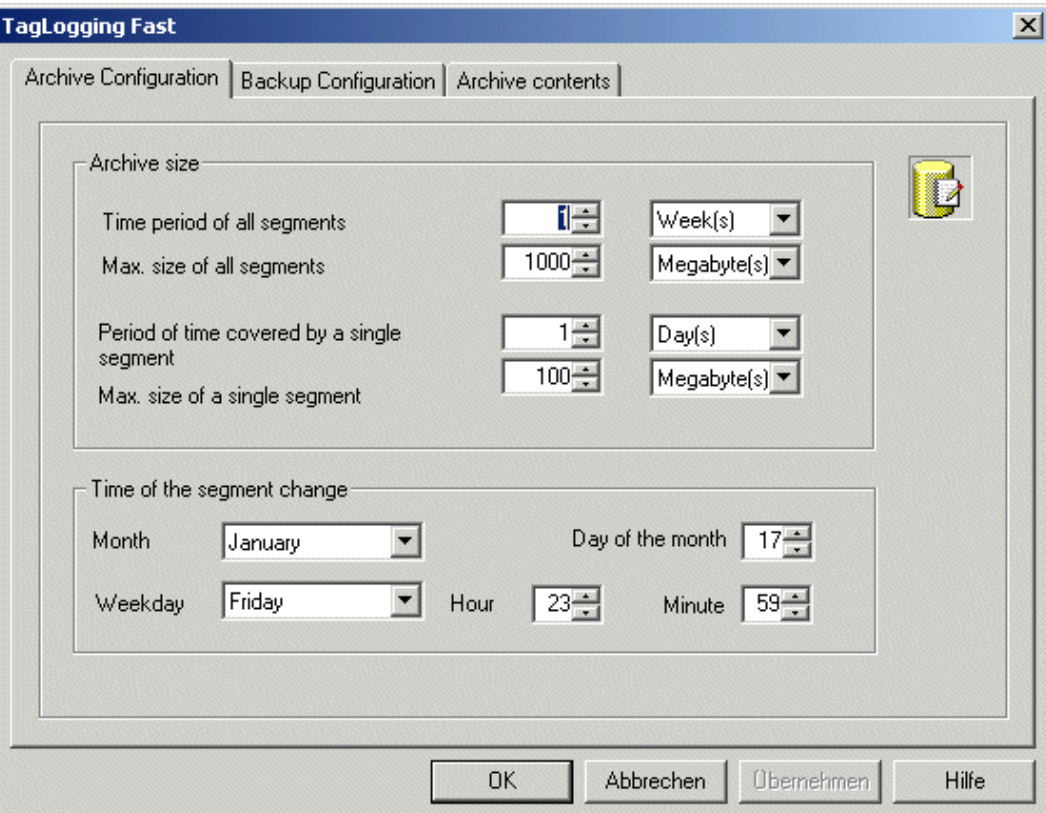

- 3. Выполните следующие настройки для архива.
	- Временной период всех сегментов и их максимальный размер. С помощью этой настройки определяется размер архивной базы данных. При превышении одного из критериев запускается новый сегмент, а самый старый сегмент удаляется.
	- Временной период, в течение которого значения процессов должны архивироваться в отдельный сегмент, и его максимальный размер. При нарушении одного из этих критериев запускается новый сегмент. Если превышен критерий Time period of all segments (Временной период всех сегментов), также удаляется самый старый сегмент.
- 4. Введите следующие данные в раздел Time of segment change (Время смены сегмента):
	- дата и время начала для первой смены сегмента.
- 5. Нажмите кнопку OK, чтобы подтвердить ввод.
#### Примечание

При изменении размера архива (диапазона времени) в среде исполнения такие изменения вступают силу только после следующей смены сегмента.

#### Пример:

На снимке экрана выше первая смена сегмента происходит 17 января в 23:59. Следующая смена сегмента, определенная по времени, происходит в установленное время в цикле, заданном в Time period covered by a single segment (Временной период одного сегмента). Сегмент также изменяется, если заданный размер (Max. size of all segments (Максимальный размер всех сегментов)) превышен после запуска среды исполнения. В этом случае также удаляется самый старый сегмент.

#### Изменение типа архива

Если пользователь не изменял соответствующие настройки, то архивные теги с циклом <= 1 минуты архивируются в архиве значений процесса Tag Logging Fast (Быстрый архив тегов). Архивные теги с циклом > 1 минуты архивируются в архиве значений процессов Tag Logging Slow (Медленный архив тегов). Цикл архивных тегов не должен быть изменен в среде исполнения с выходом за указанные выше пределы. Изменение архивного тега из типа архива Fast (Быстрый) в Slow (Медленный), и наоборот, невозможно в среде исполнения.

При изменении цикла или переконфигурации таким образом, что теги должны теперь храниться в другом типе архива, вышеупомянутые теги читаются из текущего действительного архива. Предыдущие архивные значения этого тега больше недоступны в среде исполнения.

Если теги не архивируются более в быстром архиве тегов, а архивируются в медленном архиве тегов, то размер требуемых баз данных для таких тегов может увеличиться в несколько раз.

#### ПРИМЕЧАНИЕ

Данные среды исполнения в архивах удаляются при осуществлении сброса настроек архива в системе архивации тегов. Не затрагиваются только ранее выгруженные базы данных.

#### Дополнительные источники информации

[Выгрузка значений процессов](#page-33-0) (стр. [34\)](#page-33-0)

[Основы архивирования значений процессов](#page-8-0) (стр. [9\)](#page-8-0)

# <span id="page-73-0"></span>4.7 Конфигурация резервной копии архива

#### Введение

Регулярно создавайте резервные копии архивных данных, чтобы обеспечить непрерывное документирование процессов.

#### Примечание

Резервное копирование обычно начинается через 15 минут после первой смены сегмента по времени. Если требуется, чтобы резервное копирование и начало сегмента запускались синхронно при запуске среды исполнения, момент времени начала смены сегмента должен быть задан раньше, чем время запуска среды исполнения.

Значение процесса можно отредактировать в среде исполнения при использовании объекта таблиц. Если место архивного сегмента, где хранится это значение процесса, уже было изменено, то модифицированное значение не принимается в перемещенном архиве. Такое изменение осуществляется только в локальном сегменте архива.

Если архивный сегмент еще не был перемещен, то измененное значение принимается.

#### Процедура

- 1. Откройте редактор Tag Logging (Архивация тегов) в проводнике WinCC.
- 2. В окне навигации Tag Logging (Архивация тегов) выберите запись Archive Configuration (Настройка архива). В окне данных дважды щелкните Tag Logging Slow (Медленный архив тегов) или Tag Logging Fast (Быстрый архив тегов). Откроется диалоговое окно Archive Configuration (Настройка архива).
- 3. Перейдите на вкладку Backup Configuration (Настройка резервной копии).

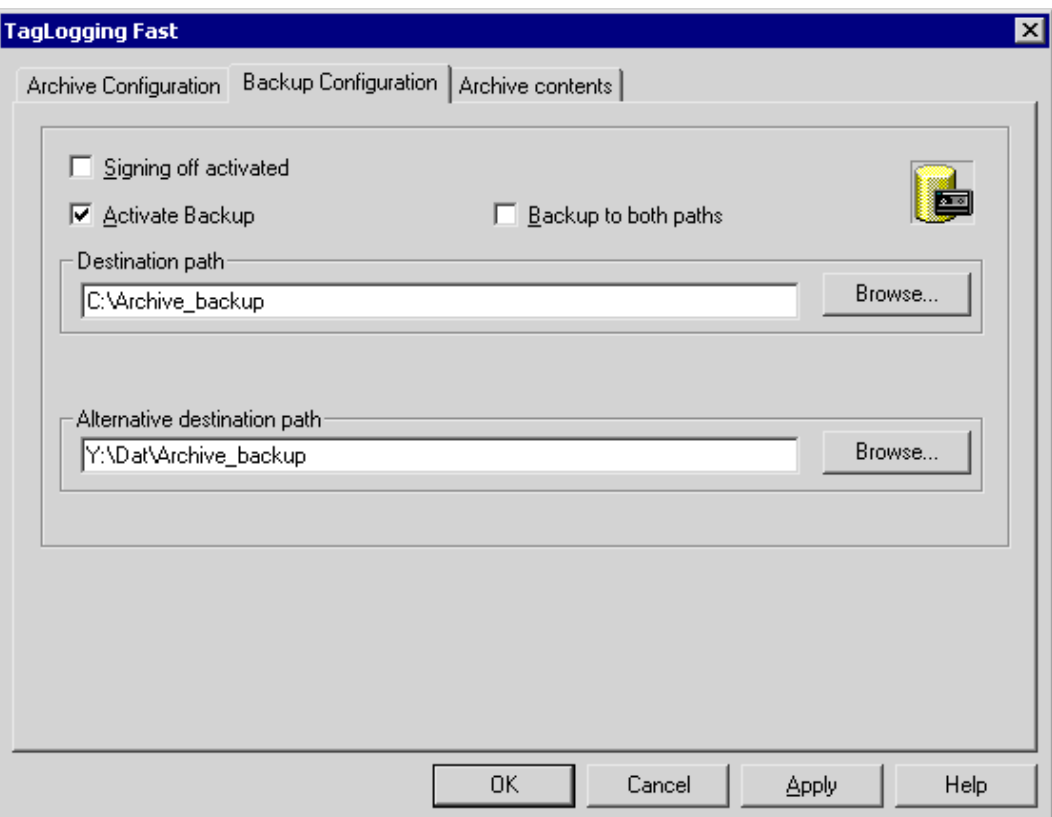

- 4. Установите флажок Signing off activated (Подписывать резервные копии), если файлы резервных копий для архивирования должны содержать подпись. После повторного соединения с WinCC подпись позволяет системе определить, были ли внесены какие-либо изменения в файл резервной копии архива после его выгрузки.
- 5. Установите флажок Activate Backup (Включить резервное копирование), если для данных архива требуется создать резервную копию. Кроме того, установите флажок Backup to both paths (Копировать в два каталога), если архивированные данные требуется сохранять в обоих каталогах Destination path (Целевой путь) и Alternative destination path (Альтернативный целевой путь).
- 6. Введите целевой путь, в котором должны храниться файлы резервных копий. В качестве целевых путей можно также указывать пути к сетевым каталогам. Alternative destination path (Альтернативный целевой путь) используется в следующих ситуациях.
	- область памяти на носителе переполнена;
	- исходный целевой путь недоступен, например, при сбое сети;

После настройки соответствующих системных сообщений сообщения выводятся, если указанный путь недоступен.

7. Нажмите кнопку OK, чтобы подтвердить ввод.

#### Результаты

Резервная копия архива сохраняется в указанной папке.

#### Структура файла резервной копии архива

Резервная копия архива состоит из двух файлов с расширениями LDF и MDF. Чтобы передать резервную копию архива, например на другой компьютер, скопируйте соответствующие файлы LDF и MDF. Имя файла имеет следующую структуру: «<Имя\_компьютера>\_<Имя\_проекта>\_<Тип>\_<С\_времени>\_<По\_время>». Тип определяется типом архивирования.

- TLG F: архив значений процессов с циклом архивирования менее одной минуту (Tag Logging Fast (Быстрый архив тегов)).
- TLG\_S: архив значений процессов с циклом архивирования более одной минуты (Tag Logging Slow (Медленный архив тегов)).

Период указывается в следующем формате: yyyymmddhhmm, например 200212021118 для обозначения 2 декабря 2002, 11:18 часов. Символы подчеркивания («\_») в имени проекта отображаются как «#».

#### Подпись файлов резервной копии архива

После включения функции подписи и активации резервной копии каждый файл резервной копии архива подписывается при выгрузке этого файла. Это позволяет определить после повторного подключения файла к WinCC, был ли файл изменен после выгрузки.

При использовании подписи архивов максимальный размер одного сегмента не должен превышать 200 МБ.

Чтобы можно было проверить данные, необходимо установить флажок Signing off activated (Подписывать резервные копии). Увеличение времени проверки происходит из-за подключения архивов Tag Logging Slow (Медленный архив тегов). Пункт меню Link archive (Подключить архив) затенен во время подключения.

Для архивирования подписанных данных возможны следующие значения:

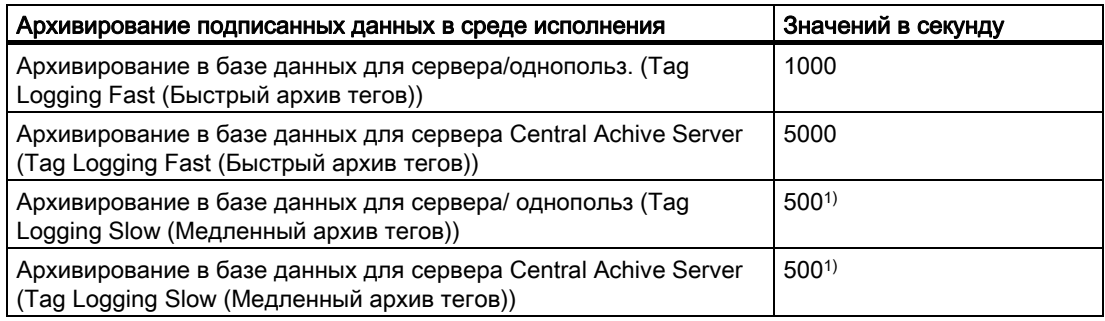

1) При Tag Logging Slow (Медленный архив тегов) выбор кадра займет больше времени для одинаковых количественных структур по сравнению с использованием Tag Logging Fast (Быстрый архив тегов).

#### <span id="page-76-0"></span>Примечание

При отключении подписывания, например, для установления быстрой связи с файлами резервных копий, необходимо предотвратить любую смену сегмента на период отключения. После установления связи подписание должно быть включено для обеспечения подписания архивных данных.

#### Дополнительные источники информации

[Подключение резервной копии архива](#page-76-0) (стр. [77\)](#page-76-0) [Выгрузка значений процессов](#page-33-0) (стр. [34\)](#page-33-0) [Основы архивирования значений процессов](#page-8-0) (стр. [9\)](#page-8-0)

# 4.8 Подключение резервной копии архива

#### Введение

Для доступа к файлу резервной копии архива в среде исполнения подсоедините соответствующие файлы базы данных. Можно подсоединить архив вручную, используя редактор архивации тегов, или установить связь автоматически.

#### Требования

Соответствующий файл LDF и файл MDF резервных копий архива находятся в локальном каталоге на компьютере конфигурации, например на жестком диске, магнитооптическом диске или компакт-диске. Проект загружен на компьютере конфигурации и находится в среде исполнения.

#### Отображение значений процессов в среде исполнения

В среде исполнения архивные значения процессов вставляются в отображение, настроенное на соответствующую точку согласно метке времени.

#### Другие способы доступа к резервным копиям архива

Кроме вариантов, описанных выше, можно использовать OLE-DB или DataMonitor Web Edition для прямого доступа к серверам долговременных архивов.

#### Подключение архива с помощью редактора Tag Logging (Архивация тегов)

- 1. Откройте редактор Tag Logging (Архивация тегов) в проводнике WinCC.
- 2. В окне навигации Tag Logging (Архивация тегов) выберите запись Archive Configuration (Настройка архива). В окне данных щелкните правой кнопкой мыши

<span id="page-77-0"></span>Tag Logging Slow (Медленный архив тегов) или Tag Logging Fast (Быстрый архив тегов) и во всплывающем меню выберите Link archive (Подключить архив).

3. Выберите соответствующий файл базы данных и нажмите OK. Файл базы данных будет подключен к проекту. Значения процессов могут быть отображены непосредственно в среде исполнения.

Если включена функция подписи и к проекту подключается измененный или неподписанный файл резервной копии архива, необходимо подтвердить подключение этих файлов, иначе файлы резервной копии архива не подключатся к проекту. При этом генерируется системное сообщение WinCC и в журнал событий Windows добавляется запись в разделе Application (Приложение).

Увеличение времени проверки происходит из-за подключения архивов Tag Logging Slow (Медленный архив тегов). Пункт меню Link archive (Подключить архив) затенен во время подключения.

#### Автоматическое подключение архива

- 1. Добавьте файлы резервной копии архива в каталог ProjectName\CommonArchiving.
- 2. В среде исполнения архив значений процессов автоматически подключается к проекту.

Если было активировано подписание, модифицированные подписанные файлы резервных копий автоматически не подключаются. При этом генерируется системное сообщение WinCC и в журнал событий Windows добавляется запись в разделе Application (Приложение).

#### Подключение архива с помощью макроса

При использовании объекта VBS DataLogs можно связать архивные файлы резервных копий с проектом WinCC с помощью макроса. В этом случае сегменты архива копируются с помощью метода "Restore" (восстановить) в каталог CommonArchiving проекта, открытого в среде исполнения. Для получения дополнительной информации см. раздел «Объект VBS DataLogs» и «Метод Restore VBS».

#### Дополнительные источники информации

[Конфигурация архива](#page-70-0) (стр. [71](#page-70-0)) [Вывод значений процессов](#page-82-0) (стр. [83](#page-82-0)) [Основы архивирования значений процессов](#page-8-0) (стр. [9\)](#page-8-0)

# 4.9 Отключение резервной копии архива

#### Введение

Если доступ к данным резервной копии архива больше не нужен, отключите связанные файлы базы данных от проекта.

#### <span id="page-78-0"></span>Требования

Файлы резервной копии архива подключены. Проект загружен на компьютере и открыт в среде исполнения.

#### Процедура

- 1. Откройте редактор Tag Logging (Архивация тегов) в проводнике WinCC.
- 2. В окне навигации Tag Logging (Архивация тегов) выберите запись Archive Configuration (Настройка архива). В окне данных щелкните правой кнопкой мыши Tag Logging Slow (Медленный архив тегов) или Tag Logging Fast (Быстрый архив тегов) и во всплывающем меню выберите Disconnect from Archive (Отключить архив).
- 3. Выберите необходимый файл архива и нажмите кнопку OK. После этого файл архива отключится. В среде исполнения больше не будет связи с архивными значениями процессов.

Автоматически подключенные архивы необходимо удалить из каталога Project name. Это можно сделать вручную или с помощью макроса и объекта VBS DataLogs.

#### Дополнительные источники информации

[Основы архивирования значений процессов](#page-8-0) (стр. [9\)](#page-8-0)

# 4.10 Присвоение архивных тегов архивным типам

#### Введение

При архивировании значений процессов используются два разных типа архивирования для сохранения данных:

- Архив значений процессов Tag Logging Slow (Медленный архив тегов)
- Архив значений процессов Tag Logging Fast (Быстрый архив тегов)

Архивные теги автоматически назначаются соответствующим архивным типам с помощью WinCC. Однако такое назначение можно изменить в редакторе Tag Logging (Архивация тегов).

В среде исполнения измененное назначение будет доступно только при отключении проекта и при перезапуске среды исполнения.

#### Процедура

- 1. Откройте редактор Tag Logging (Архивация тегов) в проводнике WinCC.
- 2. В окне навигации Tag Logging (Архивация тегов) выберите запись Archive Configuration (Настройка архива). В окне данных дважды нажмите Tag Logging Fast (Быстрый архив тегов). Откроется диалоговое окно Archive Configuration (Настройка архива).
- 3. Перейдите на вкладку Archive contents (Содержимое архива).

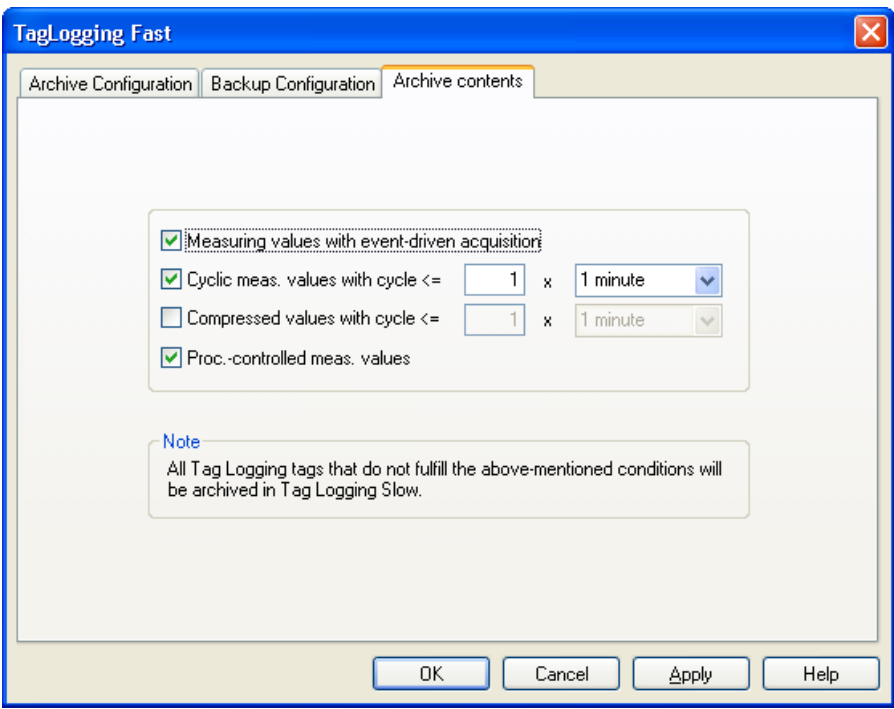

- 4. Чтобы нецикличное измеренное значение должно архивироваться в архив значений процессов Tag Logging Fast (Быстрый архив тегов), установите флажок Eventcontrolled measured values (Измеренные значения по событию).
- 5. Если все циклически измеренные значения необходимо архивировать в цикле, который короче или равен уставке в архиве Tag Logging Fast (Быстрый архив тегов), выполните указанные ниже действия:
- 6. Установите флажок Cyclic measured values with cycle <= (Циклически измеренные значения с циклом <=).
- 7. Введите необходимые значения для верхнего предела цикла архивирования.
- 8. Если все сжатые измеренные значения необходимо архивировать в цикле, который короче или равен уставке в архиве Tag Logging Fast (Быстрый архив тегов), выполните указанные ниже действия:
- 9. Установите флажок Compressed measured values with cycle <= (Сжатые измеренные значения с циклом <=).
- 10.Введите необходимые значения для верхнего предела цикла архивирования.
- 11.Если измеренное значение, управляемое ПЛК, необходимо архивировать в архиве значений процессов Tag Logging Fast (Быстрый архив тегов), установите флажок process-controlled measured value (измеренное значение, управляемое ПЛК).

# Результаты

Все архивные теги, для которых применимы эти настройки, вносятся в архив Tag Logging Fast (Быстрый архив тегов).

# Дополнительные источники информации

[Основы архивирования значений процессов](#page-8-0) (стр. [9\)](#page-8-0)

[Методы архивирования](#page-21-0) (стр. [22\)](#page-21-0)

# <span id="page-82-0"></span>Вывод значений процессов 5

# 5.1 Вывод значений процессов

#### Введение

Значения процессов можно вывести в кадры и в виде отчета. Кроме того, можно получить прямой доступ к архивной базе данных с помощью различных интерфейсов.

#### Вывод значений процесса в кадрах процесса

В среде исполнения можно вывести значения процессов в табличной форме или в виде трендов. Для этого можно загрузить значения процессов из архивной базы данных или напрямую отслеживать текущий процесс.

#### Вывод значений процессов в отчетах

Значения процессов можно вывести на печать из архивной базы данных в виде отчета. Кроме того, можно выбрать табличный и графический формат вывода. В Report Designer (Дизайнер отчетов) обе формы вывода имеются в виде предустановленных макетов.

#### Прямой доступ к архивной базе данных

--

#### Дополнительные источники информации

[Вывод значений процессов в отчетах](#page-83-0) (стр. [84\)](#page-83-0)

[Конфигурация архивирования значений процессов](#page-37-0) (стр. [38](#page-37-0))

[Основы архивирования значений процессов](#page-8-0) (стр. [9\)](#page-8-0)

# <span id="page-83-0"></span>5.2 Вывод значений процессов в отчетах

# 5.2.1 Вывод значений процессов в отчетах

#### Введение

Существует возможность вывода значений процессов в форме отчета. В конце каждой смены можно, например, загружать характеристики производства из архива значений процессов и выводить их на печать в формате отчета. Создание отчетов осуществляется в Report Designer (Дизайнер отчетов).

### Report Designer (Дизайнер отчетов)

Report Designer (Дизайнер отчетов) содержит набор предустановленных шаблонов макета отчета, которые при необходимости можно изменить. Report Designer (Дизайнер отчетов) также используется для создания заданий печати, чтобы инициировать вывод.

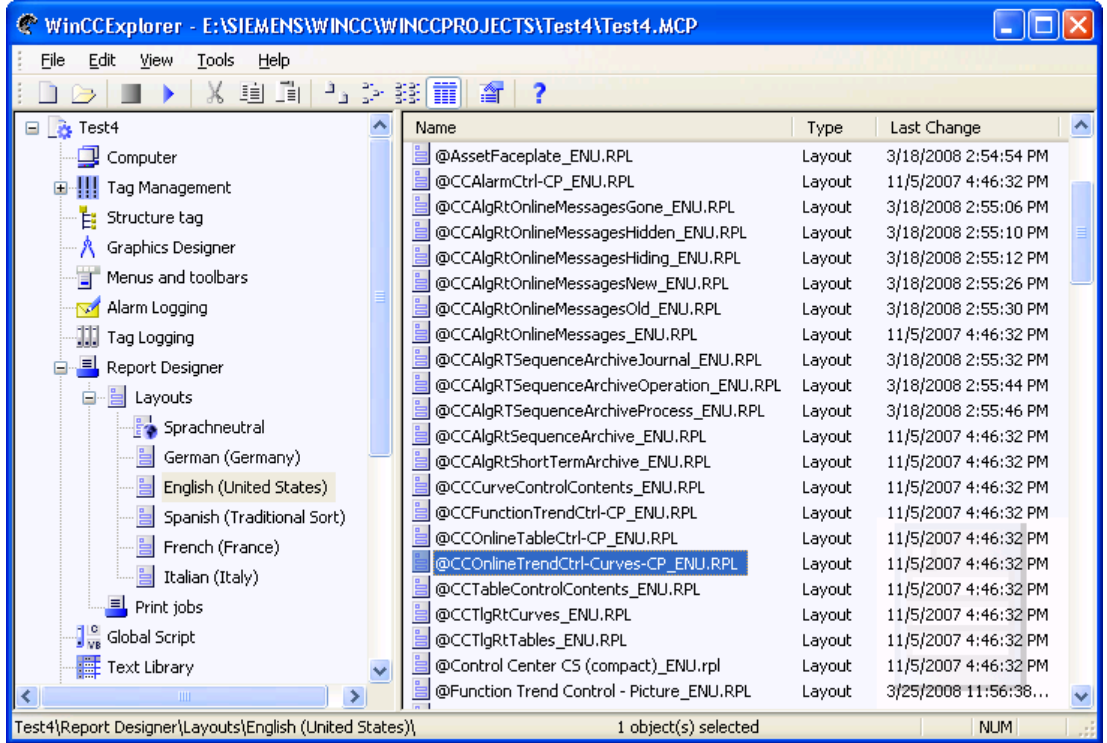

Для вывода значений процессов в формате отчета можно использовать несколько предустановленных шаблонов макета.

#### Макеты на основе элементов управления WinCC в WinCC V7

Используйте новые макеты, основанные на шаблонах макетов WinCC Control Runtime Printprovider в системе WinCC V7 или более поздней версии. Вывод объекта отчета зависит от макета элемента управления в среде исполнения.

- @Online Table Control Picture.RPL и @Online Table Control Table.RPL: вывод значений процессов на основе WinCC Online Table Control.
- @Online Trend Control Picture.RPL: вывод значений процессов на основе WinCC OnlineTrendControl.
- @Function Trend Control Picture.RPL: вывод значений процессов на основе WinCC FunctionTrendControl.

#### Макеты на основе элементов управления WinCC в версиях системы до WinCC V7

В указанных ниже макетах имеются подробные возможности параметризации. Можно настроить много параметров во вкладках и параметры динамизации элементов управления WinCC систем версий до WinCC V7.

- @CCOnlineTableCtrl-CP.RPL: вывод значений процессов на основе WinCC Online Table Control.
- @CCOnlineTrendCtrl-Curves-CP.RPL: вывод значений процессов на основе WinCC Online Trend Control.
- @CCFunctionTrendCtrl-CP.RPL: вывод значений процессов на основе WinCC Function Trend Control.

#### Основная процедура

Процедура конфигурации для отчетов состоит из следующих действий:

- 1. Выбор данных процесса и настройка макета: выберите данные процесса, которые будут отображаться в отчете. По мере необходимости измените макет отчета.
- 2. Настройка конфигурации задания печати: печать отчета путем указания временного периода, количества страниц и носителя вывода.

#### Дополнительные источники информации

[Вывод значений процессов](#page-82-0) (стр. [83\)](#page-82-0)

# Прямой доступ к архивной базе данных

#### Введение

Разные провайдеры предоставляют интерфейсы, которые можно использовать для доступа к базам данных. Эти интерфейсы также обеспечивают прямой доступ к архивным базам данных WinCC. С помощью прямого доступа можно, например, считывать значения процессов для редактирования в табличных редакторах.

#### Необходимые условия

Проект загружен на компьютере конфигурации и находится в среде исполнения.

#### Доступ к архивным базам данных с помощью ADO/OLE DB

Значения процессов частично сохраняются в сжатом формате в архивных базах данных. Используйте провайдер WinCC OLE DB для доступа к таким сжатым значениям процессов. К примеру, можно использовать языки программирования Visual Basic или Visual C++.

#### Примечание

При прямом доступе к архивной базе данных с помощью ADO/OLE DB обратите внимание, что структура таблицы может измениться в новой версии WinCC.

Для получения дополнительной информации см. библиотеку Microsoft MSDN в разделе «Разработка Win32 и COM > Доступ к данным и их хранение > Windows Data Access Components SDK» на веб-сайте:

http://msdn.microsoft.com/en-us/library/default.aspx (http://msdn.microsoft.com/enus/library/default.aspx)

#### Доступ к архивной базе данных с помощью ОРС

OPC (OLE for Process Control) обеспечивает интерфейсы для связи с системами автоматизации процессов. Интерфейс ОРС обеспечивает единообразную взаимосвязь устройств и приложений различных производителей. WinCC можно использовать в качестве клиента ОРС для доступа к данным процессов или сообщениям на сервере OPC. WinCC можно использовать в качестве сервера OPC для управления данными архивов.

Для получения дополнительной информации см.:

- «Справочная система WinCC», «Связь» > «ОРС»,
- «Справочная система WinCC», «Обзор системы» > «Open Source»,
- веб-сайт http://www.opcfoundation.org.

#### Доступ к архивной базе данных с помощью C-API/ODK

Можно использовать опциональный пакет WinCC Open Development Kit для доступа к данным и функциям WinCC с помощью открытых интерфейсов программирования.

Для получения дополнительной информации см.:

● Документация по WinCC Open Development Kit

# Дополнительные источники информации

<http://msdn.microsoft.com/en-us/library/default.aspx> ([http://msdn.microsoft.com/en](http://msdn.microsoft.com/en-us/library/default.aspx)[us/library/default.aspx\)](http://msdn.microsoft.com/en-us/library/default.aspx)

# <span id="page-88-0"></span>Шаблоны вызова функций 7

# 7.1 Шаблоны вызова функций

В различных диалоговых окнах системы конфигурации Tag Logging (Архивация тегов) можно указать функции, выполняемые при определенных условиях. Эти функции необходимо разработать самостоятельно в редакторе Global Script, и они должны соответствовать соответствующему шаблону.

В WinCC доступны следующие шаблоны для вызова функции:

- Функция при запуске архивирования
- Функция для преобразования значений тегов
- Функция для запуска архивирования
- Функция для останова архивирования

#### Дополнительные источники информации

[Функция для останова архивирования](#page-90-0) (стр. [91\)](#page-90-0) [Функция для запуска архивирования](#page-90-0) (стр. [91\)](#page-90-0) [Функция для преобразования значений тегов](#page-89-0) (стр. [90\)](#page-89-0) [Функция при запуске архивирования](#page-88-0) (стр. [89](#page-88-0))

# 7.2 Функция при запуске архивирования

#### void function name (Boolean fFlag);

#### Описание

Эта функция выполняется при запуске процесса архивирования. Ее можно назначить на вкладке General (Общее) в диалоговом окне Properties (Свойства) в группе Archiving (Архивирование).

#### Параметры

#### fFlag

TRUE — блокировка архива FALSE — отмена блокировки архива

#### <span id="page-89-0"></span>Пример применения

Эту функцию можно использовать, например, для получения информации о состоянии архива.

# 7.3 Функция для преобразования значений тегов

double function name (double doLmtValue,

double doValue,

int dwCount,

int archiving);

#### Описание

Эту функцию можно использовать для преобразования значения тега перед архивированием. Значение тега процесса (здесь doValue) можно вычислить в соответствии с требованиями. Результат возвращается в систему архивации тегов для архивирования как возвращаемое значение функции. Эта функция назначается в разделе Edit/Action (Правка/Макрос) в диалоговом окне Properties Process Tag (Свойства тега процесса) на вкладке Parameter (Параметр).

#### Параметры

dLmtValue: последнее полученное значение (из последнего цикла опроса) doValue: полученное в настоящее время значение dwCount: число циклов опроса с момента последнего процесса архивирования Logging: TRUE, когда выполняется архивирование

#### Пример применения

Текущее значение процесса необходимо разделить на 10 и заархивировать.

```
double Norm_PDE(double doLmtValue, double doValue, int dwCount, int 
Archiving) 
{ 
return (doValue/10); 
}
```
#### <span id="page-90-0"></span>Примечание

Обратите внимание, что передаваемые параметры должны указываться в точности так же, как в данном примере. Параметры передаются из системы архивации тегов в функцию.

Ответственность за содержимое функции возлагается на пользователя.

# 7.4 Функция для запуска архивирования

#### int function name ( );

#### Описание

Функция должна вернуть значение «0» (совпадает с FALSE) или «1» (совпадает с TRUE). Другие значения не допустимы. Процесс архивирования запускается в зависимости от метода архивирования и значения, возращенного функцией.

Для циклического архивирования всегда запускается архивирование, если возращенное значение функции равно «1».

Для нецикличного архивирования всегда запускается архивирование, если возращенное значение было изменено с момента последнего вызова функции. Первый вызов функции должен вернуть значение «1».

Функция назначается в диалоговом окне Properties Process Tag (Свойства тега процесса) на вкладке Archiving (Архивирование) в группе Actions (Действия).

# 7.5 Функция для останова архивирования

#### int function name ( );

#### Описание

Функция должна вернуть значение «0» (FALSE) или «1» (TRUE). При возращенном значении «1» текущий процесс архивирования может быть остановлен.

Функция назначается в диалоговом окне Properties Process Tag (Свойства тега процесса) на вкладке Archiving (Архивирование) в группе Actions (Действия).

# 7.6 Приложение

#### 7.6.1 Макрос для выгрузки

void function name (

LPTSTR lpszArchivName

LPTSTR lpszVariablenName,

#### DWORD dwNumberOfRecords);

#### Описание

С помощью этой функции можно указать способ выгрузки краткосрочного архива.

При достижении верхнего предела краткосрочного архива для каждого тега архива вызывается эта функция.

После запуска функции вызов этой функции осуществляется циклически каждый раз, когда соответствующий тег записывает новые значения в краткосрочный архив.

Эту функцию можно назначить на вкладке Archive Parameters (Параметры архива) в диалоговом окне Process Value Archive Properties (Свойства архива значений процессов).

#### Параметры

#### lpszArchivName

Указатель на имя архива.

#### lpszVariablenName

Указатель на имя тега.

#### dwNumberOfRecords

Число измеренных значений, сохраненных в краткосрочном архиве.

#### Примечание

Эта функция также выполняется, если архив заблокирован.

### 7.6.2 Макрос после отправки

### void function name (

#### bool fFlag);

#### Описание

Эта функция выполняется после отправки тега. Ее можно назначить на вкладке Raw Data Tag (Тег необработанных данных) в диалоговом окне User Archive Properties (Свойства пользовательского архива).

#### Параметры

#### fFlag

Параметру назначается значение FALSE, и он резервируется для следующих обновлений.

#### Пример применения

Эту функцию можно использовать для отображения сообщения при отправке тега необработанных данных.

### 7.6.3 Макрос после получения

#### void function name (

#### bool fFlag);

#### Описание

Эта функция выполняется после получения тега. Ее можно назначить на вкладке Raw Data Tag (Тег необработанных данных) в диалоговом окне User Archive Properties (Свойства пользовательского архива).

#### Параметры

#### fFlag

Параметру назначается значение FALSE, и он резервируется для следующих обновлений.

# Пример применения

Эту функцию можно использовать, например, для обработки тега необработанных данных сразу после его получения.

# Индекс

# A

Acquisition cycle, [20](#page-22-0) configuring a new timer, [43](#page-47-0)  archive, [66](#page-70-0)  configuration, [66](#page-70-0)  Archive Disconnecting, [73](#page-77-0) Linking, [72](#page-76-0) Archive backup Disconnecting, [73](#page-77-0) Linking, [72](#page-76-0) Archive database, [28](#page-31-0)  Archive tag, [12](#page-11-0), [42](#page-46-0) analog, [12](#page-11-0)  binary, [12](#page-11-0)  configuring, [42](#page-46-0)  creating, [42](#page-46-0) naming of process-controlled tag, [58](#page-62-0)  Archiving, [26](#page-29-0)  Acyclic, [24](#page-26-0)  at value change, [24](#page-26-0) Cyclic, [21](#page-23-0) cyclic-selective, [23](#page-25-0) process-controlled, [26](#page-29-0) Archiving cycle, [20](#page-22-0) configuring a new timer, [43](#page-47-0)  Archiving methods, [19,](#page-21-0) [74](#page-78-0) Acyclic, [19,](#page-21-0) [74](#page-78-0) Compression, [19](#page-21-0), [74](#page-78-0) Cyclic, [74](#page-78-0) cyclic continuous, [19](#page-21-0) cyclic-selective, [19](#page-21-0) process-controlled, [19](#page-21-0)

# C

Client, [10](#page-9-0)  Compressed archive, [27](#page-30-0), [39](#page-43-0)  Configuring, [39](#page-43-0)  Mode of Operation, [27](#page-30-0) Compression, [28](#page-31-0) Compression tag, [12](#page-11-0) 

Configuration, [35,](#page-39-0) [65](#page-69-0), [66](#page-70-0) analog archive tag, [51](#page-55-0) archive, [35,](#page-39-0) [66](#page-70-0) Archive tag, [42](#page-46-0) binary archive tag, [45](#page-49-0) Compressed archive, [39](#page-43-0) compressed tag, [42,](#page-46-0) [61](#page-65-0) Data buffer, [65](#page-69-0)  Process value archive, [36](#page-40-0), [66](#page-70-0)  process-controlled tag, [42,](#page-46-0) [58](#page-62-0)  Configuring data buffer, [65](#page-69-0)  Creating Analog Archive Tag, [51](#page-55-0) Creating Binary Archive Tag, [45](#page-49-0) Creating Compressed Tag, [61](#page-65-0)  Creating process-controlled tag, [58](#page-62-0) Cycle, [20](#page-22-0)

# D

Data buffer, [28](#page-31-0)  Disconnecting, [73](#page-77-0) Archive backup, [73](#page-77-0) 

# E

Events, [20](#page-22-0)  Start, [20](#page-22-0)  Stop, [20](#page-22-0)

# F

FIFO buffer, [28](#page-31-0) basics, [28](#page-31-0)  Format DLL, [13](#page-12-0)

# H

Hard disk drive, [65](#page-69-0)  Configuring data buffer, [65](#page-69-0)

# L

Linking, [72](#page-76-0) 

Archive backup, [72](#page-76-0)  Long-term archive server, [29](#page-32-0) installation (overview), [29](#page-32-0) 

# M

Main memory, [65](#page-69-0)  Configuring data buffer, [65](#page-69-0)

# P

Process tag, [12](#page-11-0) Process value, [12](#page-11-0)  saving in database, [28](#page-31-0)  Swapping out, [29](#page-32-0)  Process value archive, [36,](#page-40-0) [74](#page-78-0)  configuration, [66](#page-70-0)  Configuring, [36](#page-40-0)  Process value archiving, [9](#page-8-0), [26,](#page-29-0) [74](#page-78-0)  Acyclic, [24](#page-26-0), [74](#page-78-0) Application, [9](#page-8-0)  at value change, [24](#page-26-0)  client/server scenarios, [10](#page-9-0)  configuration, [33](#page-37-0)  Configuration, [9](#page-8-0) Cyclic, [21](#page-23-0), [74](#page-78-0)  cyclic-selective, [23](#page-25-0) Event-driven, [24](#page-26-0)  Fundamentals, [9](#page-8-0) multi-user projects, [10](#page-9-0) Principle of Operation, [9](#page-8-0)  process-controlled, [26](#page-29-0) Term definitions, [7](#page-6-0) Process value output In Reports, [78](#page-83-0) 

Process Value Output, [77](#page-82-0) Process-controlled tag, [12,](#page-11-0) [13](#page-12-0)

# R

Raw data type, [13](#page-12-0)  Resetting, [66](#page-70-0)

# S

Segment, [28](#page-31-0) Server, [10](#page-9-0) Server-server communication, [10](#page-9-0)  Signing Off Archive Backup File, [69](#page-73-0)  Starting point of archiving, [20](#page-22-0)  Swapping out, [29](#page-32-0)  of process values, [29](#page-32-0) Swapping out of process values, [29](#page-32-0)

# T

Tag, [12](#page-11-0) external, [12](#page-11-0)  internal, [12](#page-11-0) Tag Logging, [34](#page-38-0)  data window, [34](#page-38-0)  navigation window, [34](#page-38-0) table window, [34](#page-38-0) Telegram tag, [13](#page-12-0) 

# W

WinCC server, [10](#page-9-0)